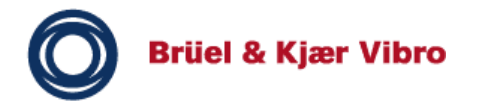

# VIBROCONTROL 1100 C01 / C02 / C11 / C12

Technische Dokumentation Technical Documentation Documentation Technique

Alle Rechte vorbehalten.

Jegliche Vervielfältigungen dieser Technischen Dokumentation, gleich welchem Verfahren, ist ohne vorherige schriftliche Genehmigung durch die Brüel & Kjær Vibro GmbH, auch auszugsweise, untersagt.

Änderungen ohne vorherige Ankündigung bleiben vorbehalten.

Copyright 2015 Brüel & Kjær Vibro GmbH, D-64293 Darmstadt Tel.: +49 (0)6151 428-0 Fax: +49 (0)6151 428-1000 Internet: [www.bkvibro.com](http://www.bkvibro.com/) E-Mail: [info@bkvibro.com](mailto:info@bkvibro.de)

# Inhaltsverzeichnis

VIBROCONTROL 1100 - C01 / C02 / C11 / C12

- 1 Überblick
- 2 Technische Daten
- 3 Anschlüsse
- 4 Bedienung Fehlermeldungen
- 5 Parameter-Liste
- 6 Montage, Inbetriebnahme und Wartung

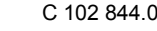

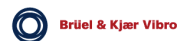

# Gerätetypen - Übersicht

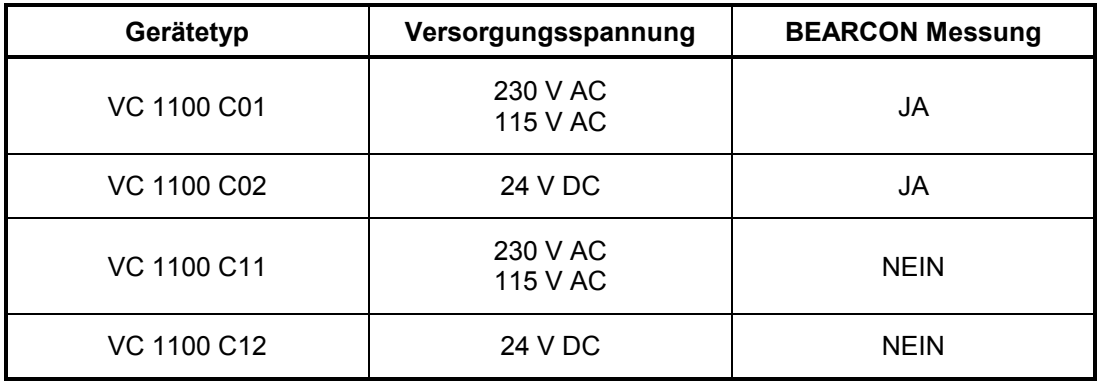

Die in obiger Tabelle aufgelisteten Gerätetypen C01, C02, C11, C12 sind in einer gemeinsamen Dokumentatión VIBROCONTROL 1100 beschrieben.

Bis auf die BEARCON Messung, die bei den Gerätetypen C11 und C12 entfällt, ist die Beschreibung für alle Gerätetypen gleich.

# 1 Überblick

Das Gerät VIBROCONTROL 1100 ist ein 2-kanaliges, mikroprozessorgesteuertes Messdatenerfassungs- und -Überwachungsgerät. Als Messwertsensor kommen Schwinggeschwindigkeits- bzw. Schwingbeschleunigungs-Sensoren zum Einsatz.

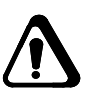

#### **ACHTUNG**

**Wenn das VIBROCONTROL 1100 zu einer CCS-Version umgebaut wurde, können nur konstantstromversorgte Beschleunigungssensoren angeschlossen werden !** 

Die zum VIBROCONTROL 1100 gehörenden Baugruppen, wie Netzteil, Einund Ausgangsstufen, Anzeige- und Betätigungsfeld usw. sind als kompakte Einheit in einem Gehäuse montiert.

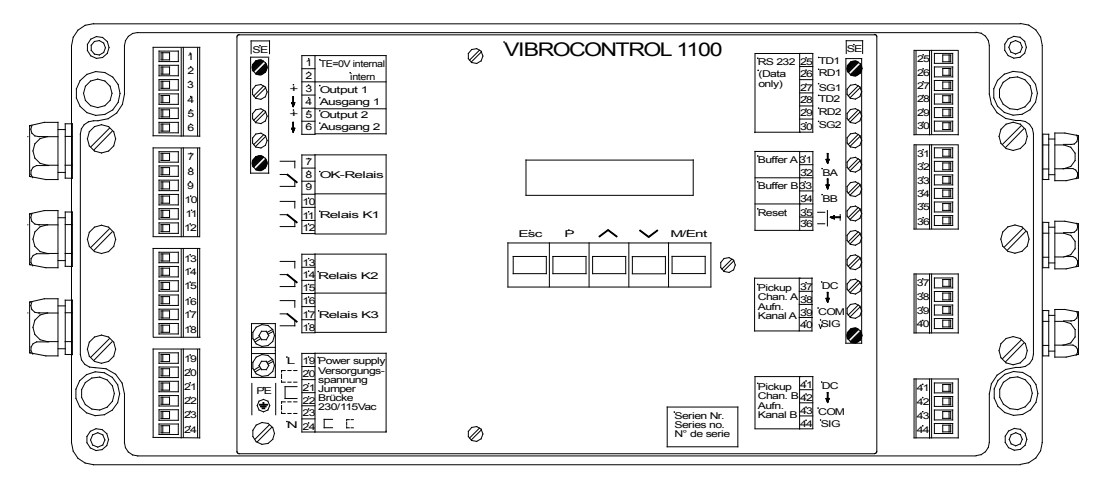

VC11TOTA (951030)

*Abbildung 1-1: Ansicht des geöffneten VIBROCONTROL 1100*

Drei, den eingestellten Grenzwerten frei zuordenbare Relais mit potentialfreien Umschaltkontakten zur Signalisierung von Ereignismeldungen sowie zwei Analogausgänge gehören zur Standardausrüstung. Gleiches gilt auch für die beiden seriellen Schittstellen zum Datenverkehr zwischen VIBROCONTROL 1100 und einem übergeordneten Rechner.

Alle Einstellarbeiten werden direkt am Gerät durch Eingabe oder Auswahl von Parameterwerten vorgenommen.

Die Anschlüsse der Spannungsversorgung, der Messwertsensoren, der Analog- und Kontaktausgänge sowie der seriellen Schnittstellen sind über Steckblockklemmen geführt.

Zum Anschluss von Service-Messgeräten mit hochohmigem Eingangswiderstand steht pro Messkanal ein Bufferausgang zur Verfügung, an dem das um den Faktor 10 abgeschwächte Messsignal direkt abgegriffen werden kann.

© VC1100D/Überblick C01 / C02 - C11 / C12 Version 9→ September 2012 1-1

# Mögliche Mess- und Überwachungsaufgaben

#### Anzeigewerte

Entsprechend den nationalen und internationalen Vorschriften zur Beurteilung von Maschinenschwingungen, kann der Anwender sowohl zwischen den zu benutzenden Anzeigewerten und den dazugehörenden Einheiten sowie den Kenngrößen Effektivwert, Spitze- und Spitze-Spitze-Wert auswählen.

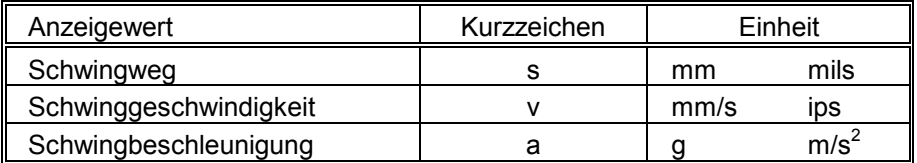

Werden als Messwertsensoren Beschleunigung-Sensoren eingesetzt, besteht zusätzlich die Möglichkeit, den Anzeigewert des Wälzlagerzustandes BEARCON auszugeben und zu überwachen; Einheit des Wälzlagerzustandes: BCU (Bearing Condition Unit)

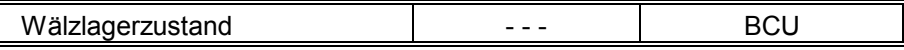

### BCU-Normierung

Mit der BCU-Normierung kann das BCU-Messergebnis mit einem Faktor multipliziert werden. Dieser Faktor wird mit Parameter J19 für Kanal A, J20 für Kanal B im Bereich von 0,1 bis 10 festgelegt. Bei Faktor 1 wird das nicht normierte Messergebnis angezeigt.

Durch die BCU-Normierung besteht die Möglichkeit, das Messergebnis auf einen definierten Anfangswert zu setzen, um mehrerer Messstellen miteinander vergleichen zu können. Die BCU-Normierung ist vorzugsweise bei neuen Lagern anzuwenden.

### Hinweis:

*Bei der Einstellung des BCU-Grenzwertes ist der gewählte Normierungsfaktor zu berücksichtigen. Wird z.B das Messergebnis aufgrund der Normierung halbiert, muß auch der Grenzwert halbiert werden.*

#### Beispiel einer BCU-Normierung

Bei BCU-Messungen hängt das Messergebnis von verschiedenen Faktoren ab, z.B. vom Montageort des Sensors, von der Art der Ankoppelung (z.B. Anzugsdrehmoment des Sensors) usw. Das kann bei gleichartigen Maschinen mit gleichen Wälzlagerzuständen, zu unterschiedlichen Messergebnissen führen.

Um einen übersichtlichen Vergleich der einzelnen Messstellen zu ermöglichen (Veränderung des Lagerzustandes auch über eine längere Messperiode), können die Messergebnisse mit Hilfe des BCU-Normierungsfaktors (Parameter *J19, J20*) für jede Messstelle auf den gleichen Anfangswert gesetzt werden (gewünschter Wert zu Beginn der Messung) .

### Normierung durchführen

Zunächst geben Sie für die betreffenden Messstellen den Normierungsfaktor 1 ein.

Dann erfassen Sie das aktuelle Messergebnis.

Aus gewünschtem BCU-Anfangswert und aktuellem Messergebnis der betreffenden Messstelle berechnet sich der BCU-Normierungsfaktor J19 bzw. J20 entsprechend der Formel:

$$
J19 = \frac{gew \, \ddot{u} \, n\, s\, c \, \text{h} \, \text{then} \, f\, a \, n\, g \, s \, \text{w} \, c}{a \, k \, t \, u \, e \, l \, l \, e \, \text{w} \, s \, s \, e \, r \, g \, a \, b \, n}
$$

Nach der Parametereingabe aller Normierungsfaktoren müssen die betroffenen Messstellen *den gewünschten BCU-Anfangswert* anzeigen.

### BCU Mittelwertbildung

Abhängig vom Betriebszustand einer Maschine kann der BCU Wert schwanken, beispielsweise durch sich verändernde Lastzustände.

Auch ein defekter Wälzlörper, der regelmäßig seine Lage so verändert, dass die geschädigte Stelle erst nach vielen Umdrehungen wieder mit der Lagerlauffläche in Berührung kommt, verursacht schwankende BCU Werte.

Schwankungen dieser Art lassen keine Rückschlüsse auf einen Lagerschaden zu.

Damit solche "Schwankungen" (die nicht den Normalzustand der Maschine repäsentieren) nicht zu einer Alarmmeldung führen, kann der Messwert gemittelt werden über ein Filter mit einer einstellbaren Zeitkonstanten (Mittelwertzeit 10 ... 3600 Sek.).

Je größer die gewählte Mittelungszeit

- − desto stabiler der Messwert (besonders wichtig für Trendbetrachtungen)
- − desto träger das Ansprechverhalten der Grenzwertüberwachung.

Die Mittelwertbildung läßt sich für Kanal A und Kanal B getrennt ein- und ausschalten *(Parameter J15 ... J18).*

© VC1100D/Überblick C01 / C02 - C11 / C12 Version 9→ September 2012 1-3

#### Messbereichsgrenzen

Die Messbereiche können, je nach Einsatzfall, in weiten Grenzen an die vorhandene Maschine bzw. zu überwachende Anlage angepasst werden. In den folgenden Tabellen sind die Messbereichsgrenzen (Min, Max) in Abhängigkeit der Kenngröße = Effektivwert (rms) sowie den Sensoren für Schwingbeschleunigung und Schwinggeschwindigkeit aufgeführt.

Sensor : Schwingbeschleunigungs-Sensor<br>
Kenngröße : Effektivwert (rms) Effektivwert (rms)

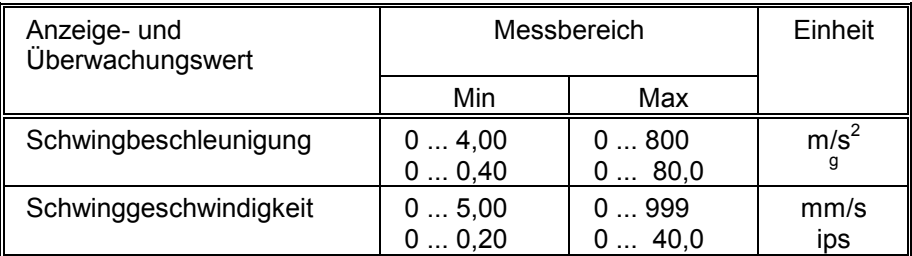

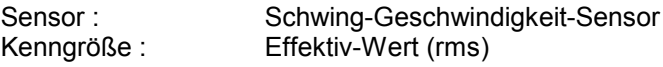

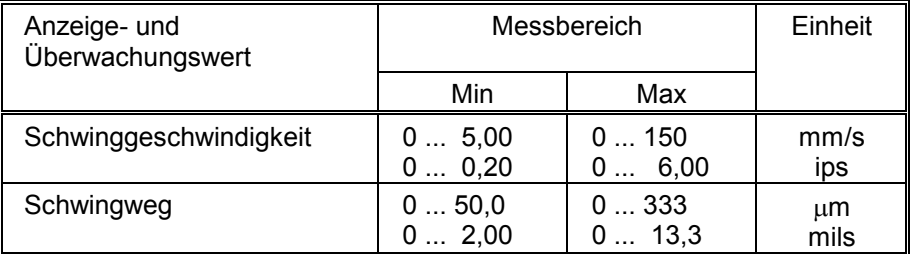

Bei Auswahl der Kenngröße Spitze-Werte sind die Werte mit 1,41 bzw. bei Auswahl Spitze-Spitze-Wert mit 2,82 zu multiplizieren. Die Einstellgrenze für den Maximalwert beträgt 999.

Die Messbereichsgrenzen des BEARCON-Wertes sind unabhängig von der gewählten Kenngröße.

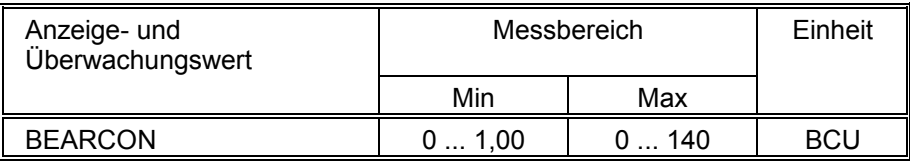

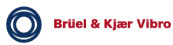

### Anzeigewert und Bandbreite

Die Erfassung der Messdaten erfolgt entweder mittels Schwinggeschwindigkeits- oder -Beschleunigungs-Sensoren. Welcher Sensor im Einzelfall eingesetzt wird, ist von dem geforderten Anzeige- und Überwachungswert abhängig.

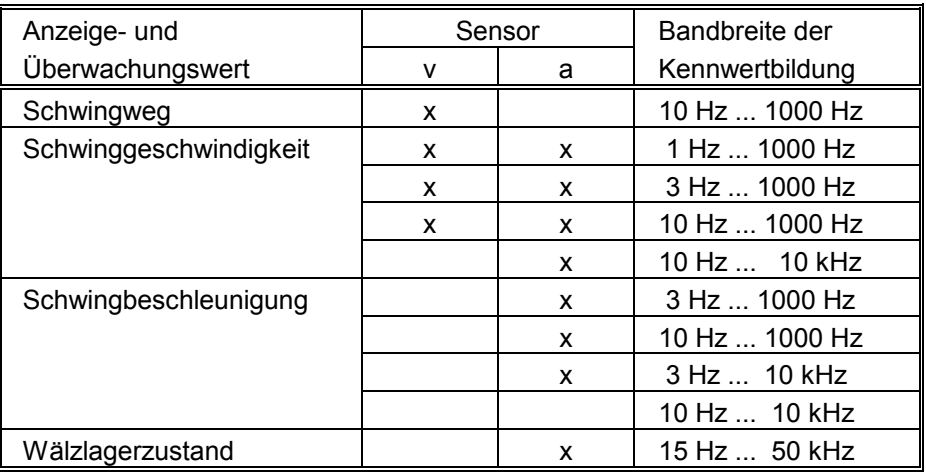

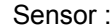

v = Schwinggeschwindigkeits-Sensor a = Schwingbeschleunigungs-Sensor

# Signalbewertung

Die Ausgangsspannung der Messwertsensoren ist dem Zeitverlauf der gemessenen Größe (Schwingbeschleunigung bzw. Schwinggeschwindigkeit) proportional.

Im VIBROCONTROL 1100 werden folgende Bewertungsschritte durchgeführt:

### Schwingbeschleunigungs-Sensor

Berechnung des Effektivwertes aus dem integrierten Signal der Schwingbeschleunigung = Schwinggeschwindigkeit

### Schwinggeschwindigkeits-Sensor

Berechnung des Effektivwertes aus dem integrierten Signal der Schwinggeschwindigkeit = Schwingweg

Die Zuschaltung der Integration erfolgt automatisch mit der Auswahl der geforderten Kenngröße.

#### Kennlinien-Linearisierung

Die Kennlinie von Schwinggeschwindigkeits-Sensoren verlaufen im unteren Frequenzbereich, d.h. bei Frequenzen um 10 Hz, nicht linear. Mittels einer Filterschaltung wird eine Frequenzgangkorrektur vorgenommen, so dass für Schwinggeschwindigkeitssensoren ein Frequenzbereich von 1 ... 1000 Hz genutzt werden kann.

Das VIBROCONTROL 1100 wird standardmäßig mit einer Frequenzgangkorrektur für Geschwindigkeitssensoren mit einer Eigenfrequenz von  $f_0$ = 8 Hz ausgerüstet. Für Geschwindigkeitssensoren mit einer Eigenfrequenz von  $f_0$ =15 Hz muss das VC-1100 hardwareseitig umgebaut werden. Dies wird durch ein Klebeschild im Geräteinneren gekennzeichnet. Wird der Hardwareumbau nicht durchgeführt, kann es zu Messfehlern führen.

Die Sonderausführung für 15 Hz muss bei Bestellungen angegeben werden. Die Umstellung führt zu zusätzlichen Kosten für den Kunden.

Die Kennlinien-Linearisierung kann per Parametereingabe (I06) aktiv inaktiv geschaltet werden.

### Mess- und Einschwingzeiten

#### Allgemeines

Beim Ein- und Umschalten von Signalen oder Versorgungsspannungen an elektronischen Baugruppen wie Filtern, Verstärkern usw. treten Verhalten auf, die keinerlei Rückschluss auf vorhandene Eingangssignale zulassen.

Der Vorgang, bis alle betreffenden Baugruppen ihren Betriebswerten entsprechen, wird "Einschwingen" genannt. Die Dauer des Einschwingvorgangs ist von der Schaltung und Dimensionierung der Baugruppen abhängig.

### VIBROCONTROL 1100

*Einkanalbetrieb (Schwingungs- und BEARCON-Messung)*

Im Einkanalbetrieb treten während des normalen Betriebes keine Einschwingvorgänge auf, da das Messsignal ständig im gesamten Messpfad vorhanden ist.

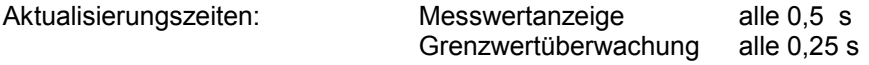

*Zweikanalbetrieb (Schwingungsmessung)*

Die Messsignale der Kanäle A und B werden abwechselnd auf den Verstärkereingang geschaltet (Multiplexverfahren). Bei jedem Umschalten läuft ein Einschwingvorgang ab.

Die Gesamtzeit für einen Messzyklus setzt sich aus der Einschwing- und der Messzeit zusammen. Die Messzeit beträgt immer 3 Sekunden.

Nur während der Messzeit wird die Messwertanzeige alle 0,5 s und die Grenzwertüberwachung alle 0,25 s aktualisiert. Außerhalb der Messzeiten sind die aktuellen Anzeigewerte des anderen Kanals eingefroren, der aktuelle Messwert wird jedoch im 0,25 s Takt überwacht.

<sup>1-6</sup> September 2012 © VC1100D/Überblick C01 / C02 - C11 / C12 Version 9 →

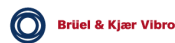

In der folgenden Tabelle sind die Einschwing- und Messzykluszeiten der möglichen Baugruppen wiedergegeben. Welche Baugruppen im Einzelfall benutzt werden, ist vom Einsatz des VIBROCONTROL 1100 abhängig.

Der Einsatz von gleichen Baugruppen für beide Mess- und Überwachungskanäle ist nicht zwingend.

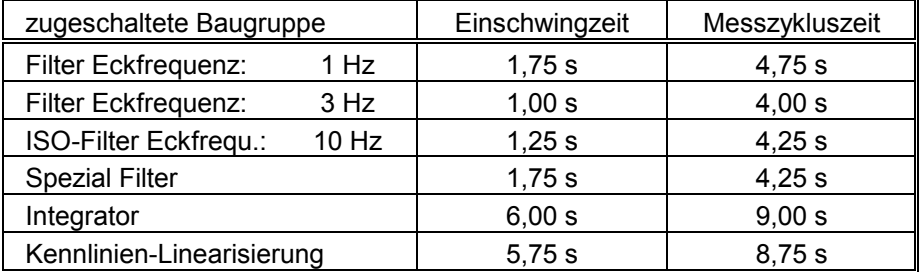

Sind mehrere Baugruppen zugeschaltet, ist für die Einschwingzeit nur die längste von Bedeutung.

#### *Zweikanalbetrieb (BEARCON-Messung)*

Die Bildung des Anzeigewertes BEARCON erfolgt unabhänbgig von der Schwingungsmessung. Die Einschwingzeit der betreffenden Filter beträgt 2,75 s, die Messzeit 1,25 s.

# Überwachungsfunktionen

#### Allgemeines

Jedem Messkanal sind drei voneinander unabhängig einstellbare Grenzwerte, Limes 1 (lim\_1) und Limes 2 (lim\_2) und BEARCON-Grenzwert (lim\_b), zugeordnet. Die Einstellung des jeweiligen Grenzwertes erfolgt in der dem Messkanal zugeordneten Einheit.

Der Einstellbereich erstreckt sich von 10 % bis 100 % des Messbereichendwertes. Kleinere bzw. größere Einstellungen führen zu einer Fehlermeldung.

Verzögerungszeiteingaben wirken immer in der Einheit Sekunden. Überschreitet ein Messwert den ihm zugeordneten Grenzwert länger als die vorgegebene Verzögerungszeit, wird die entsprechende Ereignismeldung aktiviert und das Ereignis in das Logbuch eingetragen.

Unterschreitet während der Verzögerungszeit der Messwert den Grenzwert, wird dieses nur während der Messzeit des betreffenden Kanals erfasst und führt zum Zurücksetzten der Verzögerungszeit.

### Logbuch

Alle aufgetretenen Ereignisse werden in Kurzform in das Logbuch eingetragen. Dies gilt auch für gegebene Rücksetzbefehle. Die Anzahl der Logbucheintragungen ist auf 99 begrenzt.

Überschreitet die Anzahl der Eintragungen die Logbuchkapazität, wird der Eintrag mit der kleinsten Kennummer gelöscht, die vorhandenen Einträge um eine Stelle (-1) verschoben und das neue Ereignis in das Logbuch unter der größten Kennummer eingetragen.

Aufgerufen und angezeigt wird der Logbuchinhalt in der Anzeige-funktion. Als Kennung wird vor jedem Eintrag der Buchstabe "H" sowie die Zählnummer angezeigt.

#### Beispiel:

#### **H03 K1 Lim1 A**

#### Bedeutung:

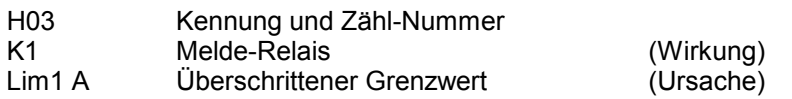

Die Logbucheintragungen können bei aktivem Anzeigemode gelöscht werden.

### Kontaktausgabe

Zur Ausgabe von aufgetretenen Ereignissen stehen potentialfreie Umschaltkontakte zur Verfügung. Sie gehören zu den Relais mit den Bezeichnungen K1, K2 und K3.

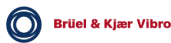

#### Programmier-Möglichkeiten:

- 1. Welche Grenzwertüberschreitung wirkt auf welches Relais
- 2. Schaltverhalten (selbsthaltend / nicht selbsthaltend)
- 3. Schaltungsart (Ruhe- / Arbeitsstromschaltung)
- 4. Verknüpfungen (AND / OR)

#### Erläuterungen zu 1.

Dem Anwender steht es frei Grenzwertsignalisierungen als Einzel- oder Gruppenmeldung zu konfigurieren. So können z.B. Überschreitungen der Grenzwerte lim\_1 von Kanal A und B mittels K1, Überschreitungen der Grenzwerte lim\_2 von Kanal A und B mittels K2 signalisiert werden.

#### Erläuterungen zu 2.

#### Schaltverhalten: *Selbsthaltend*

Aufgetretene Grenzwertüberschreitungen werden nach ihrem Auftreten als Ereignismeldung signalisiert. Der neue Schaltzustand des entsprechenden Relais bleibt bis zu einem Rücksetzbefehl erhalten.

#### Schaltverhalten: *Nicht selbsthaltend*

Aufgetretene Grenzwertüberschreitungen werden nach ihrem Auftreten als Ereignismeldung signalisiert. Die Relaismeldung gilt nur für den Zeitraum der Grenzwertüberschreitung.

#### Erläuterungen zu 3.

Gemäß der vom Anwender angewandten Signalisierungstechnik kann die Schaltungsart an das vorhandene Konzept angepasst werden.

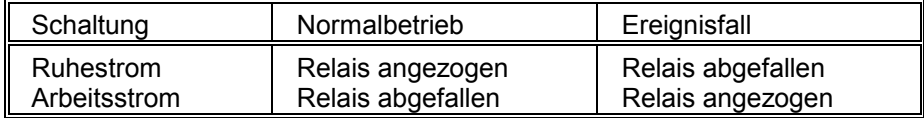

#### Erläuterungen zu 4.

#### *AND- (UND-) Verknüpfung*

Auf ein Relais sind mehrere Grenzwertüberwachungen geschaltet. Nur wenn alle beteiligten Grenzwerte überschritten sind wird die Ereignismeldung ausgegeben.

#### *OR- (ODER-) Verknüpfung*

Auf ein Relais sind einer oder mehrere Grenzwertüberwachungen geschaltet. Die Ereignismeldung erfolgt, wenn mindestens einer der Grenzwerte überschritten ist.

#### Hinweis:

*Wird ein Messkanal oder eine Überwachungs-Funktion, die an einer AND-Verknüpfung beteiligt ist auf "N" (d.h. nicht aktiv) geschaltet, werden alle den Messkanal und die Überwachungsfunktion betreffenden Ereignismeldungen unterdrückt.*

# OK-Überwachung

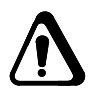

Aufgabe der OK-Überwachung ist es, Funktionsstörungen bzw. Datenausfall an den Programm- und Datenspeichern, elektrische Beschädigungen oder den Ausfall der Messwertsensoren und seiner Verbindungsleitungen zu melden.

Die Überwachung erstreckt sich auf eine "Ausser-Bereichs-Erfassung" des Messsignals. Fehler, die durch Kabelbruch, Kurzschluss oder Erdschluss der Signalleitung auftreten werden erkannt, gemeldet und auch in das Logbuch eingetragen.

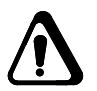

Da das OK-Relais in Ruhestromschaltung betrieben wird, werden auch Meldungen über den Betriebszustand Netz EIN/AUS ausgegeben.

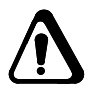

Auch Systemfehlermeldungen wie:

- keine Kalibrierdaten im Eeprom
- keine Konfigurationsdaten im EEprom

führen zum OK-Fehler, der mit *Relais Reset* zurückgesetzt werden kann

#### **Wichtig:**

Wenn ein OK-Fehler auftritt, behalten alle Grenzwertrelais ihren aktuellen Zustand. Nach Beseitigen des OK-Fehlers und dessen Quittierung mit der Funktion "Relais Reset" erfüllen sie wieder ihre normale Funktion.

Wenn eine Systemfehlermeldung vorliegt z.B.

- Kalibrierdaten nicht lesbar (ER -31)
- keine gültigen Konfigurationsdaten im EEPROM (ER -37)

liegt ein Hardwarefehler vor

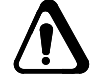

Dieser Fehler kann nur bei einer Brüel & Kjær Vibro-Servicestelle oder im Stammhaus beseitigt werden.

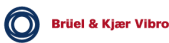

# Ein- und Ausgänge

#### Eingänge

Die Anschlüsse der Messwertsensoren sind so ausgelegt, dass sowohl Schwinggeschwindigkeits- als auch -Beschleunigungs-Sensoren angeschlossen werden können.

Bei zweikanaligem Einsatz ist immer darauf zu achten, dass die angeschlossenen Messwertsensoren vom gleichen Typ sind und gleiche Empfindlichkeit haben.

Schwingbeschleunigungs-Sensoren erhalten ihre Versorungsspannung aus dem VIBROCONTROL 1100 - internen Netzteil.

#### Ausgänge

#### a) Meldungen

Die Meldung von aufgetretenen Ereignissen erfolgt über potentialfreie Umschaltkontakte.

#### b) Analog-Ausgänge

Zwei, von einander unabhängige Analogausgänge, denen per Parameter die Funktion der Messwertausgabe zugeordnet wird, ermöglichen den Anschluss von Analoganzeige- und -registriergeräten. Frei wählbar ist die Art und der Bereich des analogen Signals.

#### Serielle Schnittstelle

Das Überwachungsgerät VIBROCONTROL 1100 ist für den Anschluss an einen übergeordneten Rechner (Host) ausgelegt. Bis zu 205 Geräte können an einen Rechner angeschlossen werden. Die gerätespezifische Adresse wird per Parameter festgelegt.

Die vom Rechner abgefragten Daten können z.B. auf einem Bildschirm angezeigt (Prozess-Visualisierung) werden. Zusätzliche Programme ermöglichen die Kontrolle, Eingabe und Änderung der aktuellen Parameter-Werte bzw. Speicherung von Parameter-Werten auf Disketten.

# Definitionen

Im alltäglichen Sprachgebrauch werden sehr oft für den gleichen Begriff unterschiedliche Bezeichnungen verwendet. Die folgende Tabelle gibt die hier benutzten Begriffe und Bezeichnungen wieder.

### Bezeichnung: Spitze-Wert

Begriff Beschreibung der maximalen Höhe einer Schwingung bezogen auf die Null-Linie Index p Andere Bezeichnungen Scheitel-Wert, Amplitude, peak-Wert, Maximal-Wert

### Bezeichnung: Spitze-Spitze-Wert

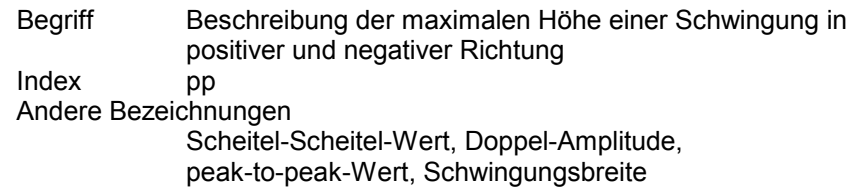

### Bezeichnung: Effektiv-Wert

Begriff Der Effektiv-Wert berücksichtigt sowohl den zeitlichen Verlauf als auch den Energiegehalt einer Schwingung. Index eff

Andere Bezeichnung rms (Root-Mean-Square)

### Rechenwerte

Wird ein Messergebnis durch mathematische Beziehungen in eine andere Größe umgerechnet, so wird dem Index der Kennbuchstabe c (= calculated = berechnet) beigefügt.

### Beispiel:

Messergebnis: Effektiv-Wert der Schwinggeschwindigkeit =  $v_{\text{eff}}$ Umrechnung: Schwinggeschwindigkeit  $v_{\text{pc}} = v_{\text{eff}} x \sqrt{2}$ 

# 2 Technische Daten

#### *Betrieb ist nur bis 2000 m üM erlaubt!*

#### Versorgungsspannung

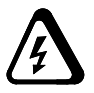

- Typ VC-1100-C01 Typ VC-1100-C11 115 V AC oder 230 V AC +15 % / -25 % mittels Drahtbrücken einstellbar 48 ... 400 Hz Leistungsaufnahme
- Typ VC-1100-C02<br>Typ VC-1100-C12 24 V DC (16 ... 36 V)<br>ca. 15 W Leistungsaufnahme

### Sicherungen

- Versorgungsspannung<br>115/230 V AC
- Versorgungsspannung 24 V DC NTC Widerstand<br>Sensorversorgung -24 V 2 x 30 mA kurzsch

primärseitig 2 x Thermosicherung 125 °C in der Transformatorwicklung

2 x 30 mA kurzschlussfest

#### EMV

• EN 61326-1

### **Sicherheit**

• EN 61010-1

#### **WEEE-Reg.-Nr. 69572330**

Produktkategorie / Anwendungsbereich: 9

### Sicherheitsgerichtete Kennwerte gemäß DIN EN ISO 13849-1

Die sicherheits- und zuverlässigkeitsrelevanten Kennwerte MTTF, PL und Kategorie sind gemäß der Norm DIN EN ISO 13849-1 für das VC-1100 analysiert worden, mit folgenden Ergebnissen der Bewertung:

#### **Gerätetyp: VC-1100 C01 und C11**

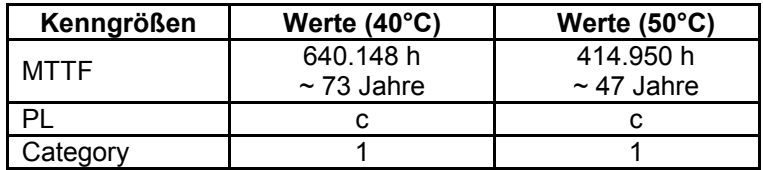

#### **Gerätetyp: VC-1100 C02 und C12**

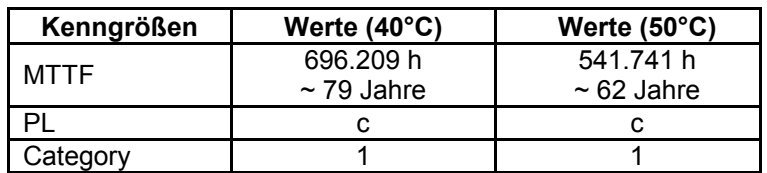

#### **Gerätetyp: VC-1100 C01/CCS und C11/CCS**

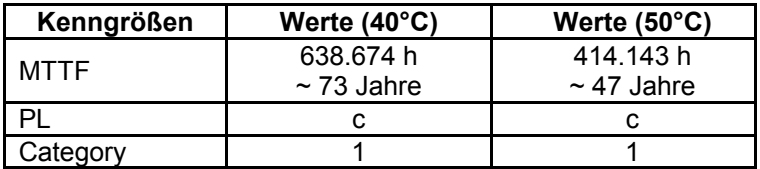

#### **Gerätetyp: VC-1100 C02/CCS und C12/CCS**

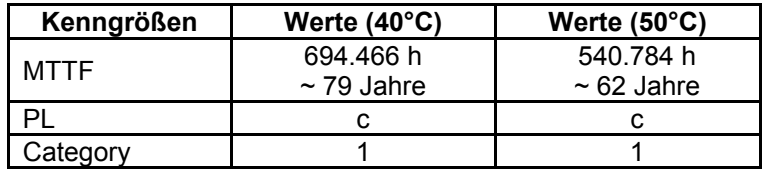

#### **Testbedingungen:**

- ♦ Betriebstemperaturen: 40 °C und 50 °C.
- ♦ Umgebungsbedingungen: Ground Benign, Controlled

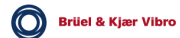

#### **Hinweis:**

Die Ergebnisse dieser Prüfung sind gültig, wenn die folgenden Verfahren angewendet werden:

- ◆ Die Relais arbeiten in der Betriebsart "Ruhestrom"
- ♦ Der Analogausgang 4-20 mA muss verwendet werden.
- ♦ Das OK Relais muss in die Systemfunktion mit eingebunden werden.
- ♦ Das VC-1100 Gerät muss gegen fehlerhafte Änderung der Konfiguration geschützt werden.

#### **Abkürzungen:**

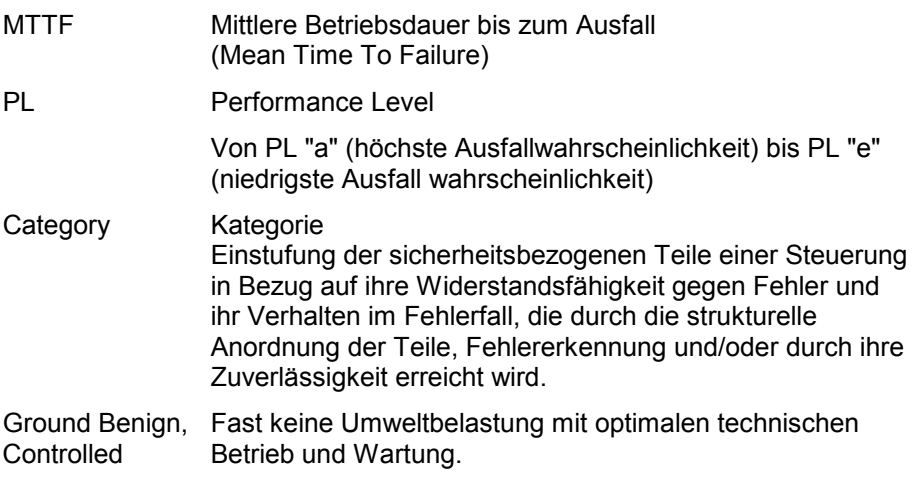

#### **Hinweis:**

Die harmonisierte Norm EN 954-1 ist zwar noch gültig (bis Ende 2011), sie gilt jedoch als technisch überholt. Sie wurde von der aktuellen harmonisierten Norm EN ISO 13849-1 ersetzt. Detailliertere Angaben sicherheits- und zuverlässigkeitsrelevanten Kennwerte können auf Anfrage bei Brüel & Kjær Vibro [\(info@bkvibro.com\)](mailto:info@bkvibro.com)

# Mechanik / Umgebungsbedingungen

Gehäuse

- Ausführung Aluminiumguß AL Si 12 Schutzart IP 65 nach DIN 40 050 Abmessungen 360 x 160 x 91 (L x B x H)
- 
- Kabelzuführung 3 x M20 x 1,5 und
- 

Gewicht **Gewicht** Ca. 5 kg

9 x M16 x 1,5-Verschraubung

Lackierung **Example 2018** RAL 7032 (grau) Deckel RAL 2011 (orange)

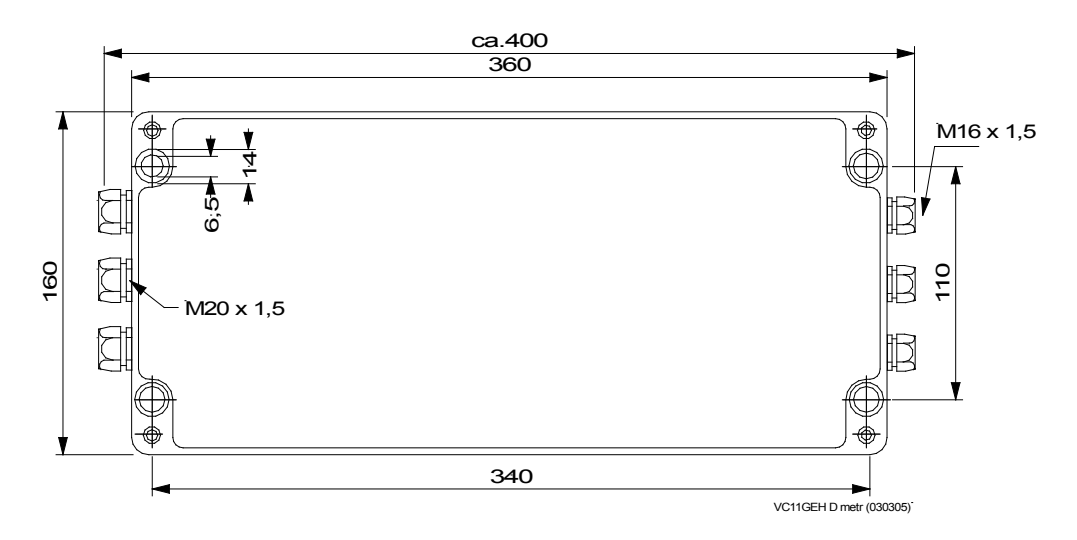

*Abbildung 2-1: Gehäusemaße*

### Zulässige Umgebungsbedingungen

- Lagerungstemperatur -20 ... + 70 °C Arbeitstemperatur 0 ... + 50 °C
	- Luftfeuchte max. 95 % nicht kondensierend

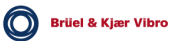

# Analogteil

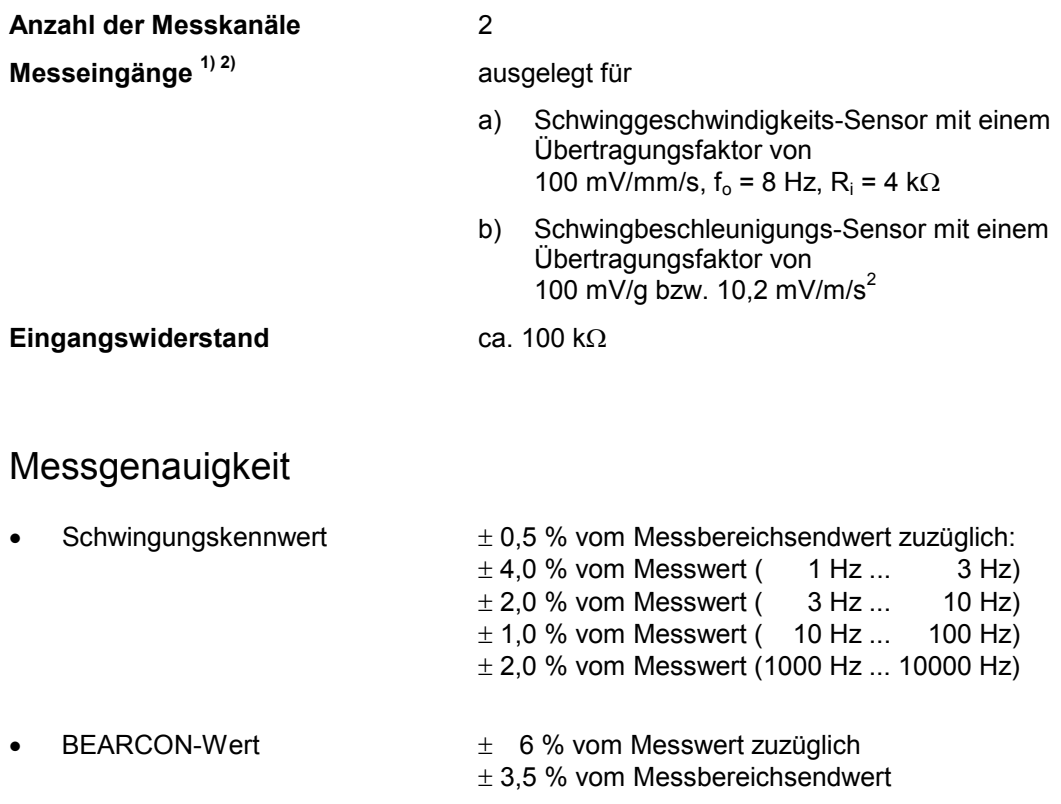

### Arbeitsfrequenzbereiche **3)**

Die 10 Hz- und 1000 Hz-Werte gehören zu Filtern 3. Ordnung entsprechend den Normen DIN/ISO 2373, DIN/ISO 3945 sowie DIN 45 666. Alle anderen Einstellungen führen zur Aktivierung von Butterworth-Filtern 2. Ordnung. Die Dämpfung beträgt bei diesen Filtern an der angegebenen Eckfrequenz -1 dB.

• bei Schwingwegmessung: 10...1000 Hz (v-Sensor)

- *1) An beide Messkanäle können nur Sensoren gleichen Typs angeschlossen werden.*
- *2) Die Anpassung der unterschiedlichen Sensoren an den Messeingang erfolgt softwaregesteuert per Dialog, also mittels der eingebauten Tastatur und der Anzeige.*
- *3) Die jeweilige Auswahl erfolgt softwaregesteuert per Dialog.*

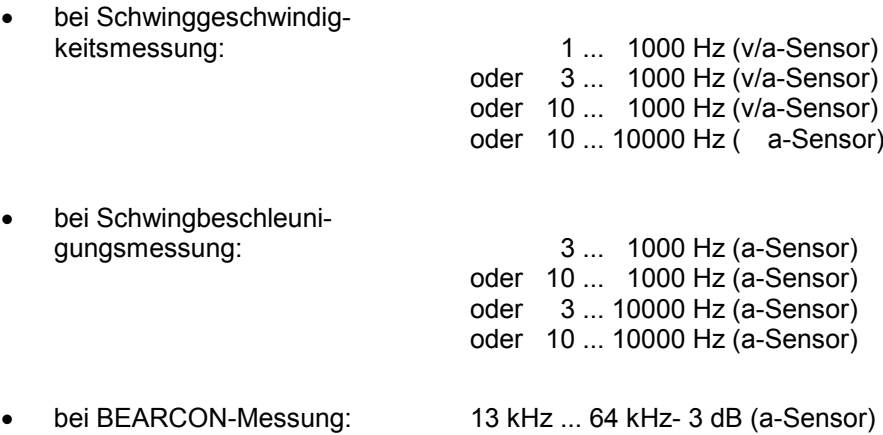

Werden andere als die aufgeführten Arbeitsfrequenzbereiche eingestellt, können die angegebenen Messgenauigkeiten nicht eingehalten werden.

# Kenngrößen **3)**

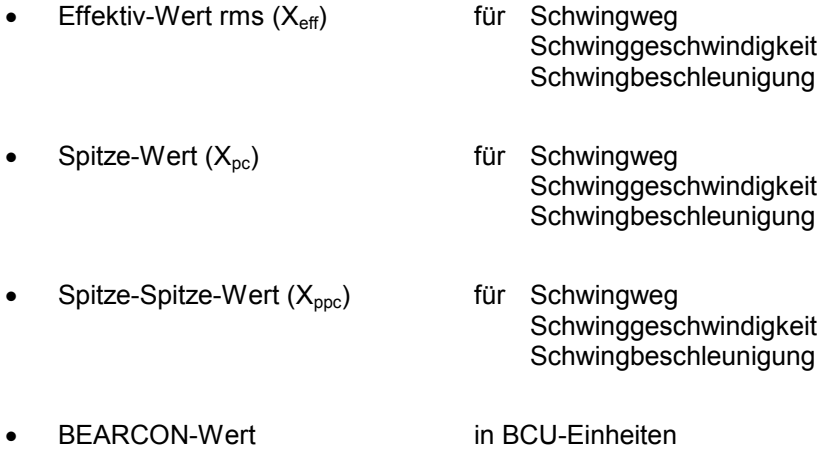

*3) Die jeweilige Auswahl erfolgt softwaregesteuert per Dialog.*

*4) Zwischen min. und max. liegende Bereiche sind stufenlos einstellbar.*

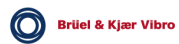

# Messbereiche **3) 4)**

Die Größe des Messbereichsendwertes ist vom eingesetzten Sensor und der gewählten Kenngröße abhängig. Die vorgegebenen min.-Werte dürfen nicht unter-, die vorgegebenen max.-Werte nicht überschritten werden.

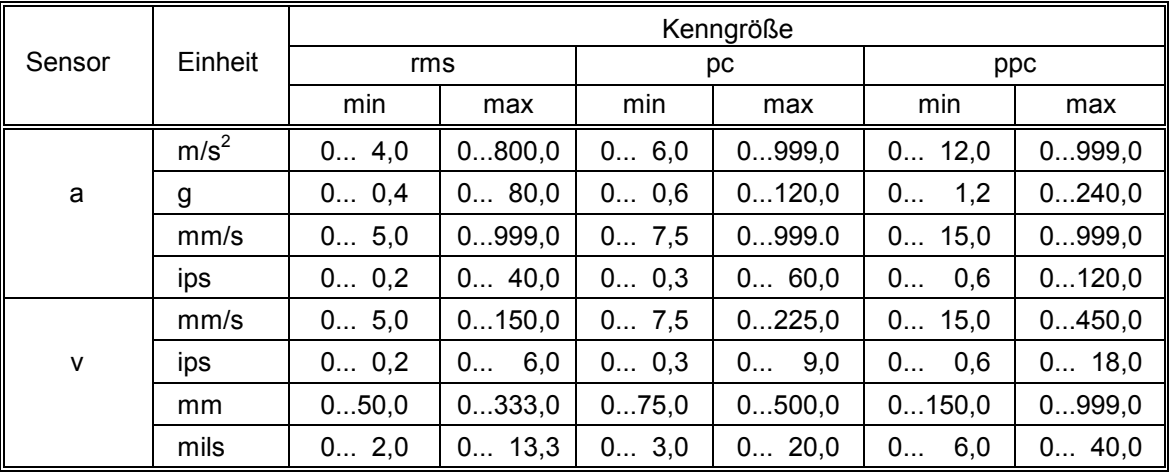

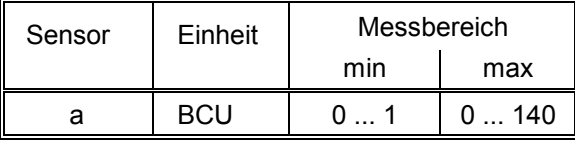

Sensor-Arten:

a = Schwing-Beschleunigungs-Sensor

v = Schwing-Geschwindigkeits-Sensor

# Messzeiten

### **Einkanalbetrieb**

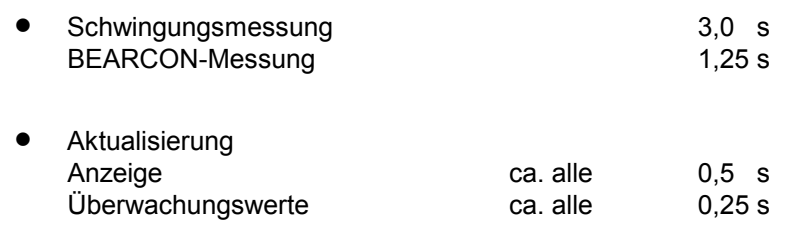

*3) Die jeweilige Auswahl erfolgt softwaregesteuert per Dialog.*

*4) Zwischen min. und max. liegende Bereiche sind stufenlos einstellbar.*

# Zweikanalbetrieb

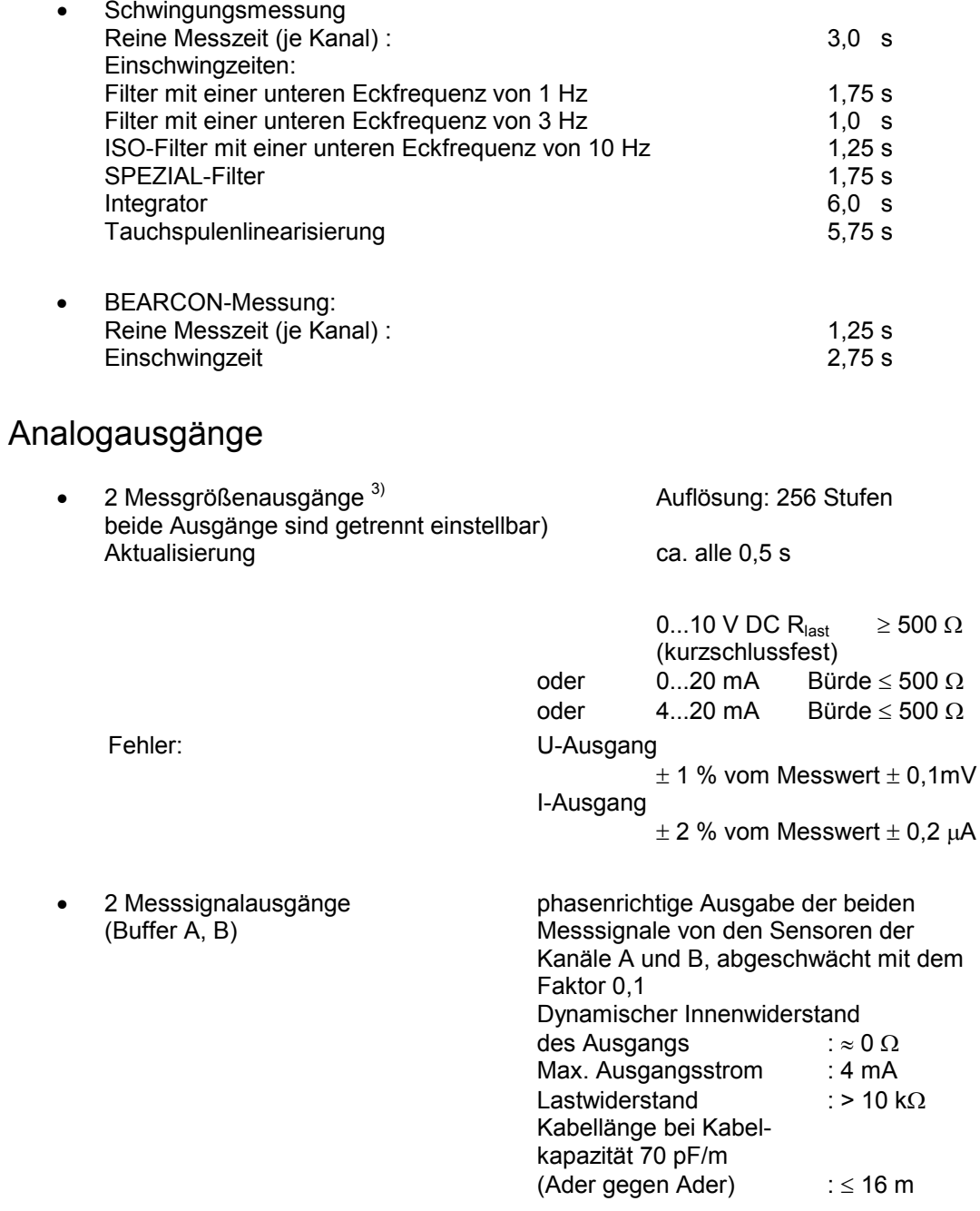

*3) Die jeweilige Auswahl erfolgt softwaregesteuert per Dialog..*

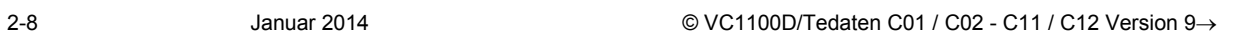

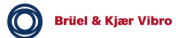

# **Digitalteil**

### Speicherkapazitäten

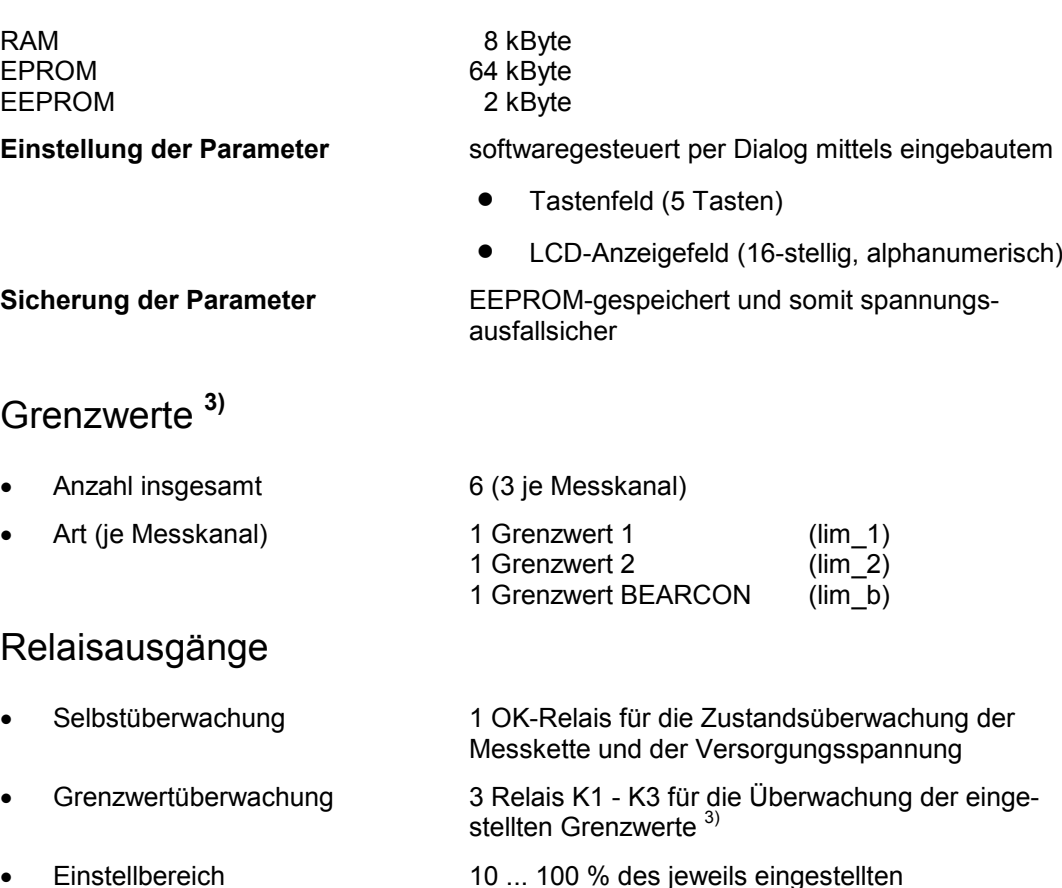

- Messbereichs
- Kontaktart 1 Umschalter

Kontaktbelastung 250 V AC, 5 A (bei ohmscher Last, cos  $\varphi$  = 1) 250 V AC, 2 A (bei induktiver Last,  $cos φ = 0,4 ... 0,7)$ 24 V DC / 0,4 A 48 V DC / 0,2 A

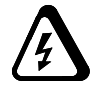

*Funkenlöschung möglichst nahe am Funkenerzeuger vorsehen.*

### ACHTUNG!

*Da an die Relaiskontakte Fremdspannungen angeschlossen werden, können dort auch nach Unterbrechung der Versorgungsspannung des VC-1100 noch berührungsgefährliche Spannungen anliegen.*

*3) Die jeweilige Auswahl erfolgt softwaregesteuert per Dialog..*

### Zuordnung der Grenzwerte zu den Relais

- Jeder Grenzwert kann nur einmal zugeordnet werden
- Einem Relais können 1 ... 6 Grenzwerte zugeordnet werden
- Ist ein Relais mit mehreren Grenzwerten belegt, so kann für das Ansprechen des Relais zwischen 2 Varianten gewählt werden:
	- a) UND-Funktion (AND) Relais spricht nur an, wenn alle zugeordneten Grenzwerte überschritten sind
	- b) ODER-Funktion (OR) Relais spricht an sobald einer der zugeordneten Grenzwerte überschritten wird
- OK-Relais **EXECUTE:** Ruhestromschaltung; • Grenzwertrelais <sup>3)</sup> K1 ... K3 Arbeitsstromschaltung oder Ruhestromschaltung beide mit oder ohne Selbsthaltung • Ansprechverzögerung **3)** je Grenzwert 1 ... 99 s ± 5 % • Rücksetzfunktion 1 RESET-Eingang zum Anschluss eines potentialfreien Schaltkontakts, zwecks Rücksetzen aller Grenzwertrelais K1 ... K3, die sich in Selbsthaltung befinden. • Serielle Schnittstellen 2 nach RS-232-C (EIA) (Data only)
- Übertragungsgeschwindigkeit 3) 1200, 2400, 4800 oder 9600 Bit/s

*3) Die jeweilige Auswahl erfolgt softwaregesteuert per Dialog..*

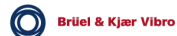

# 3 Anschluss

Grundsätzliches:

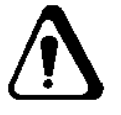

**Wenn ein VC1100 Gerät für den Anschluss von CCS-Sensoren umgebaut ist, können nur Schwingbeschleunigungssensoren mit 4mA Konstantstromspeisung in 2-Draht-Technik angeschlossen werden !**

- Zum Anschließen des Gerätes muss der Gehäusedeckel abgenommen werden.
- ♦ Die elektrischen Anschlüsse VIBROCONTROL 1100 dürfen nur von Fachpersonal vorgenommen werden!
- ♦ Anschlussarbeiten erfolgen in spannungslosem Zustand!
- Da an die Relaiskontakte Fremdspannungen angeschlossen werden, können dort auch nach Unterbrechung der Versorgungsspannung desVC-1100 noch berührungsgefährliche Spannungen anliegen.
- Die Leitungszuführung erfolgt über drei metrische Verschraubungen M20 x 1,5 und neun metrische Verschraubungen M16 x 1,5, sechs auf jeder Stirnseite.

Dem Gerät sind in einer Plastiktüte 2 Reduzierstücke M16 x 1,5/M12 x 1,5 beigelegt. Bei Bedarf kann von M16 x 1,5 auf M12 x 1,5 reduziert werden.

Maximaler Leitungsquerschnitt 1,5 mm2 Nur Leitungen mit flexiblen Adern verwenden.

- Die Leitungsadern (mit Aderendhülsen versehen) werden auf Schraubklemmen aufgelegt, die zu Funktionsblöcken zusammengefasst sind.Die einzelnen Blöcke sind steckbar ausgeführt und können so zum leichteren Auflegen der Kabeladern abgezogen werden.
- Alle anzuschließenden Leitungen, außer der Netzleitung und den Leitungen zu den Relaiskontakten, müssen abgeschirmt sein, um Störeinstreuungen in das Gerät zu unterdrücken. Zum Auflegen der Schirmerde (SE) ist beidseitig je eine getrennte Schraubklemmleiste vorgesehen.
- Alle Signalleitungen müssen im Abstand von mindestens 0,5 m von Leistungskabeln verlegt werden. Sind Kreuzungen von Signalleitungenmit Leistungskabeln unvermeidlich, so müssen diese im rechten Winkel geführt werden.

*Schützen Sie die Signalleitungen durch Stahlschutzschläuche vor mechanischer Zerstörung und elektrischen Störeinflüssen.*

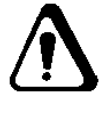

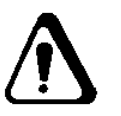

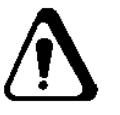

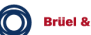

# Die Anschlüsse auf einen Blick:

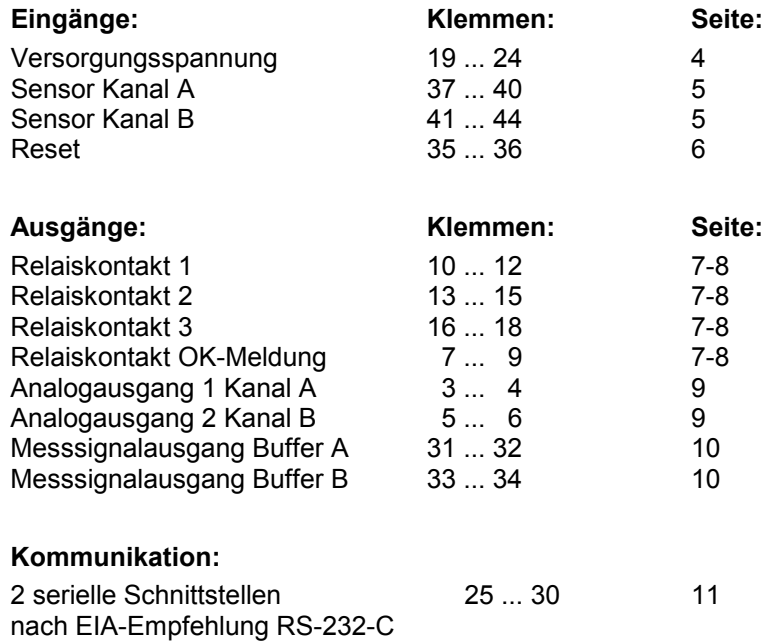

### Die Anschlüsse im Einzelnen:

### Erläuterung

Folgende Abkürzungen werden verwendet:

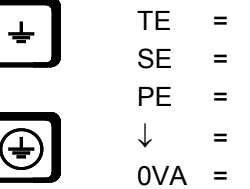

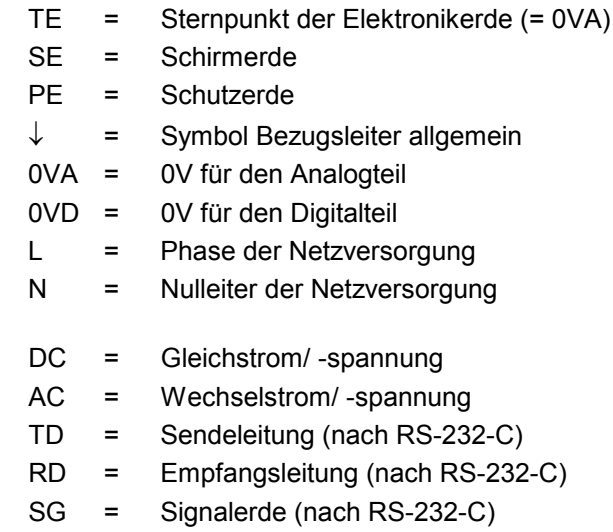

- BA = Bufferausgang für Kanal A (Messausgang)
- BB = Bufferausgang für Kanal B (Messausgang)

TE (0VA), und 0VD können an einem Sternpunkt zusammengeführt sein.

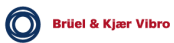

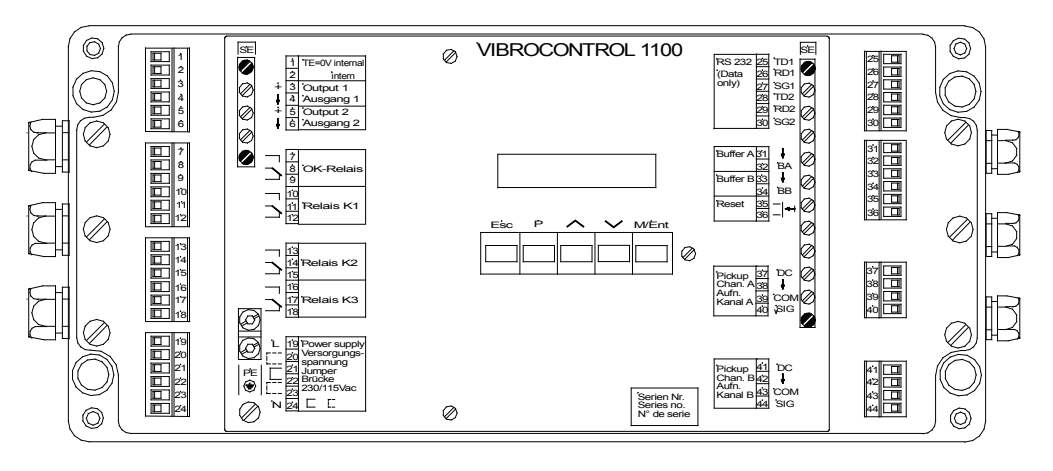

VC11TOTA (951030)

*Abb. 3 - 1: Ansicht des geöffneten VIBROCONTROL 1100*

#### Sicherheitshinweise unbedingt beachten !

Die Sicherheitshinweise sind der Dokumentation in Form einer gesonderten mehrsprachigen Druckschrift beigefügt.

Für die Einrichtung des Gerätes und die Betriebsumgebung, sowie beim Einsatz im Zusammenhang mit Ex-geschützten Anlageteilen ist der jeweilige Betreiber verantwortlich.

Es gelten die einschlägigen VDE-Vorschriften.

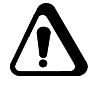

Bei **falschem** Anschluss der Spannungsversorgung, können gefährliche Spannungen auf das Gehäuse geführt werden. Oder es können die Messein- und Messausgänge durch die Netzspannung zerstört werden.

Bei **falschem** Anschluss der Relaisanschlüsse, können gefährliche Spannungen auf das Gehäuse geführt werden. Zudem können die Messeingänge durch die Netzspannung zerstört werden.

Bei **falschem** Anschluss der Messeingänge, können gefährliche Spannungen auf das Gehäuse geführt, oder zu anderen Messstellen verschleppt werden. Zudem können die Messeingänge zerstört werden.

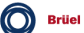

# Eingänge

### Versorgungsspannung (Netzanschluss)

### ACHTUNG!

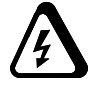

Spannungsversorgung darf nur über Trennvorrichtung (Schalter oder Leistungsschalter) erfolgen! Der als Trennvorrichtung verwendete Schalter muss die Anforderungen nach IEC 60947-1 und IEC 60947-3 erfüllen und für die Anwendung geeignet sein.

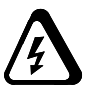

#### **Geräte-Typ Netzanschluss**

VC 1100 C01/C11 230 V AC oder 115 V AC

VC 1100 C02/C12 24 V DC

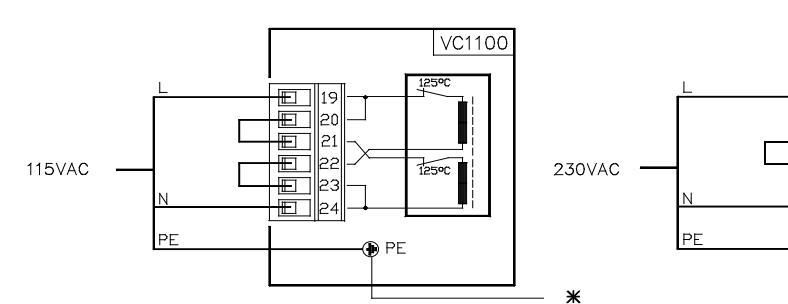

#### **Anschluss 115 V AC Anschluss 230 V AC**

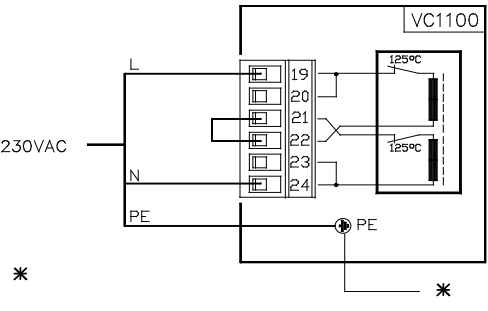

#### **Anschluss 24 V DC**

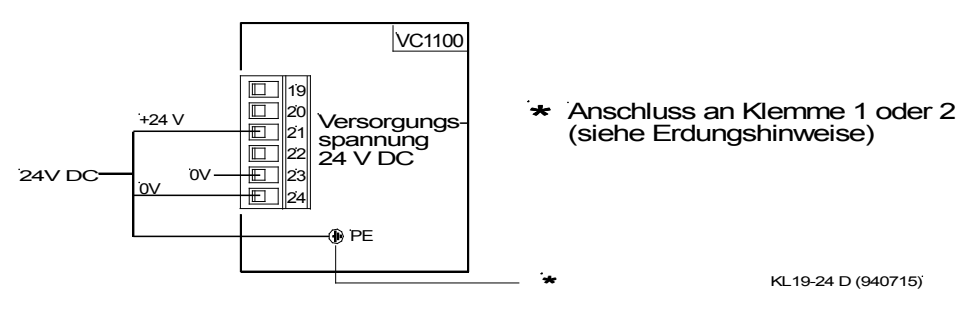

*Abb. 3 - 2 : Anschluss der Versorgungsspannung*

Der Steckklemmenblock 19 - 24 ist so codiert, dass er nicht versehentlich an anderer Stelle eingesteckt werden kann !

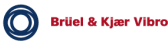

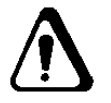

Die Netzanschlussleitung muss gegen Abrieb und Abknicken an der Einführungsstelle in die VC-1100 geschütz werden. Es ist für eine geeignet Zugentlastung des Anschlusskabels zu sorgen!

### **Erdungshinweis !**

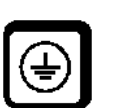

Der im Kabel für die Versorgungsspannung mitgeführte Schutzleiter ist an der Mantelklemme PE aufzulegen. Sie ist der zentrale Erdungspunkt für **das Gehäuse.**

Der zentrale Punkt für die Technische Erde TE ist bei Auslieferung des Gerätes über die Klemmen 1 und 2 mit PE verbunden.

Der Anschluss von Peripheriegeräten mit intern geerdetem Eingang kann die Erdungsverhältnisse erheblich verändern. In diesem Fall kann es erforderlich sein, die Verbindung zwischen PE und TE (Klemme 1 und 2) zu entfernen.

Beachten Sie bitte die allgemeinen Erdungsempfehlungen in diesem Handbuch !

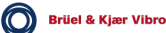

## Sensoranschluss (ausgenommen CCS-Sensoren)

Beim Anschluss der Sensoren muss zwischen zwei verschiedenen Grundtypen unterschieden werden:

- a) Schwinggeschwindigkeits-Sensor
- b) Schwingbeschleunigungs-Sensor

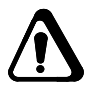

Schwinggeschwindigkeits- Sensoren (Typen VS- ... ) liefern ein Meßsignal ohne zusätzliche Versorgungsspannung zu benötigen.

Die Anschlussleitung ist 2-adrig.

Schwingbeschleunigungs- Sensoren (Typen AS-...) mit integriertem Messverstärker müssen vom Auswertegerät VC-1100 mit einer Speisespannung von -24V DC (max. 30 mA) versorgt werden.

Die Anschlussleitung ist 4-adrig, wenn der Anschluss über ein Klemmenschutzgehäuse (AC-221) erfolgt. Wird der Sensor direkt angeschlossen ist die Anschlussleitung 3-adrig.

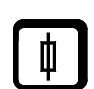

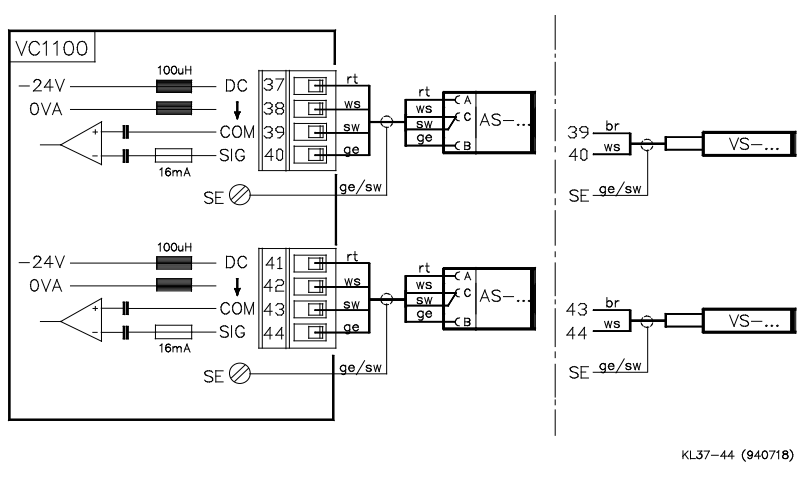

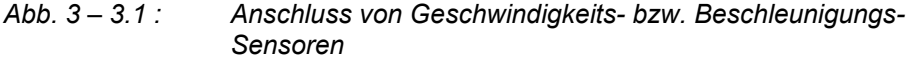

#### *Hinweis:*

*Wenn Sie einen 3-poligen Sensor an die VC-1100 anschließen möchte, muss bei Kanal A die Klemme 38 + 39 (42+43 bei Kanal B) gebrückt sein.*

Die Länge der Sensor-Anschlussleitung beträgt 5 m.

Beim Anschluss eines geeigneten Klemmenschutzgehäuses und bei Verwendung von abgeschirmtem Signalkabel ist eine Signalübertragung bis maximal 200 m möglich.

Weitere Informationen entnehmen Sie bitte der Beschreibung des entsprechenden Sensors.

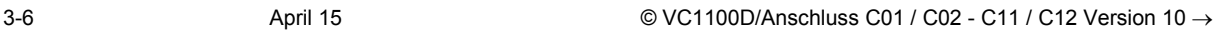

# RESET - Eingang

Am RESET-Eingang darf nur ein potentialfreies Schaltelement (Schließer) angeschlossen werden. Es dient dem Rücksetzen aller Relais, denen eine Selbsthaltefunktion zugeordnet ist.

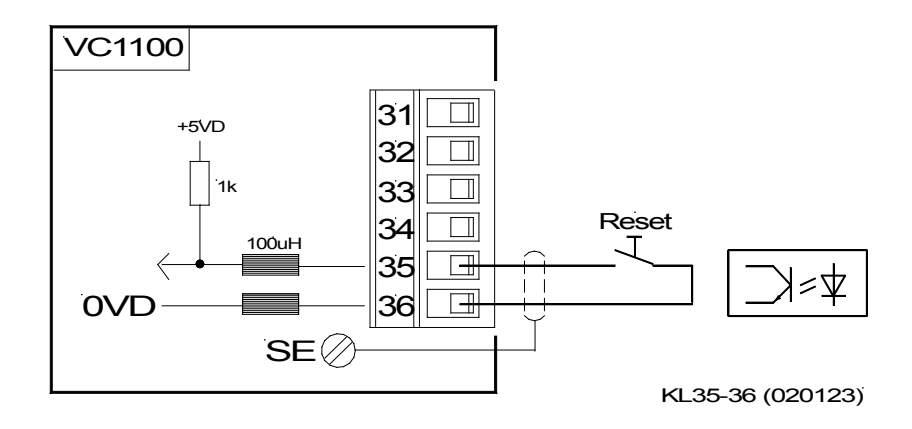

*Abb. 3 - 4 : Anschluss eines potentialfreien Schaltelements an den Reset-Eingang*

# Anschluss für CCS-Sensoren

Grundsätzliches:

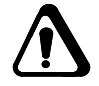

**Wenn ein VC1100 Gerät für den Anschluss von CCS-Sensoren umgebaut ist, können nur Schwingbeschleunigungssensoren mit 4mA Konstantstromspeisung in 2-Draht-Technik angeschlossen werden !**

- ♦ Dieses Kapitel beschreibt **nur** die Besonderheiten, wenn das VC1100 für den Anschluss von CCS (Constant Current Supply)-Sensoren ausgelegt ist.
- Wenn ein VC-1100 für den Anschluss von CCS-Sensoren vorgesehen ist, ist es folgendermaßen gekennzeichnet:
	- ♦ *Kennzeichnung auf dem Typenschild.*
	- ♦ *Klebeschild auf der inneren Frontplatte*

Die Anschlüsse auf einen Blick:

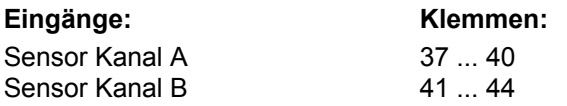

Sensoranschluss bei Beschleunigungssensoren mit Konstantstromversorgung (CCS)

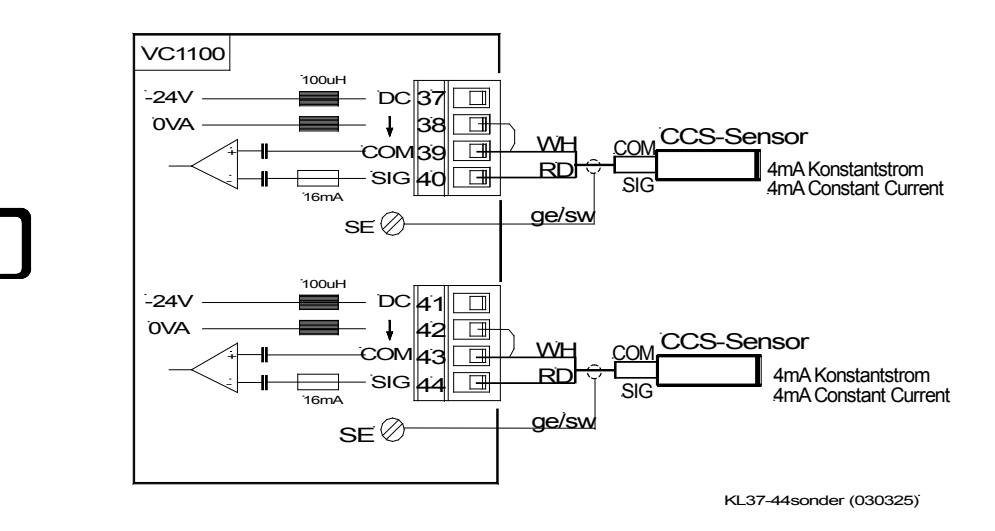

∗ Abb. : Anschluss von Beschleunigungssensoren mit Konstantstromversorgung (CCS =constant current source)

#### **Sensorversorgung**

Sensorversorgung (CCS), 4mA (-15%, +10%)

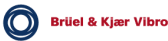

Die Länge der Sensor-Anschlussleitung ist abhängig vom zu übertragenden Frequenzbereich, der eingesetzten Anschlussleitung und dem erwarteten Signalpegel.

Zur Orientierung hier eine Hilfstabelle für die mögliche Leitungslänge:

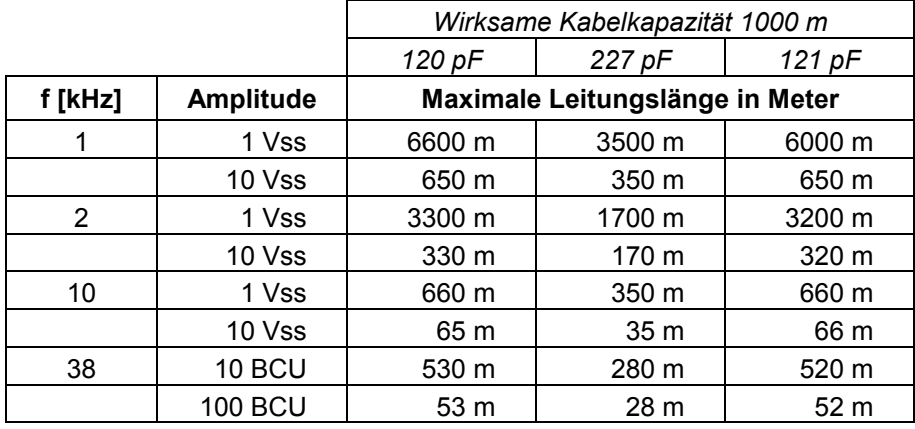

*Hinweis zur Definition der OK-Grenzen (siehe Kapitel Parameterliste)*

Für CCS-Sensoren empfehlen sich folgende Einstellwerte:

- ♦ OK-Obergrenze: 18
- ♦ OK-Untergrenze: 2

#### *Hinweis:*

*Wenn kein Sensor angeschlossen ist, geht der Analogausgang auf Vollausschlag !*

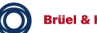

# Ausgänge

### Relaiskontakte

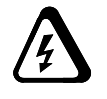

Beachten Sie beim Anschluss der Relaiskontakte die folgenden Punkte:

- ♦ Das jeweilige Relais kann auf Arbeits- oder Ruhestromschaltung programmiert sein. Beispiele dazu finden Sie auf der nächsten Seite.
- ♦ Ist das Relais auf Selbsthaltung programmiert (siehe Kapitel Überblick/ Überwachungsfunktion), muß der RESET-Eingang (Klemme 35, 36) mit einem potentialfreien Schließkontakt beschaltet werden (siehe Vorseite).
- ♦ Beim Anschluss induktiver Lasten muß für eine geeignete Funkenlöschung gesorgt werden. Sie muss möglichst nahe am Funkenerzeuger angebracht sein.
- Kontaktbelastung: 220 V / 5 A ohmsche Last

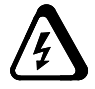

#### ACHTUNG!

*Da an die Relaiskontakte Fremdspannungen angeschlossen werden, können dort auch nach Unterbrechung der Versorgungsspannung des VC-1100 noch berührungsgefährliche Spannungen anliegen.*

*Funkenlöschung möglichst nahe am Funkenerzeuger vorsehen !*

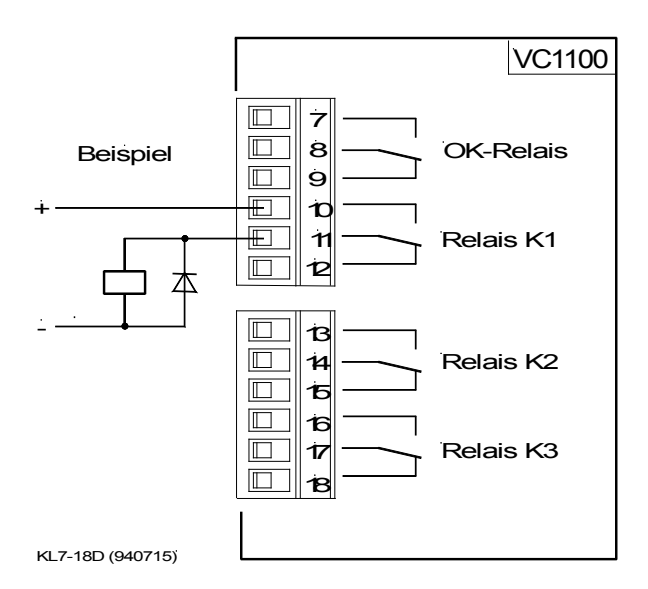

*Abb. 3 - 5 : Anschluss der Überwachungs-Relaiskontakte*

Bei der dargestellten Kontaktlage ist die Spule stromlos.

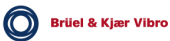
### Relaiskontakte

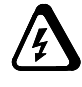

Die folgenden Prinzip-Abbildungen erläutern die Begriffe

- − Arbeitsstromschaltung und
- − Ruhestromschaltung

Die dick gezeichneten Leitungslinien sollen andeuten, in welchen Schaltkreisen Strom fließt.

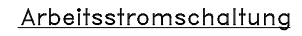

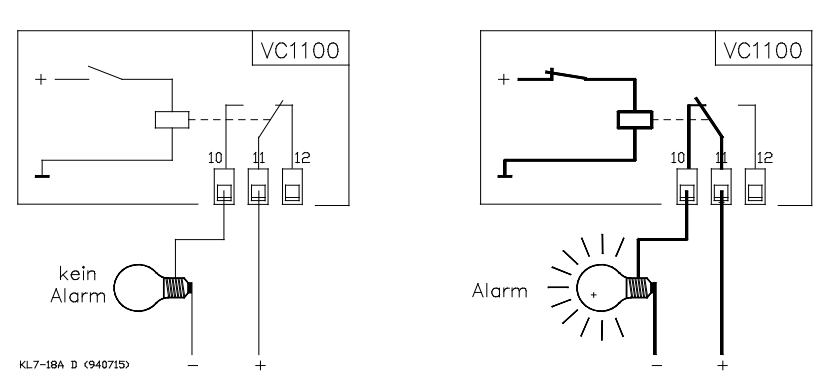

#### Ruhestromschaltung

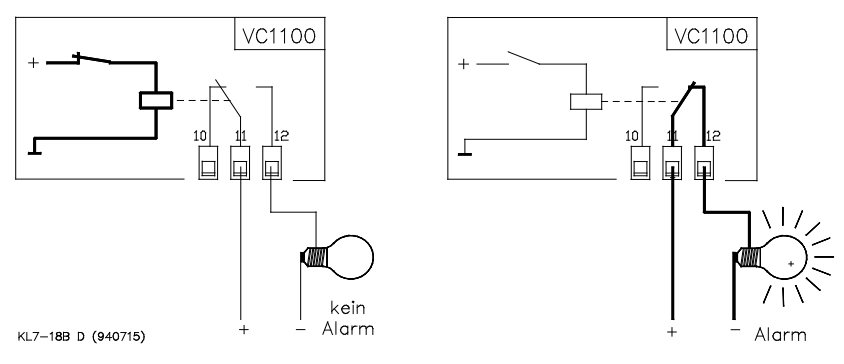

*Abb. 3 - 6: Prinzipschaltbild von Arbeits- und Ruhestromschaltung*

## Analogausgänge

Die Analogausgänge dienen vorwiegend dem Anschluss von Anzeige- und Registriergeräten z.B. Schreibern zur optischen Überwachung.

Die Ausgänge sind nicht galvanisch frei und dürfen somit nur mit galvanisch freien Eingängen verbunden werden. Beide Ausgänge sind gleichwertig.

Ihre Funktion hängt von der Einstellung der Parameter ab, wie sie in der Parameterliste beschrieben sind.

#### Beispiel :

Die Parameter für Analogausgang 1 sind eingestellt auf "4 ... 20 mA" und "vib B".

Die Parameter für Kanal B sind wie folgt eingestellt:

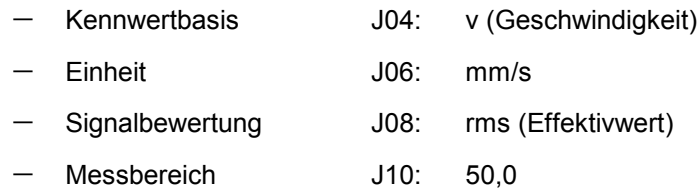

Bei dieser Einstellung entspricht ein Ausgangswert von 4 mA einem Effektivwert der Schwinggeschwindigkeit von 0 mm/s bzw. 20 mA einem Wert von 50,0 mm/s.

#### Anschlusswerte :

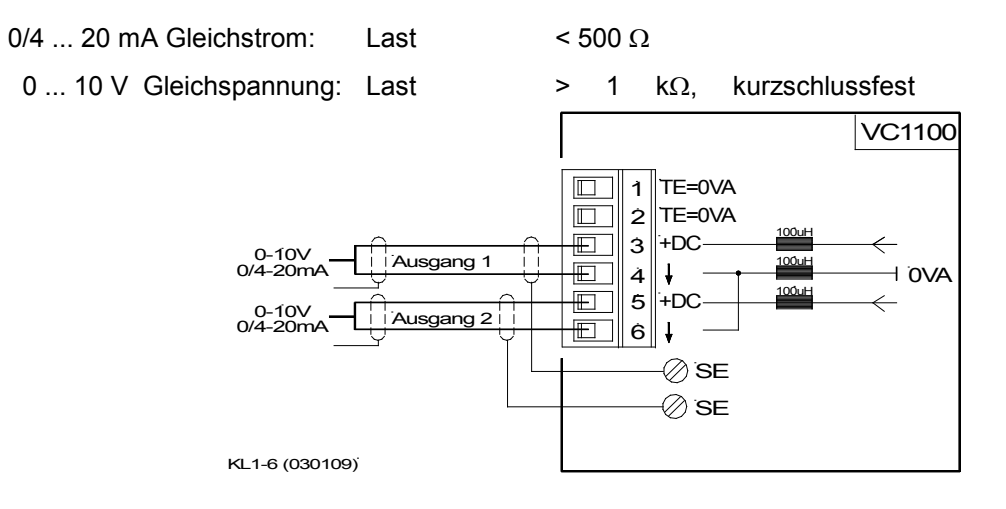

*Abb. 3 - 7: Anschluss der Analogausgänge*

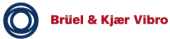

# Messsignalausgänge (Buffer A und B)

### (Diagnoseausgänge)

An den Meßsignalausgängen Buffer A und B stehen die Eingangssignale der Messwertsensoren von Kanal A und B in abgeschwächter Form (Faktor 0,1) an (nur der AC-Anteil).

Sie dienen dem Anschluss hochohmiger Mess- und Prüfgeräte.

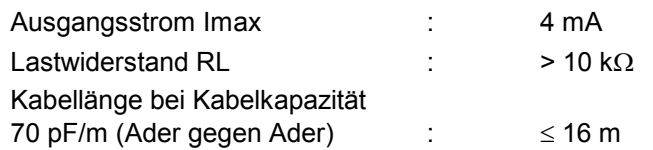

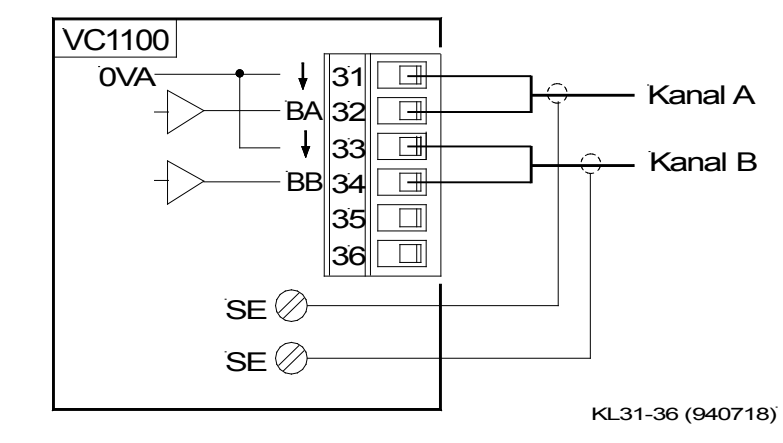

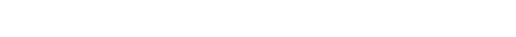

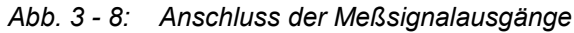

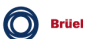

### Serielle Schnittstellen

Die beiden bidirektionalen seriellen Schnittstellen sind nach der EIA-Empfehlung RS-232-C ausgelegt. Nur die Datenleitungen werden benutzt (Data only).

Sie dienen der Kommunikation mit einem übergeordneten Rechner zwecks Konfigurierung, Einstellung und Übergabe von Messwerten nach einem festen Protokoll.

Beim Anschluss des VC-1100 an einen Rechner (PC/EDV) sind grundsätzlich zwei Fälle zu unterscheiden:

#### a) Anschluss eines einzelnen VC-1100

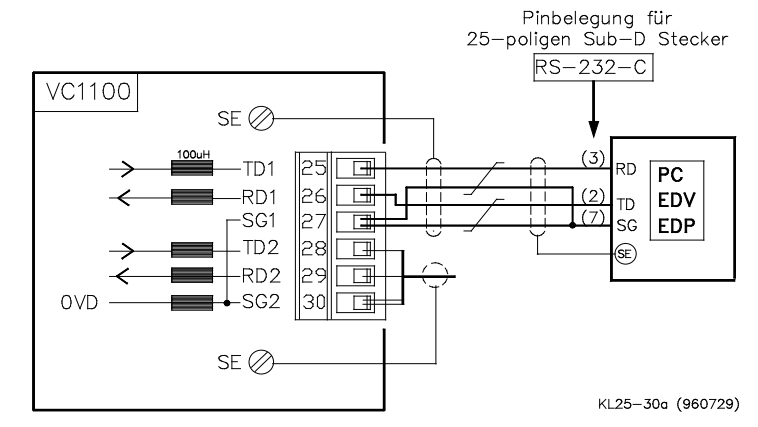

für 25-poligen Sub-D Stecker

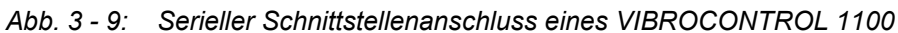

#### b) Anschluss eines einzelnen VC-1100

für 9-poligen Sub-D Stecker

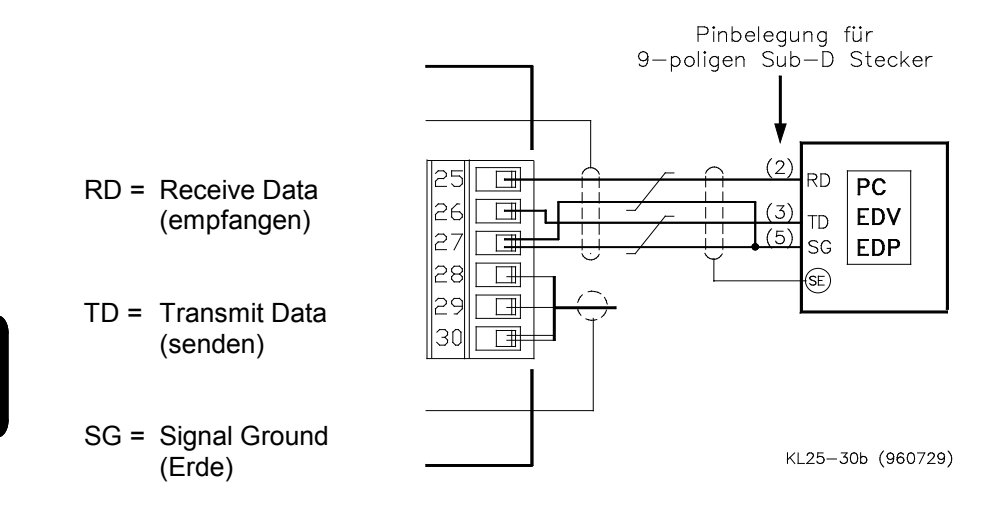

*Abb. 3 - 10: Serieller Schnittstellenanschluss eines VIBROCONTROL 1100*

3-14 April 15 April 15 © VC1100D/Anschluss C01 / C02 - C11 / C12 Version 10 →

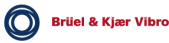

### c) Anschluss mehrerer VC-1100

Sollen mehrere VC-1100 von einem Rechner bedient werden, so werden alle VC-1100 über ihre seriellen Schnittstellen "in Reihe" zu einer Art Netzwerk zusammengeschaltet.

Die seriellen Telegramme werden dabei von Gerät zu Gerät durchgereicht.

Da es sich dabei nicht um einen echten Bus handelt, darf ein Gerät nur dann aus dem Verbund herausgenommen werden, wenn die beiden benachbarten Geräte wie in Abbildung 10 miteinander verbunden werden.

(Näheres dazu siehe Kapitel "Kommunikation mit einem übergeordnetem Rechner")

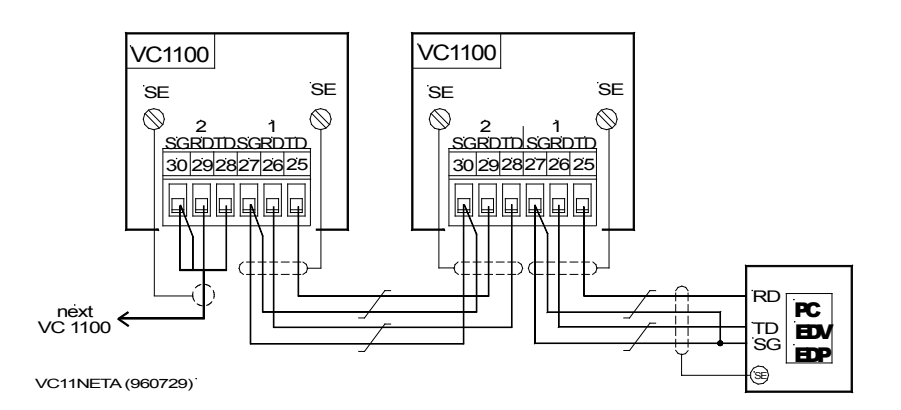

*Abb. 3 - 11: Serieller Schnittstellenanschluss mehrerer VIBROCONTROL 1100*

Ruhepegel (kein Signal auf der Leitung) = -10 V

Zur Datenübertragung müssen abgeschirmte Kabel mit paarweise verdrillten Adern verwendet werden.

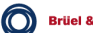

Für ihre Notizen

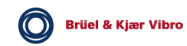

# 4 Bedienung

### Eingabetastatur und Anzeige

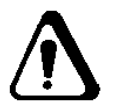

Nach Öffnen des VIBROCONTROL 1100 - Gehäuses ist das Anzeigefeld sowie die Eingabetastatur zugänglich.

### ACHTUNG!

*An den Klemmen der VC-1100 können berührungsgefährliche Spannungen anliegen.*

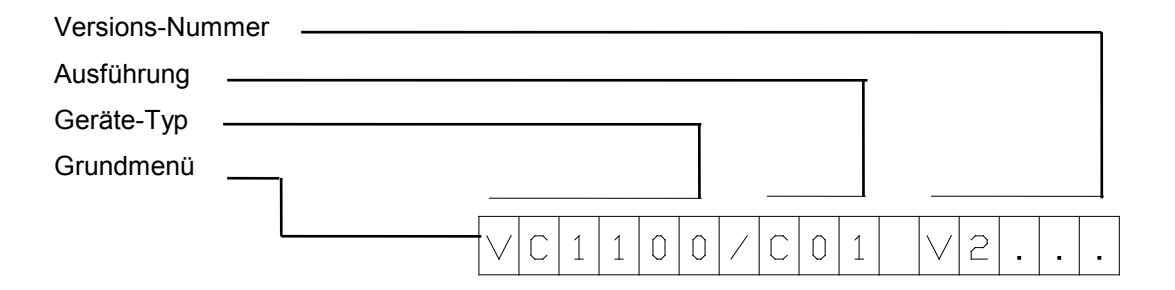

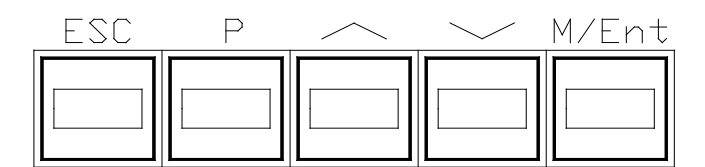

VC1100/BET002 (940816)

*Abb. 4 - 1: Betätigungstasten*

### Anzeigefeld

Das Anzeigefeld besteht aus einem 16-stelligen alphanumerischen Anzeigeblock auf dem, je nach vorgewähltem Mode, alle aufgerufenen Werte angezeigt werden.

Im Normalbetrieb ist die Anzeige ausgeschaltet. Zur Aktivierung der Anzeige genügt die Betätigung einer beliebigen Taste.

Angezeigt wird zunächst das Grundmenü, welches Auskunft über den Gerätetyp, die Geräteausführung und die gerätespezifische Programmversion gibt.

Alle weiteren Anzeigen sind abhängig von der Funktion, die über Eingabetasten aufgerufen wird.

Eine programmgesteuerte Überwachung schaltet die Anzeige ca. 15 Minuten nach der letzten Tastenbetätigung ab.

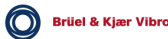

### Parameter anzeigen

Ausgangsposition

Im Normalbetrieb ist die Anzeige ausgeschaltet. Nach Betätigung einer beliebigen Taste meldet sich die Anzeige mit dem Grundmenü. Das Grundmenü ist Ausgangspunkt für alle Funktionsaufrufe.

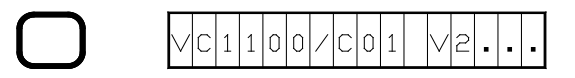

Beliebiege Taste betätigen.

Die Anzeige meldet sich mit dem Grundmenü.

Die Programm-Versions-Nummer (V2.00) ist gerätespezifisch.

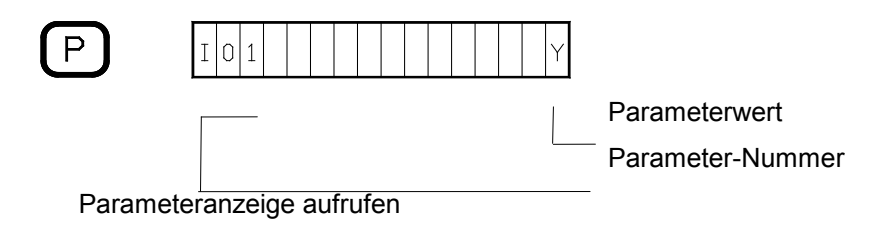

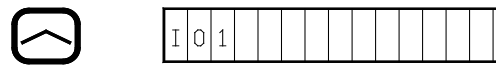

Weiterschaltung zur nächst kleineren Parameter-Nummer ist nicht möglich, weil kleinste Parameter-Nummer angewählt ist.

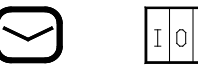

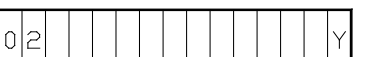

Weiterschaltung zur nächst größeren Parameter-Nummer.

Es lassen sich alle Parameter-Nummern mit deren zugeordneten Parameterwerten anwählen sowohl im Tippbetrieb (Einzelschrit-ten) als auch im Rollmode. Letzte Parameter-Nummer ist "P02"´

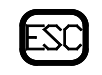

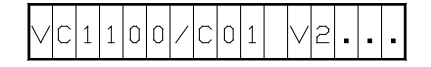

Parameter anzeigen beenden. Anzeige springt in das Grundmenü zurück.

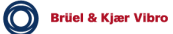

### Parameter ändern

 $\mathsf P$ 

Grundsätzlich kann eine neue Funktion nur aus dem Grundmenü heraus angewählt werden.

Aus dem Programm wird mit  $\text{CS}$  oder bei ausgeschalteter Anzeige mit einer beliebigen Taste in das Grundmenü zurückgeschaltet.

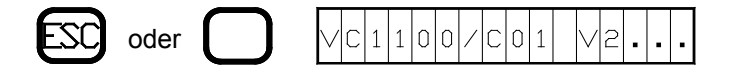

Anzeige meldet sich mit dem Grundmenü

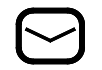

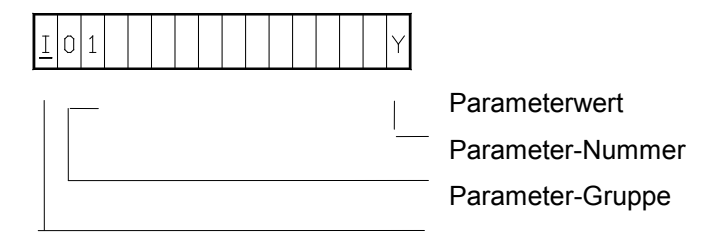

Zum Aufruf der Eingabefunktion Taste  $\heartsuit$  halten, dann Taste  $\heartsuit$  drücken.

Die Eingabefunktion ist gekennzeichnet durch den Cursor, der die Parameter-Gruppe unterstreicht.

Weiterschaltung zur nächsten Parameter-Nummer mit den Tasten  $\odot$  und  $\bowtie$ .

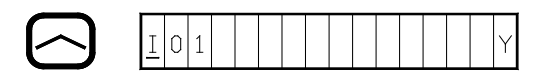

Weiterschaltung zur nächst kleineren Parameter-Nummer ist nicht möglich, weil kleinste Parameter-Nummer angewählt ist.

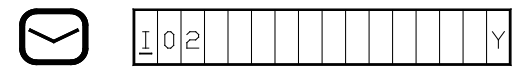

Weiterschaltung zur nächst größeren Parameter-Nummer.

Es lassen sich alle Parameter-Nummern mit den zugeordneten Parameterwerten anwählen. Im Tippbetrieb (Einzelschritten) und im Rollmode. Letzte Parameter-Nummer ist "P02"

Soll z.B. der Parameterwert von I02 geändert werden, ist mit WErl auf die Änderungsfunktion umzuschalten.

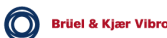

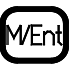

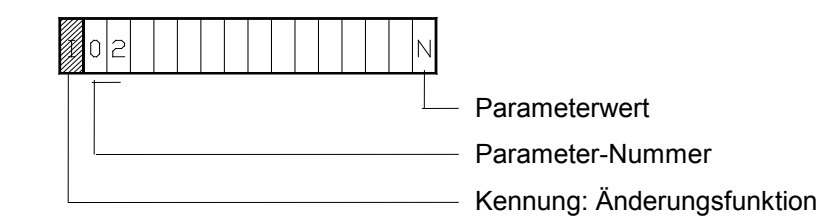

Wir befinden uns in der Änderungsfunktion, gekennzeichnet durch Blinken der Parameter-Gruppe.

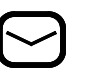

Mit den Tasten  $\odot$  und  $\odot$  lassen sich nun die Parameterwerte anzeigen, die innerhalb der angewählten Parameter-Nummer möglich sind.

Im obigen Beispiel I02: Y oder N

∕VEr

Durch nochmalige Eingabe MEnd wird der aufgerufene Parameterwert zwischengespeichert. Der Parameterwert wird erst wirksam, wenn die Änderungsfunktion mit **ES** verlassen wird.

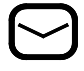

Weiterschalten zum nächsten Parameter.

oder

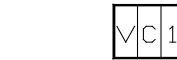

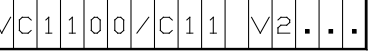

Mit der Eingabe  $\circled{c}$  wechselt die Anzeige von der Änderungsfunktion in das Grundmenü.

Das System prüft die Eingabe auf Logikfehler. Falsche Eingaben führen zu einer Fehlermeldung in der Anzeige.

Beispiel:

gewählt: I03 Beschleunigungs-Sensor a J05 Einheit der Messgröße µm/s

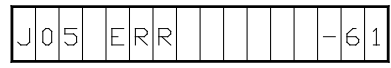

Fehlermeldungen siehe Erläuterungen ab Seite 16.

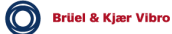

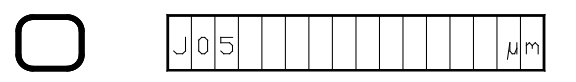

Mit beliebiger Taste Fehlermeldung quittieren. Das Programm meldet den Parameter, der falsch eingegeben worden ist.

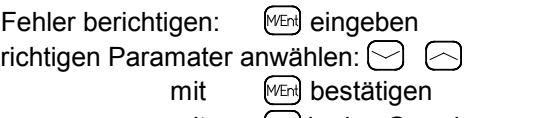

mit **in das Grundmenü zurück** 

Wenn die Korrektur richtig erfolgt ist, erscheint in der Anzeige das Grundmenü.

Sind weitere Falscheingaben erfolgt, kommt die nächste Fehlermeldung zur Anzeige. Fehler berichtigen und mit [SO] in das Grundmenü zurück.

Erläuterungen der Fehlermeldungen siehe Tabelle Seite 17.

Wenn man die Änderungsfunktion verlassen will..

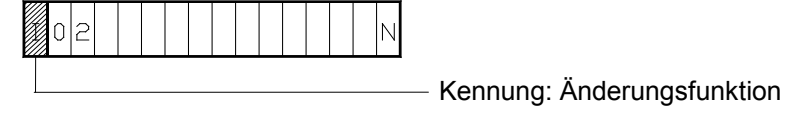

Änderungsfunktion verlassen :

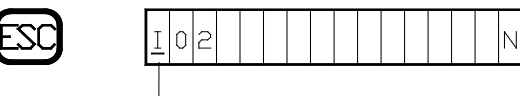

- Kennung: Änderungsfunktion

mit $\boxdot$  erfolgt der Wechsel von Änderungsfunktion $\textcolor{red}{\mathbf{I}}$ in Anzeigefunktion  $\textcolor{red}{\mathbf{I}}$ 

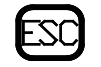

 $|1|1|0|0$  $C|1|1$ V|2 IC

Grundmenü: nochmalige Betätigung der  $\text{CS}$  Taste führt zurück zum Grundmenü.

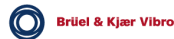

# Zusammenfassung der Eingaben bei Parameteränderung

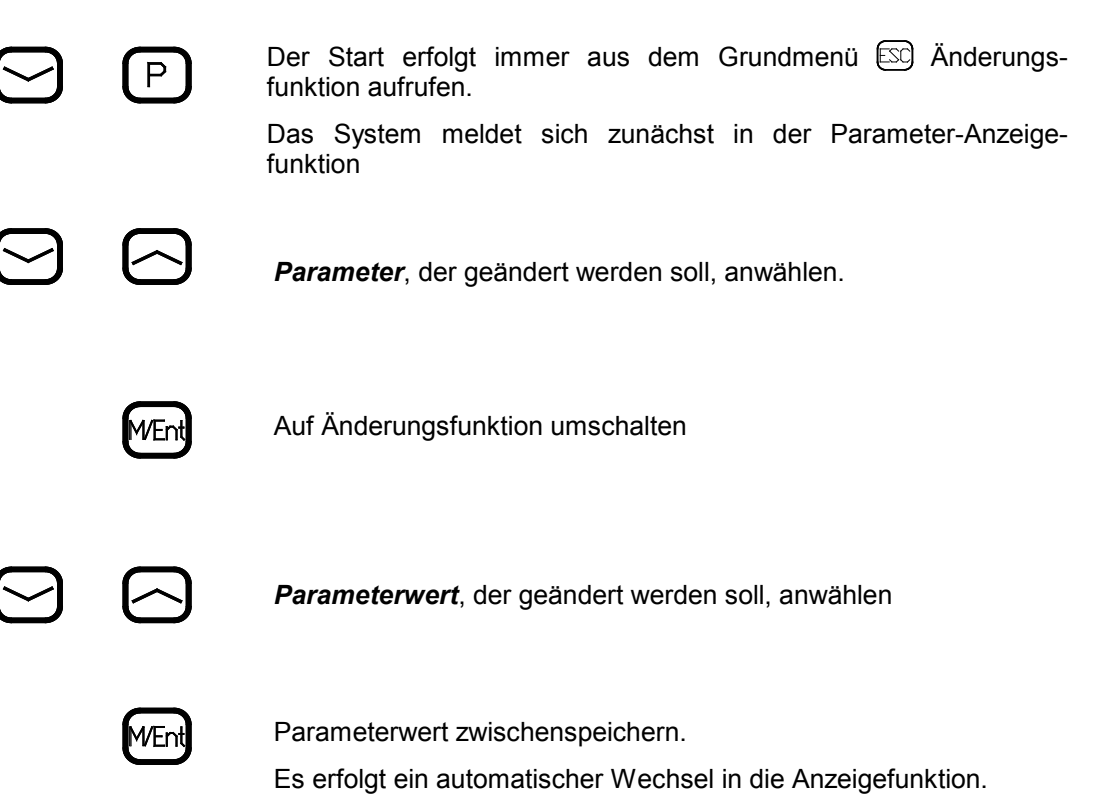

Weitere Parameter eingeben oder mit  $\boxed{\text{so}}$  in das Grundmenü zurück.

Bei fehlerfreier Eingabe werden die neuen Werte übernommen. Das System meldet sich nach der Übernahme mit dem Grundmenü.

Die Zeit der Überprüfung und Übernahme beträgt ca.15 Sekunden. Während dieser Zeit ist die Überwachung außer Funktion.

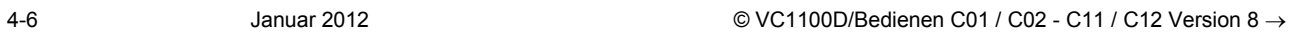

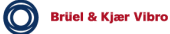

# Messwerte anzeigen

Grundsätzlich kann eine neue Funktion nur aus dem Grundmenü heraus angewählt werden.

Aus dem Programm wird mit so oder bei ausgeschalteter Anzeige mit einer beliebigen Taste in das Grundmenü zurückgeschaltet.

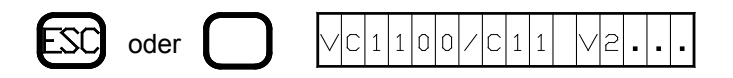

Anzeige meldet sich mit dem Grundmenü

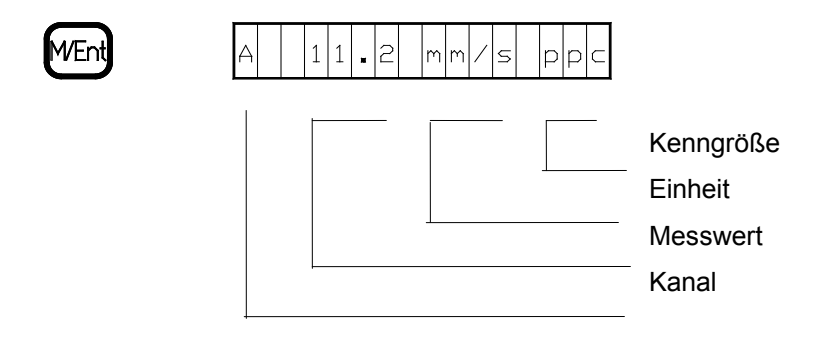

Der aktuelle Messwert auf Kanal A wird angezeigt Anzeige blinkt: Grenzwert überschritten.

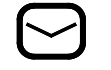

Weiterschalten zum nächsten Messwert

- − aktueller Messwert BCU auf Kanal A
- aktueller Messwert auf Kanal B
- − aktueller Messwert BCU auf Kanal B usw.

### Relaismeldungen

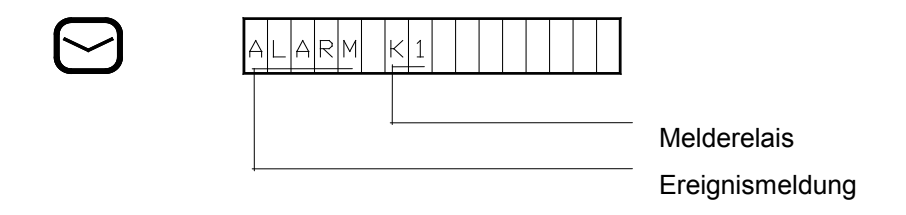

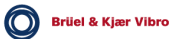

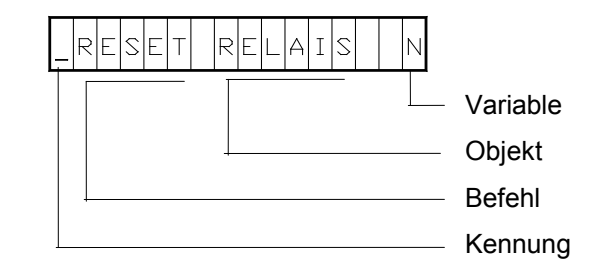

mit Taste $\bigcirc$  weiterblättern, oder mit ...

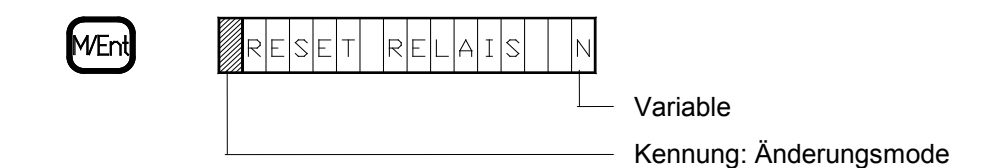

in den Änderungsmode gehen.

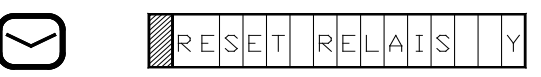

Variable wählen.

Y: Die Relais werden zurückgesetzt

N: Die Relais werden nicht zurückgesetzt.

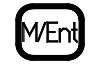

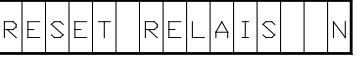

Der Befehl ist ausgeführt.

 $\overline{\phantom{a}}$ 

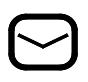

Weiterschaltung mit  $\bigcirc$ , das Programm wechselt in das Logbuch und meldet sich mit :

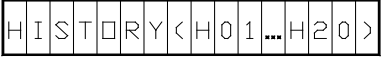

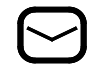

Weiterschaltung führt zum ersten Logbucheintrag

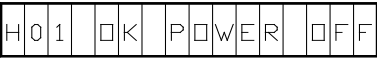

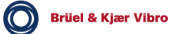

Im Logbuch lassen sich bis zu 99 Ereignisse festhalten.

Nach dem letzten Logbucheintrag bietet das System die Löschung des Logbuches an mit der Meldung :

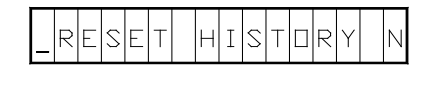

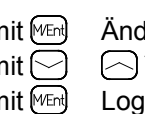

Logbuch Löschen : mit WEnd Änderungsfunktion wählen  $m$ it  $\bigcirc$   $\bigcirc$  Y wählen mit MEnt] Logbuch löschen.

Die Logbucheinträge werden gelöscht und die Anzeige meldet sich mit :

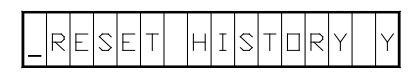

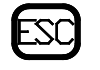

Logbuch verlassen und zurück ins Grundmenü.

Erläuterungen zu den Logbuch-Einträgen und Ereignismeldungen siehe Seite 14 und 15.

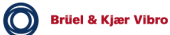

# Service Funktion aufrufen

Grundsätzlich kann eine neue Funktion nur aus dem Grundmenü heraus angewählt werden.

Aus dem Programm wird mit so oder bei ausgeschalteter Anzeige mit einer beliebigen Taste in das Grundmenü zurückgeschaltet.

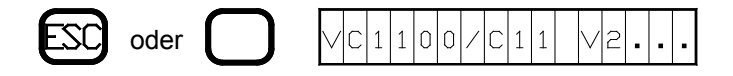

Anzeige meldet sich mit dem Grundmenü

#### *Bevor Sie die Service Funktion aufrufen ...*

folgender Hinweis :

Während des Aufrufs der Service-Parameter ist die Messwert-Erfassung und -Überwachung außer Betrieb.

Geänderte Schaltzustände der Melde-Relais können zur Maschinen-Abschaltung führen.

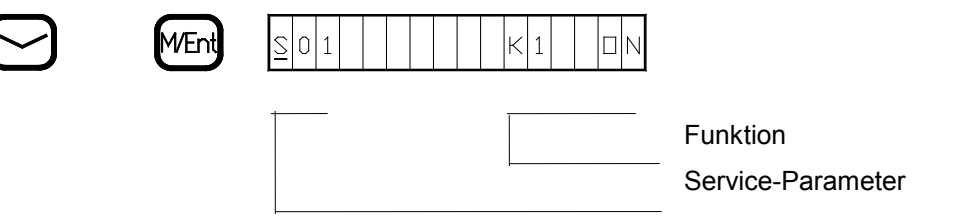

Zum Aufruf der Service-Funktion Taste  $\heartsuit$  halten, dann Taste  $\text{End}$  drücken.

Die Service-Funktion ist gekennzeichnet durch den Cursor, der den Service-Parameter unterstreicht.

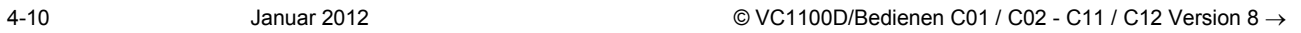

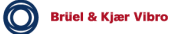

### Überprüfung der Grenzwert-Relais-Ausgänge

Zur Überprüfung der Grenzwert-Relais-Ausgänge auf Funktionstest umschalten.

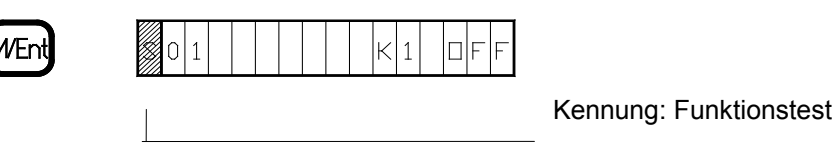

Mit den Tasten  $\odot$  und  $\odot$  werden die Grenzwert-Relais geschaltet und angeschlossene Verbraucher auf Funktion überprüft.

 $S|0|1$ 

Schalterstellung K1 off: Relais ist abgefallen<br>K1 on: Relais hat angezoge Relais hat angezogen

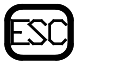

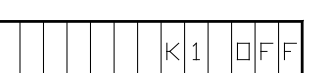

Mit  $[33]$  erfolgt der Wechsel von Funktionstest auf Anzeigefunktion. Mit den Tasten  $\odot$  und  $\odot$  lassen sich jetzt weitere Grenzwert-Ralais zur Überprüfung anwählen.

Es sind dies die Grenzwert-Relais:

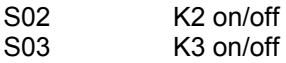

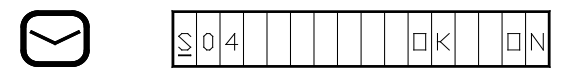

OK-Relais überprüfen.

mit Men Funktionstest aufrufen und mit den Tasten  $\odot$  und  $\odot$  OK-Relais umschalten.

Schaltstellungen: Relais hat angezogen (on) Relais ist abgefallen (off)

Eingabefunktion mit  $\boxtimes$  verlassen und mit  $\heartsuit$  nächste Anzeige aufrufen.

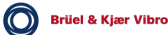

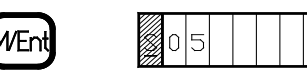

Auf Funktionstest umschalten und Ausgangsspannung von Analogausgang 1 vorgeben  $\odot$   $\odot$ 

 $\Omega$ 

Vorgebbare Spannungspegel :0, 2, 5, 10 Volt

Funktionstest mit  $\boxtimes$  verlassen und mit  $\odot$  nächste Anzeige aufrufen.

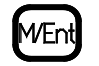

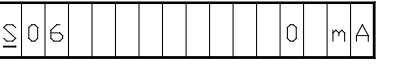

Auf Funktionstest umschalten und Ausgangsstrom von Analogausgang 1 vorgeben  $\odot$   $\odot$ 

Vorgebbare Strompegel : 0, 4, 12, 20 mA

Der Aufruf für die weiteren Service-Parameter ist analog obiger Beschreibung.

Analogausgang 2 Spannungsausgang

 $\underline{\text{SO7}}$  0 V 2 V

> 5 V 10 V

Analogausgang 2 Stromausgang S08 0 mA

4 mA 12 mA 20 mA

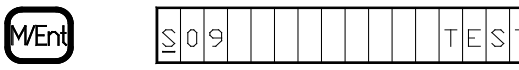

Selbsttest auslösen mit MEnt].

Der Selbsttest stellt sich wie folgt dar: In der Anzeige erscheinen in Sekundenfolge die Zahlen 10 bis 0. Der Selbsttest schließt ab mit der Meldung "OK". Der Selbsttest unterbricht die Überwachung nicht.

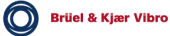

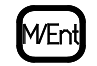

 $|C|A|L|I|B|R|A|T|I|D|N$  $\left| \sum_{i=1}^{n} 1 \right| 0$ 

Selbstkalibrierung der Elektronik. Für die Dauer der Selbstkalibrierung ist die Überwachung für ca. 15 Minuten unterbrochen. Die Selbstkalibrierung stellt sich wie folgt dar: In der Anzeige wird in unregelmäßigen Abständen von einem intern vorgegebenen Zahlenwert nach 0 gezählt. Die Kalibrierung schliesst ab mit der Meldung:

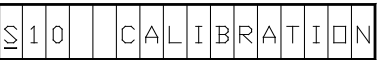

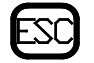

Funktion Kalibrierung mit <a>[South]</a> verlassen. Das System meldet sich mit dem Grundmenü.

### Ereignismeldungen

Alle aufgetretenen Ereignisse werden in Kurzform in das Logbuch eingetragen. Dies gilt auch für den Quittierungs-Befehl (RESET).

Die Anzahl der Einträge ist auf 99 begrenzt. Überschreitet die Anzahl der Einträge die Logbuchkapazität, wird der Eintrag mit der kleinsten Nummer gelöscht und die übrigen Einträge um jeweils eine Nummer verschoben. In den frei geworden Platz mit der größten Nummer wird der neue Eintrag geschrieben.

Bis zu einem Logbuch-Rücksetzbefehl bleiben die Logbuch-Einträge erhalten.

Die Logbucheinträge setzen sich aus der Zählnummer (H..), dem angesprochenem Melde-Relais und der Ereignisursache zusammen.

Beispiel:

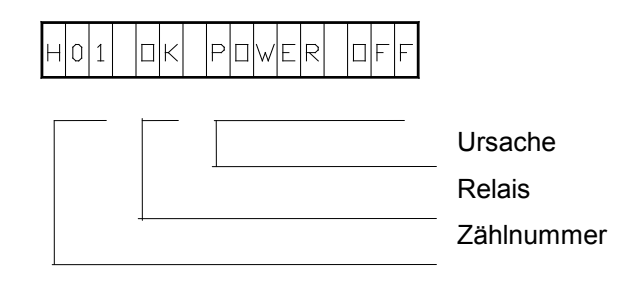

Wird das Melde-Relais mittels einer Verknüpfung ausgelöst, so werden alle beteiligten Ursachen angezeigt.

Als Kennung für die AND-Verknüpfung dient das "Plus-Zeichen". Treten bei OR-Verknüpfungen mehrere Ursachen nacheinander auf, werden diese ebenfalls im Logbuch eingetragen.

#### Mögliche Anzeigen OK-Relais

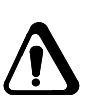

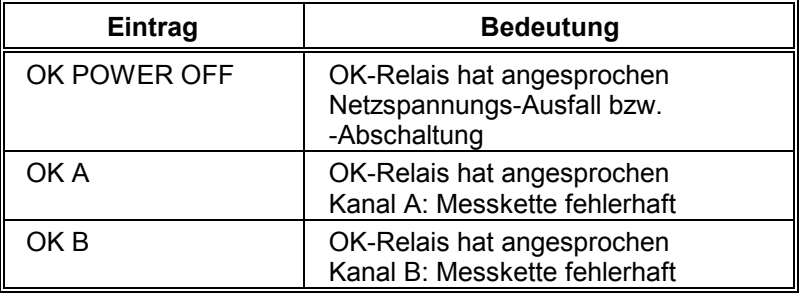

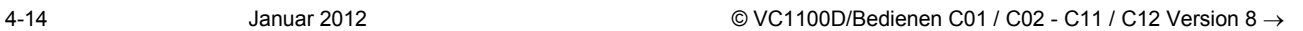

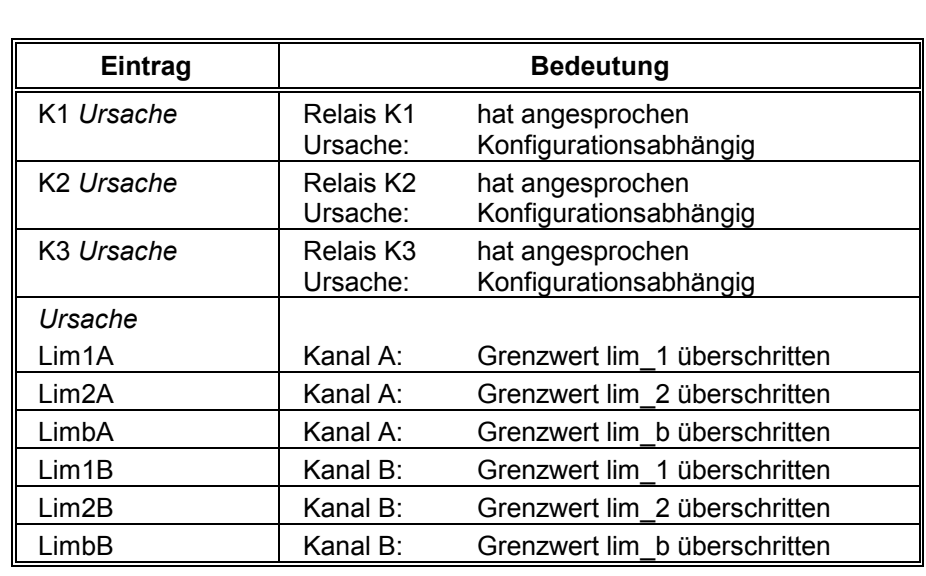

# Mögliche Anzeigen Relais **K1 ... K3**

## Mögliche RESET-Angaben

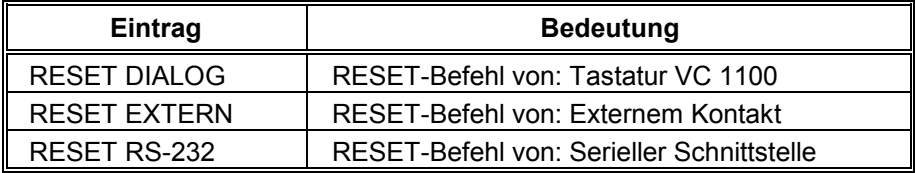

## Fehlermeldungen

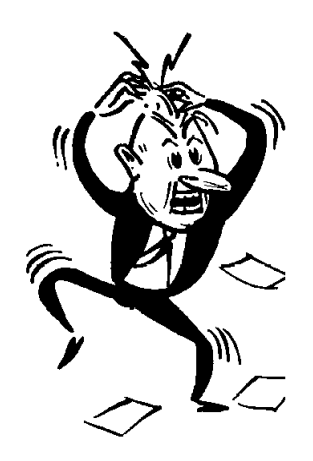

Nach Beendigung einer Neueingabe oder Änderung von Parameterwerten wird durch ein Programm überprüft, ob die neuen Konfigurations-Daten fehlerfrei sind. Entspricht das Ergebnis dieser Prüfung nicht den Vorgaben, wird eine Fehlermeldung angezeigt.

Die Parameter-Überprüfung geht immer davon aus, dass der Parameter mit der kleineren Nummer richtig ist. Im Einzelfall muss deshalb die Ursache für eine Fehlermeldung in einem anderen, als dem angezeigten Parameter gesucht werden.

Komplette Fehlerliste: siehe nächste Seite

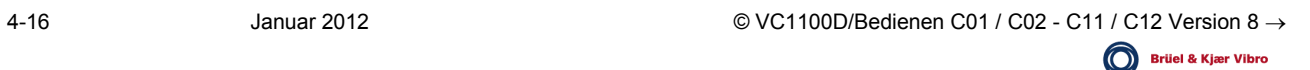

### Gerätefehler

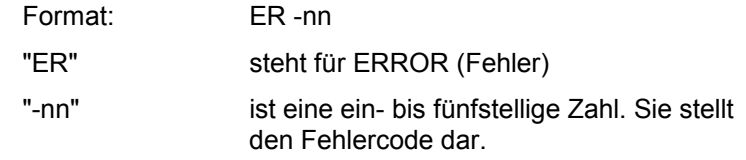

Beispiel: < ER -1<

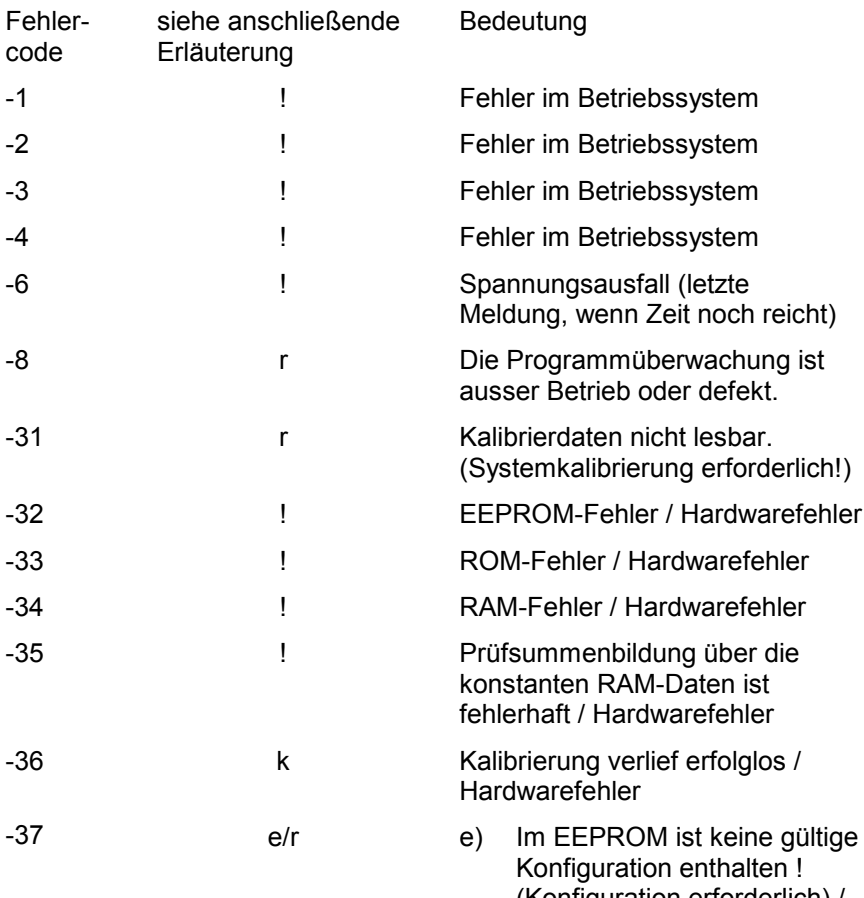

- (Konfiguration erforderlich) / Hardwarefehler
- r) Wenn keine gültige Konfiguration zustande kommt, liegt ein Hardwarefehler vor

## Kommunikationsfehler

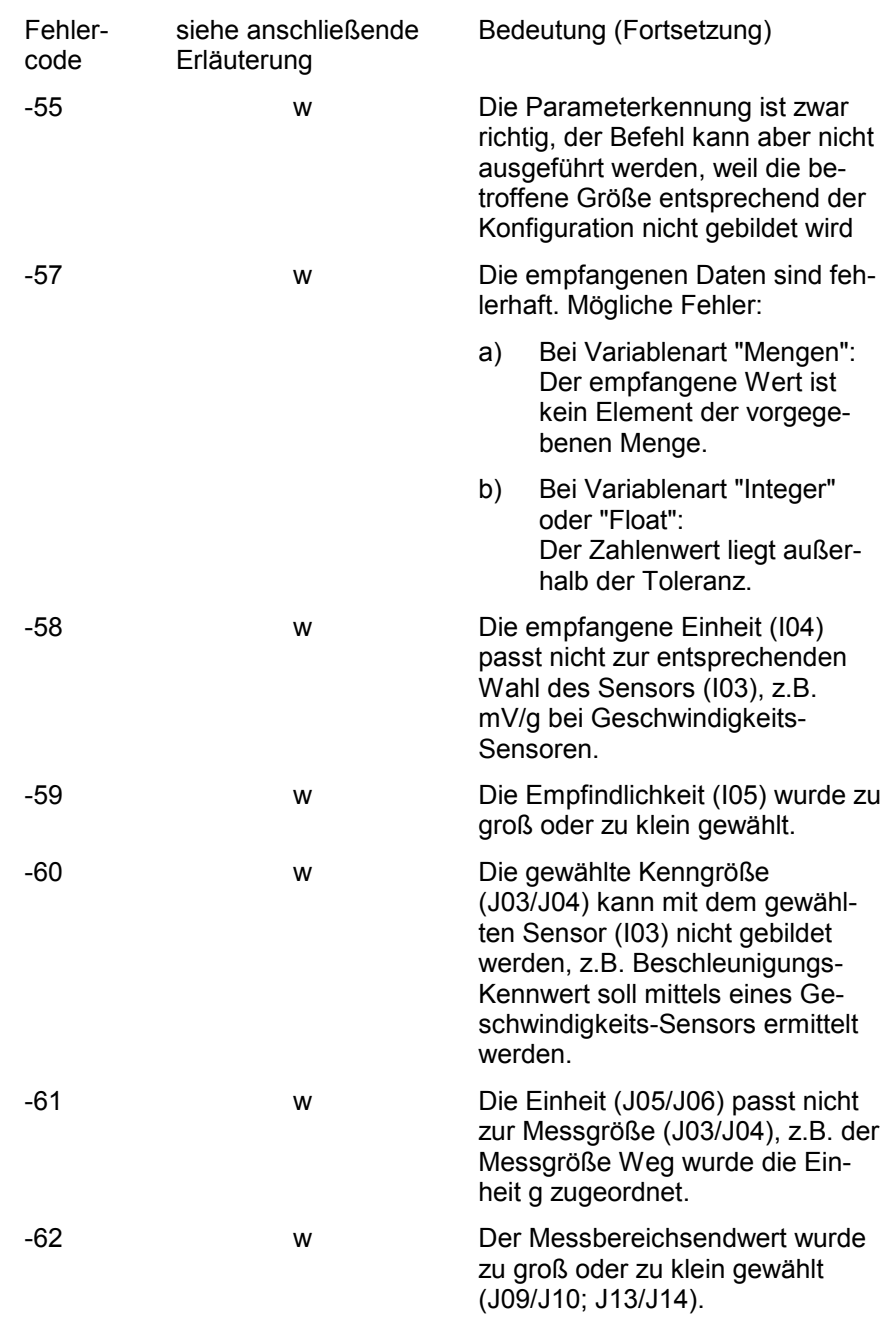

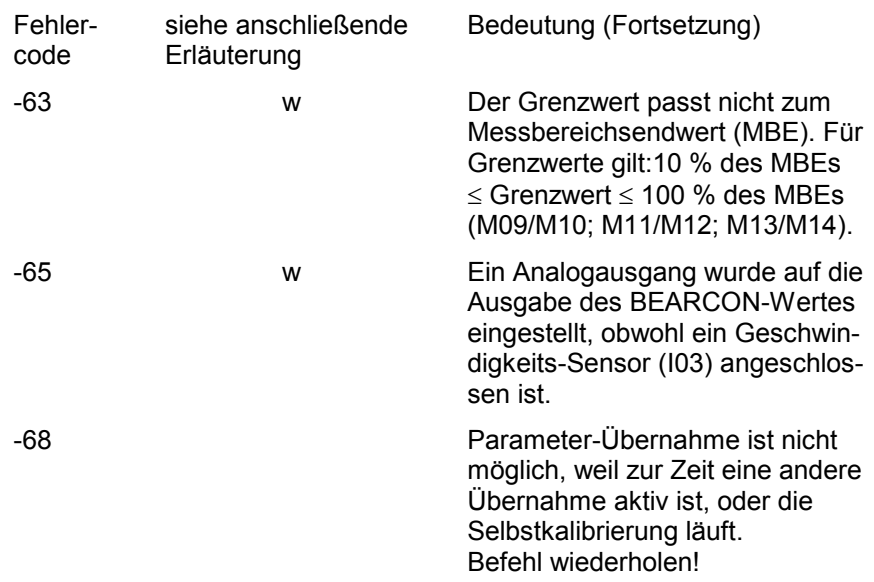

### Erläuterung zu den Fehlermeldungen

**r**

Die obige Fehlerauflistung ist mit den Zusätzen **"k" "r" "!" "e"** und **"w"** versehen. Sie sollen dem Bediener zeigen, wie er sich beim Auftreten des jeweiligen Fehlers zu verhalten hat.

Wiederholen Sie den Befehl.Tritt der Fehler nach mehrmaligem Wiederholen immer wieder auf, so liegt ein dauerhafter Schaden vor, der nur durch eine Reparatur des Gerätes beim Hersteller oder durch Austausch des Gerätes beseitigt werden kann. **k**

- Das Gerät muss zur Reparatur eingeschickt oder ausgetauscht werden.
- Dieser Fehler hat das kurzzeitige Abfallen des OK-Relais zur Folge. Das Gerät führt einen Neustart aus.Tritt dieser Fehler in größeren Zeitabständen auf, so deutet er auf äussere Störeinflüsse hin. Evtl. liegt eine mangelhafte Schirmung der zugeführten Kabel oder eine schlechte Erdung vor.Tritt dieser Fehler innerhalb kurzer Zeitabstände mehrfach auf, so liegt ein dauerhafter Fehler vor, der nur durch eine Reparatur des Geräts beim Hersteller oder durch Austausch des ganzen Geräts beseitigt werden kann. **!**
- Die Konfiguration muss neu geladen werden.Tritt der Fehler bei wiederholter Konfiguration erneut auf, so liegt ein dauerhafter Schaden vor, der nur durch eine Reparatur des Gerätes beim Hersteller oder durch Austausch des Gerätes beseitigt werden kann. **e**
- Der gesendete Befehl muss mit korrigierten Angaben wiederholt werden. **w**

# 5 Erläuterungen zur Parameter-Liste

### Generell

Alle Parameter sind in Speicherzellen unter einem Namen abgelegt. Die den Parametern zugehörenden Werte können vom Anwender im Bedarfsfall innerhalb der festgelegten Möglichkeiten geändert werden.

Nach Beendigung der Änderung von Parameterwerten wird durch ein Programm überprüft, ob die neuen Konfigurations-Daten fehlerfrei sind. Entspricht das Ergebnis dieser Prüfung nicht den Vorgaben wird eine Fehlermeldung angezeigt. Der falsche Wert muss korrigiert werden.

### Aufbau der Parameter-Liste

Alle Parameter sind der Reihe nach aufgelistet. Erläuterungen der Eingabe-Bereiche, der Parameter-Funktion sowie wichtige Hinweise sind Bestandteil jeder Parameter-Definition.

Die Darstellung der Parameter erfolgt immer nach dem gleichen Schema.

#### Beispiel:

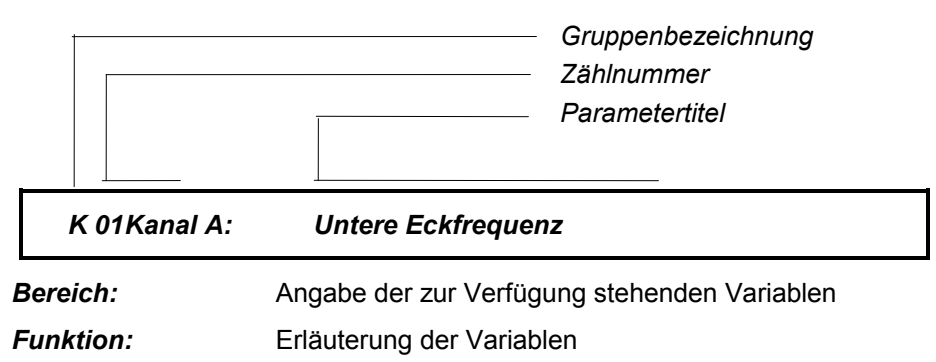

#### Parameternummer

Die Parameter sind in mit Buchstaben bezeichnete Gruppen zusammengefasst. Daran schliesst sich eine Zählnummer an. Gruppenbezeichnung und Zählnummer bilden die Parameternummer.

# Parameter-Titel

Der Parametertitel beinhaltet eine Kurzbeschreibung der dem Parameter zugeordneten Funktion.

# Parameter-Gruppen

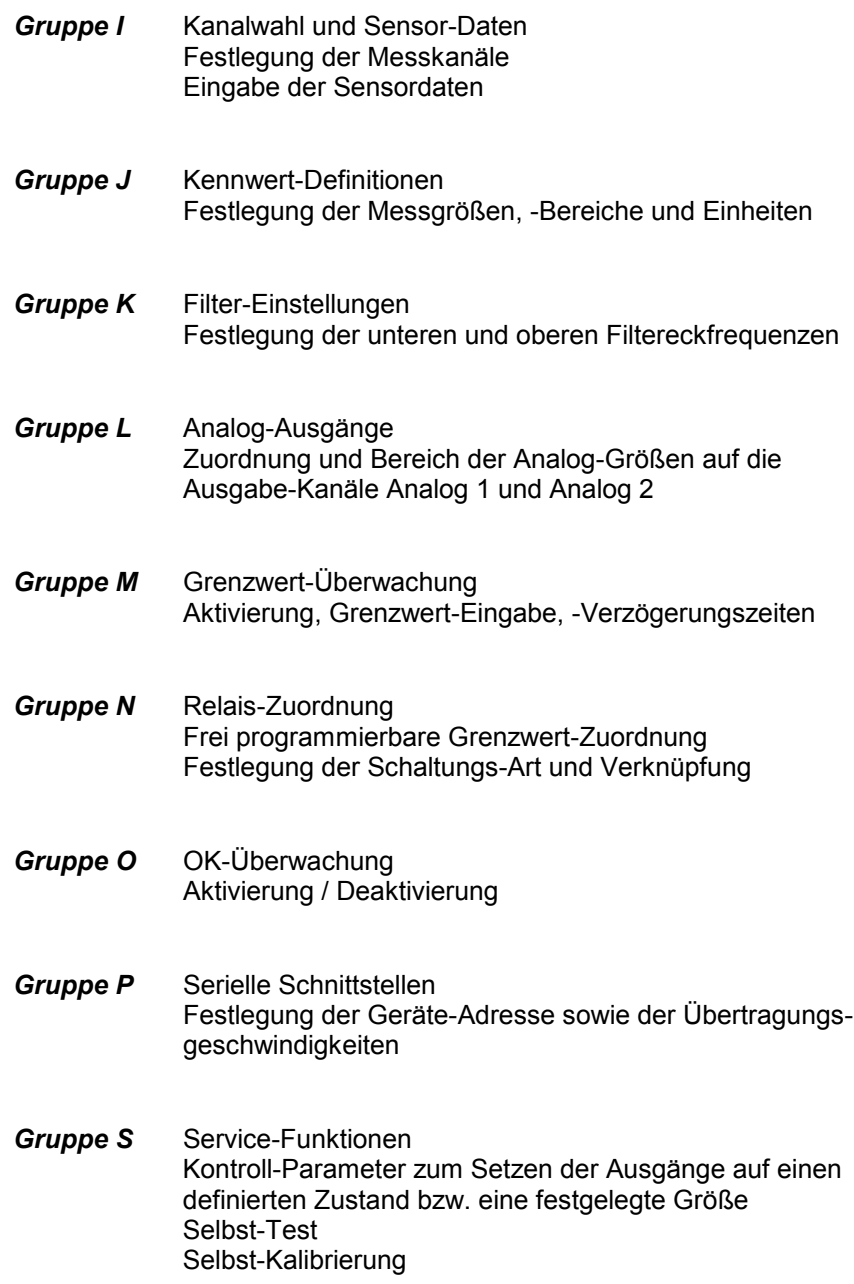

### Zusatz-Informationen

Eine übergeordnete Beschreibung der in einer Gruppe zusammengefassten Parameter ist den Einzelerläuterungen vorangestellt. In den meisten Fällen setzt sich diese Beschreibung aus einem Textteil und einem Blockbild zusammen.

Zur besseren Übersicht sind die Blockbilder in Einkanal-Darstellung gezeichnet. Alle Parameter sind mit ihren Nummern und Variablen sowohl für Kanal A als auch für Kanal B angegeben.

Fehlermeldungen, die ihre Ursache in der Falsch-Eingabe von Parametern haben, ist, wie auf dem Anzeigefeld, ein "Minus"-Zeichen vorangestellt.

### Legende

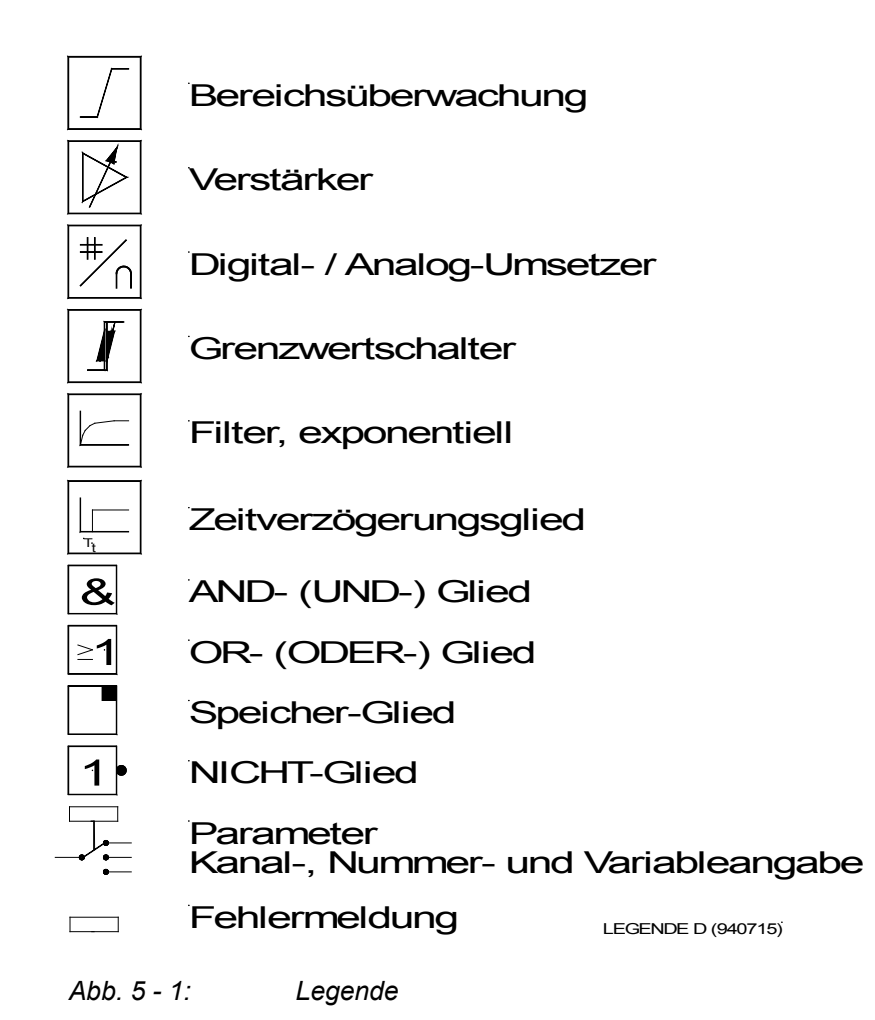

# Kanalwahl und Sensordaten Gruppe I

#### Allgemeines

Entsprechend dem geforderten Einsatz kann das Gerät VIBROCONTROL 1100 ein- oder zweikanalig betrieben werden. Da beide Kanäle gleichwertig sind, ist die Wahl des benutzten Kanals bei Einkanalbetrieb dem Anwender freigestellt.

Bei Zweikanalbetrieb muss folgende Bedingung eingehalten werden:

Es dürfen nur Messwert-Sensoren gleichen Typs und gleicher Empfindlichkeit angeschlossen werden.

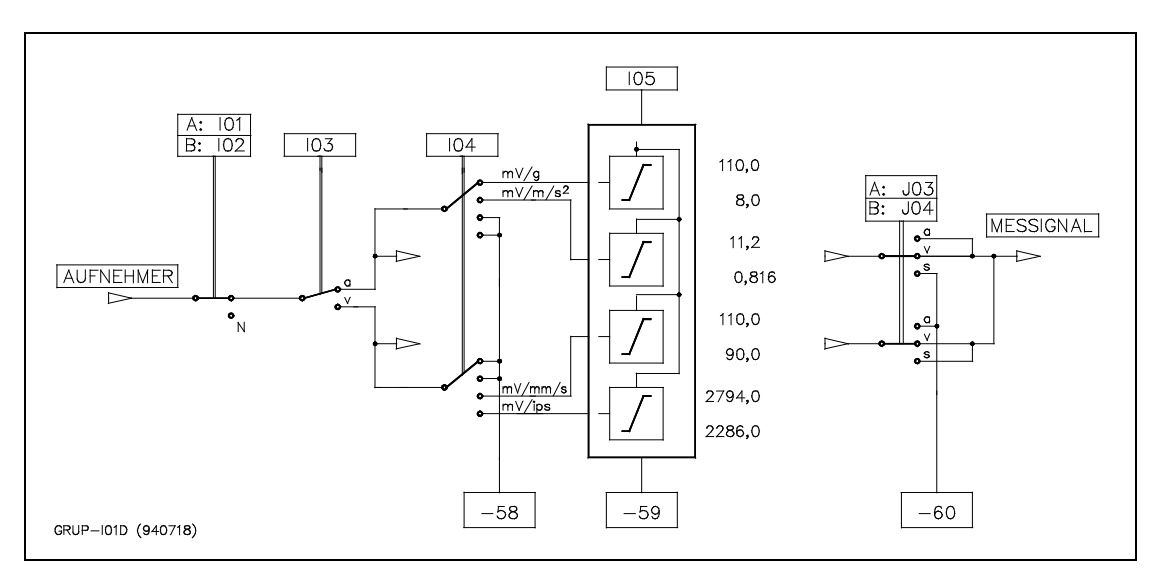

*Abb. 5 - 2: Parametergruppe I, Kanalwahl*

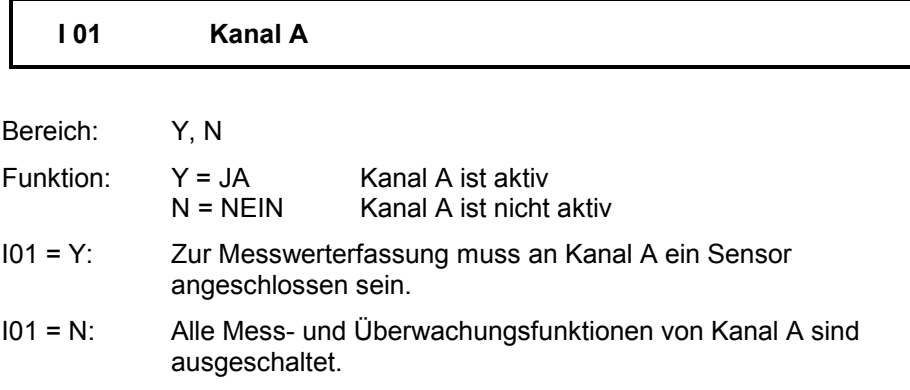

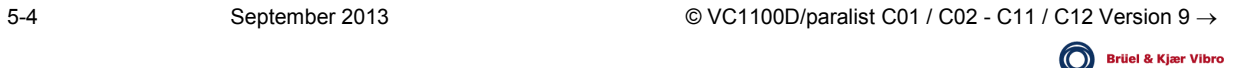

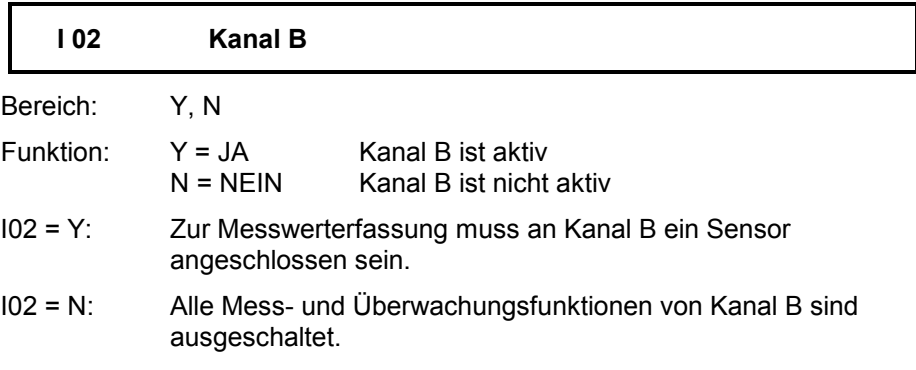

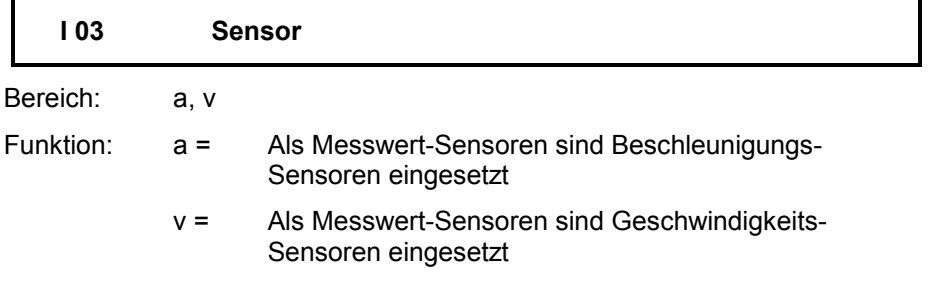

An Kanal A und B dürfen nur Sensoren gleichen Typs und gleicher Empfindlichkeit angeschlossen werden.

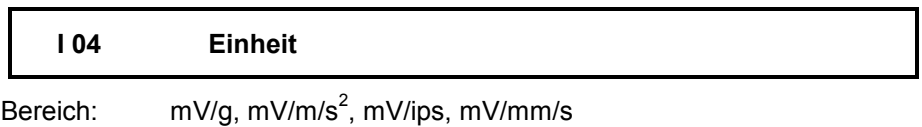

Funktion: Eingabe der Einheit der Sensor-Empfindlichkeit

Die Eingabe gilt für die an Kanal A und B angeschlossenen Sensoren. Wird eine unzulässige Einheit gewählt, erfolgt nach beendeter Parametereingabe die Ausgabe der Fehlermeldung: -58.

### Zulässige Einheiten:

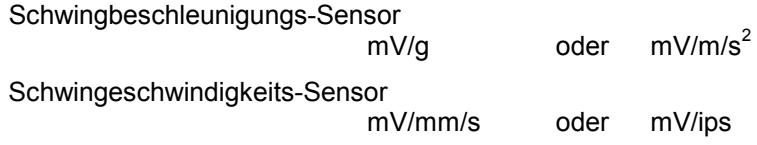

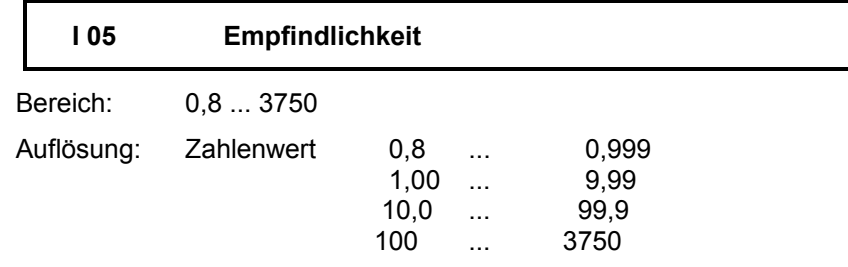

Funktion: Eingabe der Empfindlichkeit.

Die Eingabe gilt für die an Kanal A und B angeschlossenen Sensor. Abhängig vom Typ der eingesetzten Sensoren und der festgelegten Einheit, dürfen die Empfindlichkeitseingaben folgende Grenzwerte nicht über- bzw. unterschreiten:

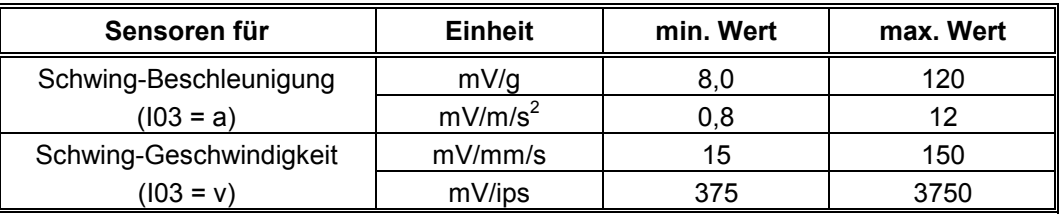

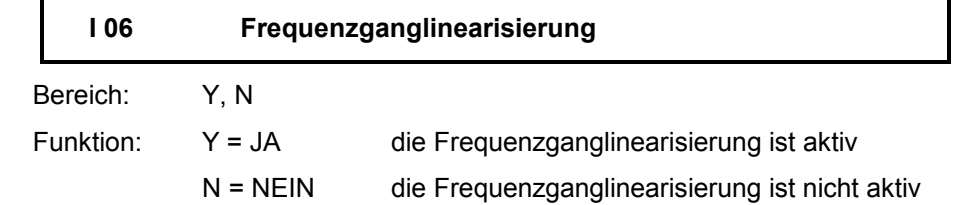

Schwinggeschwindigkeits-Sensoren liefern bei Zuschaltung der Frequenzganglinearisierung eine exakte Messung auch in niedrigen Frequenzbereichen, z.B Messungen unterhalb der Eigenfrequenz des Sensors ( $f_0 < 8$  Hz bzw.  $f_0$  < 15 Hz entsprechend Sensortyp).

Das VIBROCONTROL 1100 ist standardmäßig mit einer Frequenzganglinearisierung für Sensor-Eigenfrequenzen von  $f_0 = 8$  Hz ausgerüstet. Die Sonderausführung für  $f_0 = 15$  Hz ist mit einem Klebeschild "Tauchspulenlinearisierung 15 Hz" gekennzeichnet, das nach dem Öffnen des Gehäusedeckels auf der rechten Seite der Leiterplattenabdeckung unterhalb der Erdungsschiene angebracht ist.

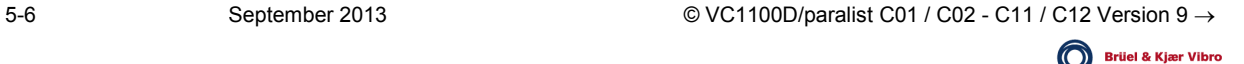

# Signalbewertung Gruppe J

#### Allgemeines

In der Parameter-Gruppe J werden alle Parameterwerte festgelegt, die zur Bildung des geforderten Anzeigewertes notwendig sind.

Die benutzten Begriffe sind in den DIN-Normen 45 666, 45 670 und 41 050 festgelegt.

Gebildet wird der Anzeigewert aus folgenden Elementen:

Messsignal wird vom Messwertsensor geliefert

Messgröße Schwing-Weg, -Geschwindigkeit, -Beschleunigung

Einheit Einheit des Anzeigewertes und Bezug für die Grenzwertüberwachung

Signalbewertung gefordertes Kriterium: Spitze-Wert (pc),

Spitze-Spitze-Wert (ppc), Effektiv-Wert (rms)

Die Zusammenhänge und Einflüsse der Parameter sind in dem Blockbild dargestellt.

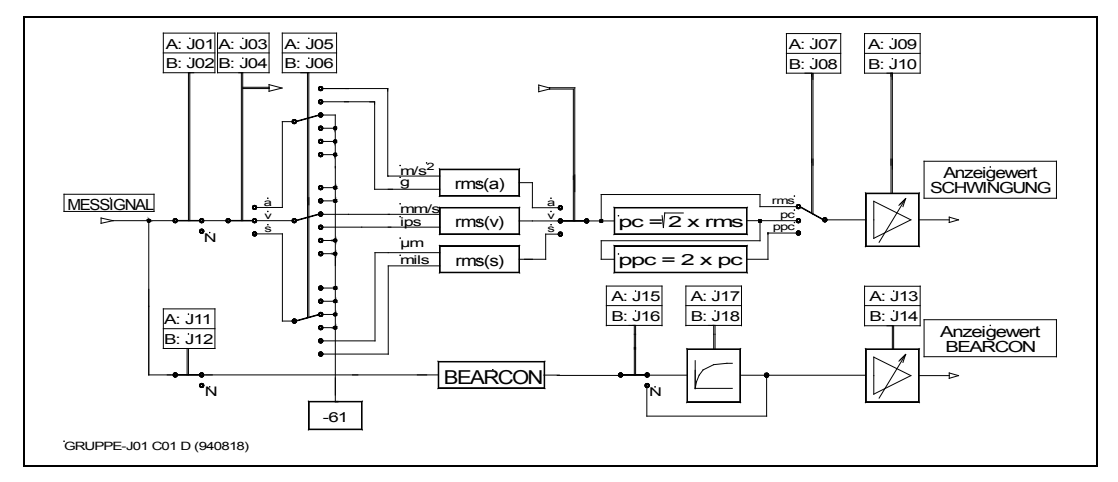

*Abb. 5 - 3: Parametergruppe J, Signalbewertung*

#### Anzeigebereichsgrenzen

Die Festlegung der Anzeigebereichsendwerte ist in weiten Grenzen möglich. Der erlaubte Anzeigebereichsendwert ist vom eingesetzten Sensor, der gewählten Einheit sowie der gewählten Signalbewertung abhängig. Werden Anzeigebereichsendwerte eingestellt die ausserhalb der erlaubten Grenzen liegen, wird nach beendeter Parametereingabe die Fehlermeldung -62 ausgegeben.

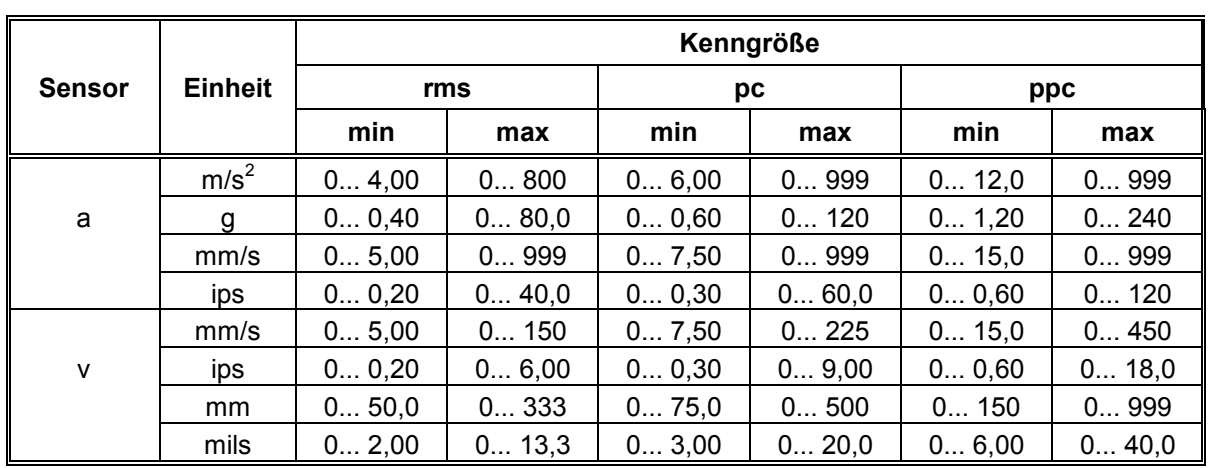

### Zulässige Anzeigebereichsober- und -untergrenzen

## Wälzlagerzustand (BEARCON)

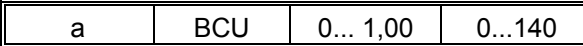

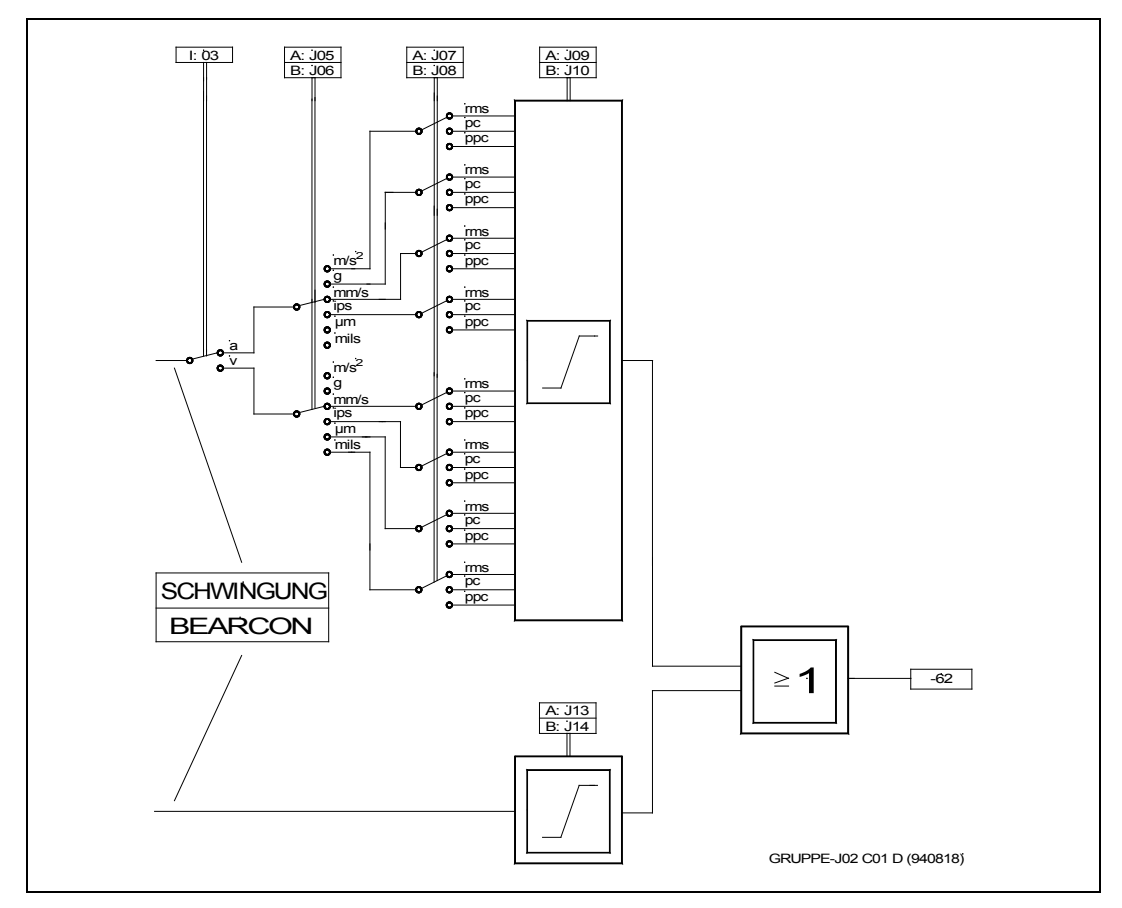

*Abb. 5 - 4: Parametergruppe J, Signalbewertung*

**Brüel & Kjær Vibro** 

 $\odot$ 

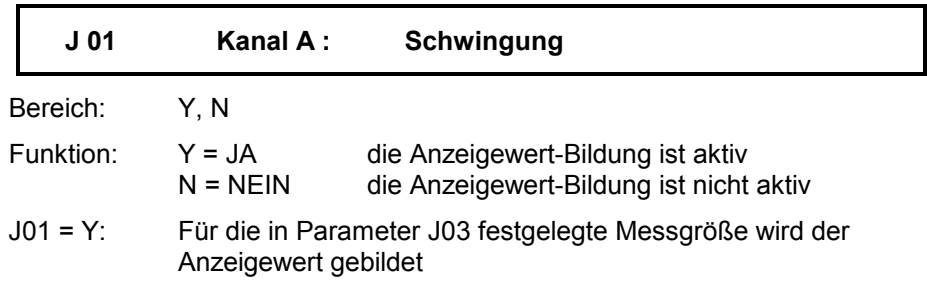

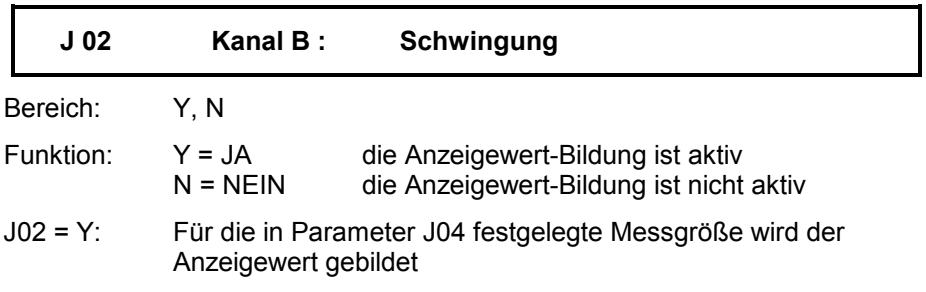

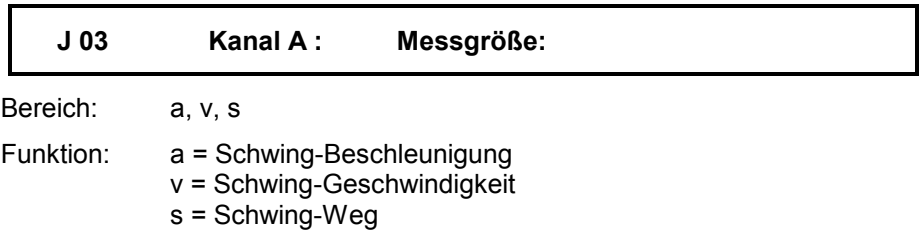

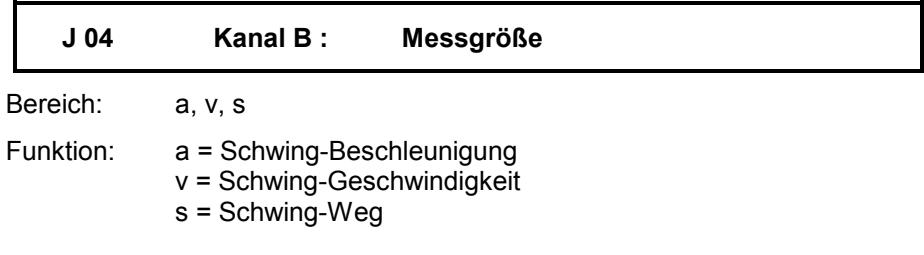

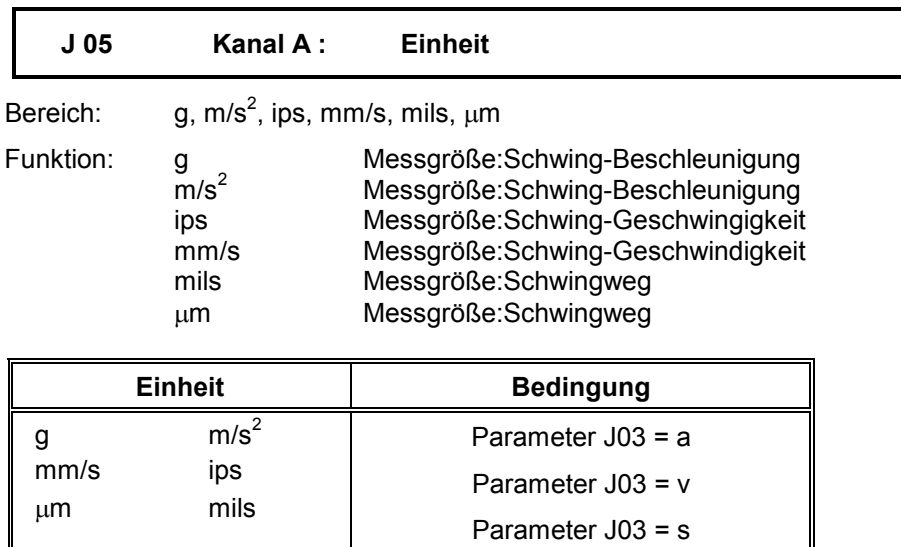

Werden die in der Tabelle angegebenen Bedingungen nicht eingehalten, wird nach beendeter Parametereingabe die Fehlermeldung -61 ausgegeben.

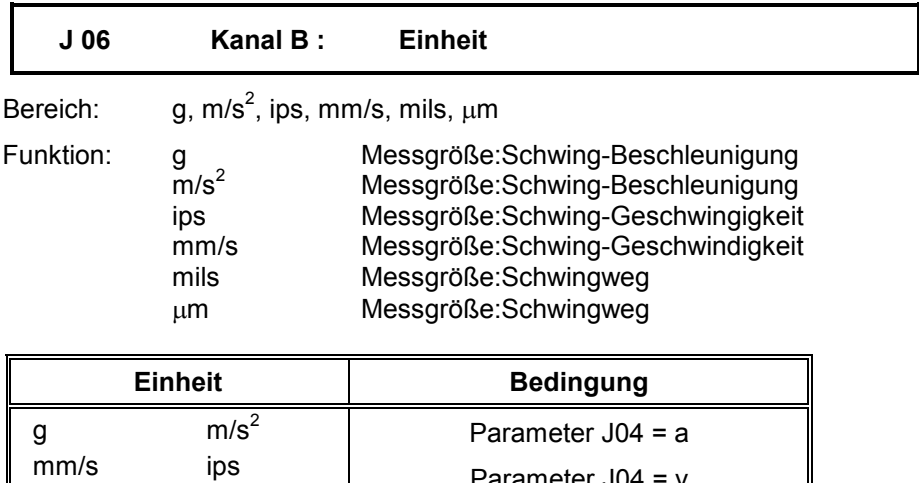

Werden die in der Tabelle angegebenen Bedingungen nicht eingehalten, wird nach beendeter Parametereingabe die Fehlermeldung -61 ausgegeben.

Parameter J04 = v Parameter J04 = s

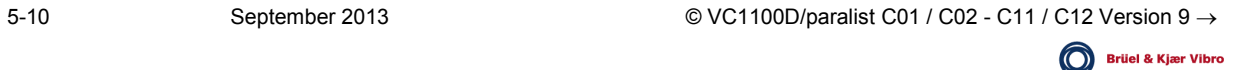

 $\mu$ m mils
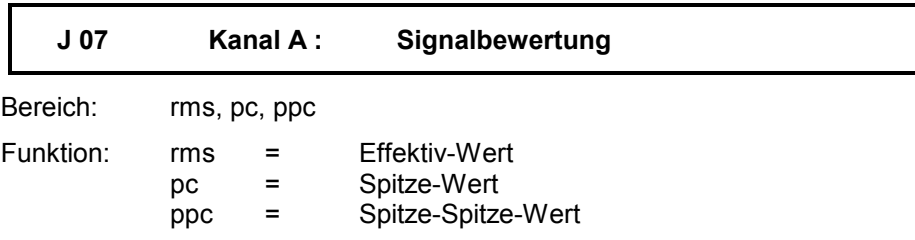

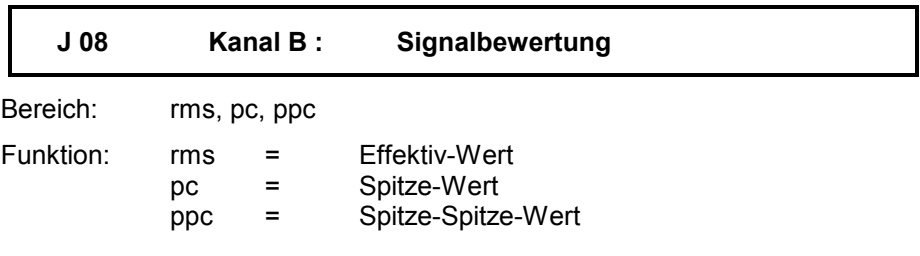

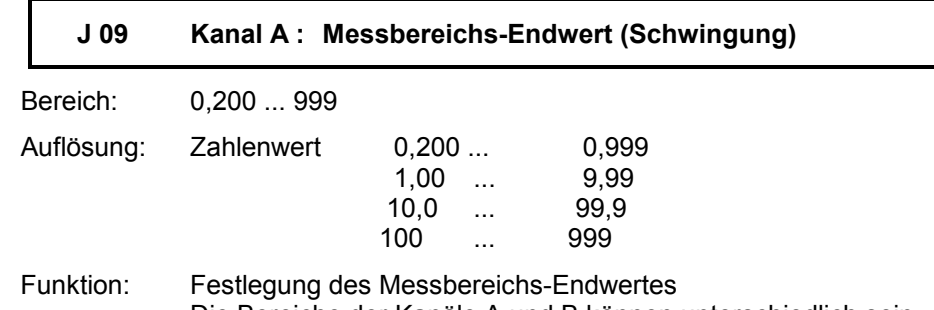

Die Bereiche der Kanäle A und B können unterschiedlich sein.

Entsprechend dem Einsatz des VIBROCONTROL 1100 sind die Messbereichs-Endwerte festzulegen. Sie gelten sowohl für die Anzeige als auch für den Analogausgang. Bei der Einstellung dürfen die vorgegebenen Einstellgrenzen (Tabelle: siehe Seite 10) nicht überschritten werden. Einstellungen ausserhalb des zulässigen Bereiches führen bei der Übernahme der Parameterwerte zu der Fehlermeldung -62.

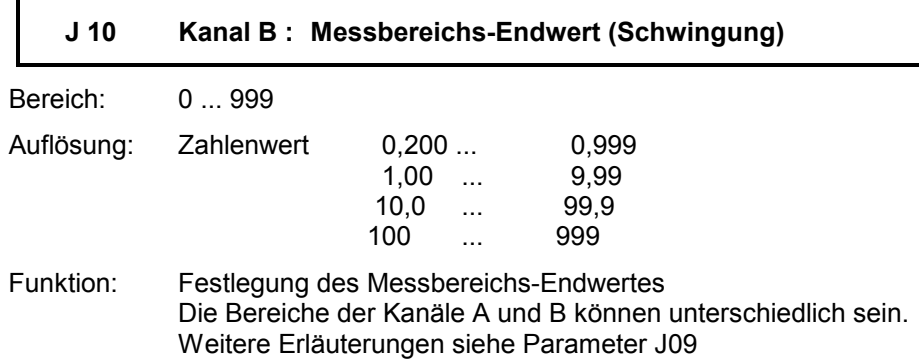

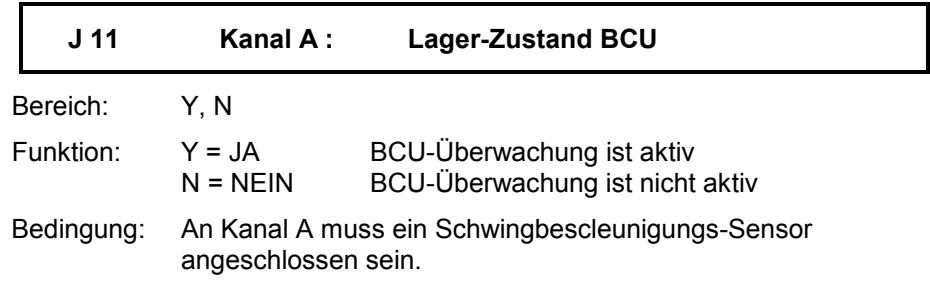

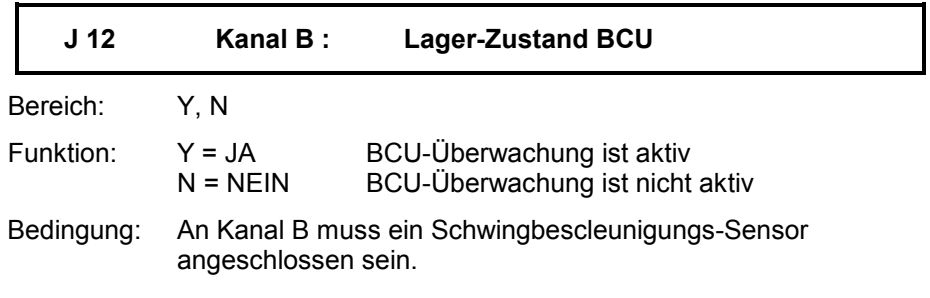

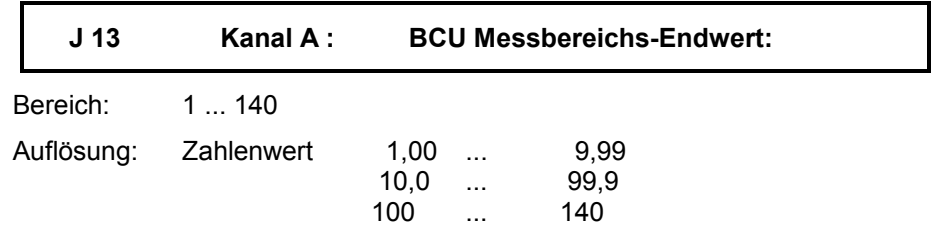

Funktion: Festlegung des BCU Messbereichs-Endwertes

Der eingestellte Bereich gilt sowohl für die Anzeige als auch für den Analogausgang. Die Bereiche der Kanäle A und B können unterschiedlich sein. Werteingaben ausserhalb des zulässigen Bereiches führen nach abgeschlossener Parametereingabe zu der Fehlermeldung: -62.

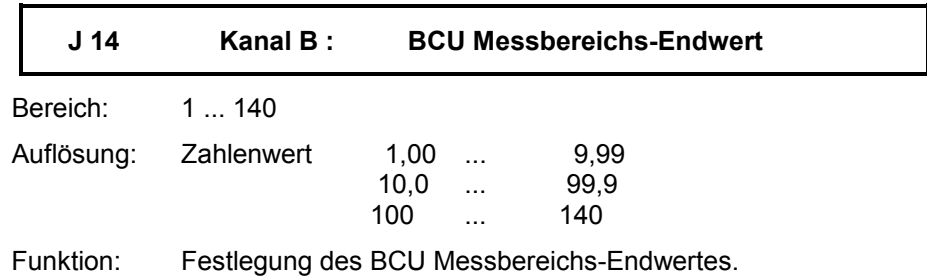

Der eingestellte Bereich gilt sowohl für die Anzeige als auch für den Analogausgang. Die Bereiche der Kanäle A und B können unterschiedlich sein. Werteingaben ausserhalb des zulässigen Bereiches führen nach abgeschlossener Parametereingabe zu der Fehlermeldung: -62.

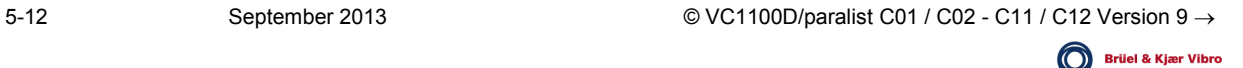

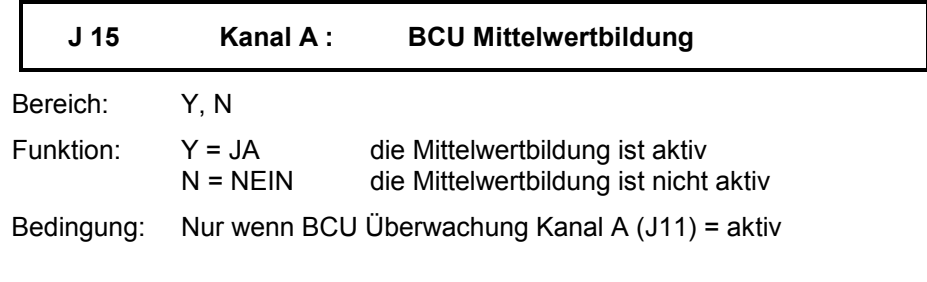

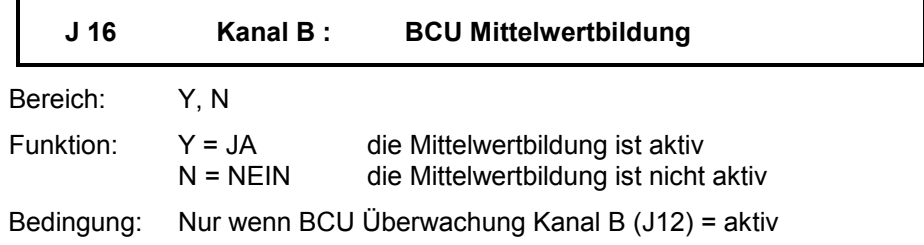

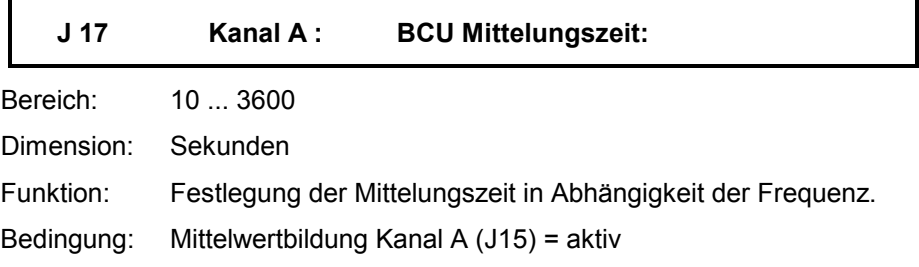

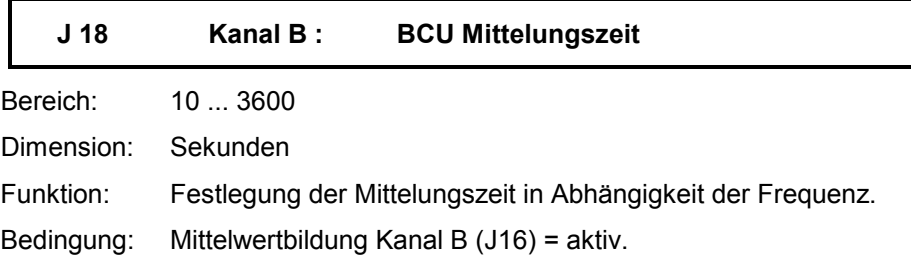

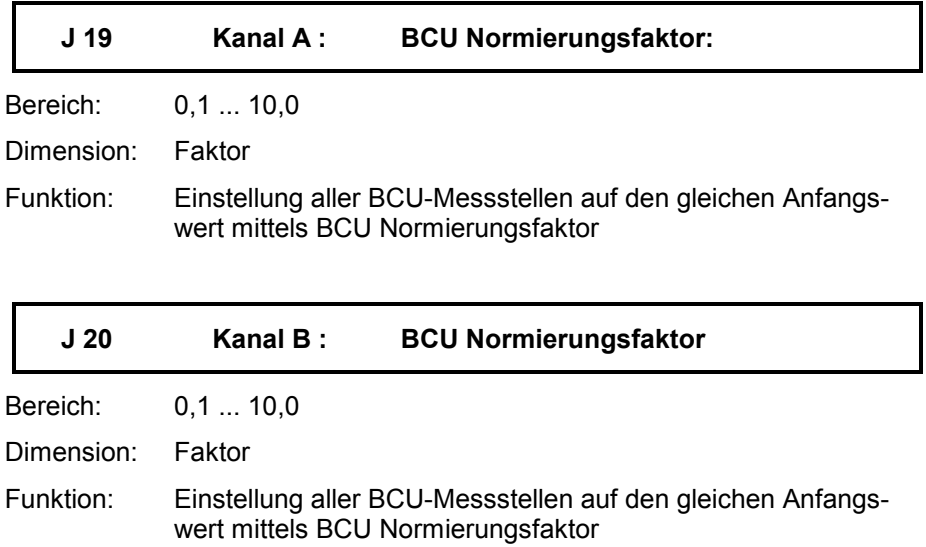

## Filtereinstellungen Gruppe K

### Allgemeines

Die Bildung der Kennwerte erfolgt über die per Parameter vorgewählte Bandbreite. Die Einstellung der Werte für die untere und obere Eckfrequenz ist für jeden Kanal getrennt durchzuführen.

Die durch den Zusatz "ISO" gekennzeichneten Einstellungen entsprechen Filtern der Normen DIN/ISO 2373, DIN/ISO 3945 sowie DIN 45 666. Es handelt sich dabei um Filter 3. Ordnung.

Alle anderen Einstellungen führen zur Aktivierung von Butterworth-Filtern 2. Ordnung. Die Dämpfung beträgt bei diesen Filtern an der angegebenen Eckfrequenz -1 dB.

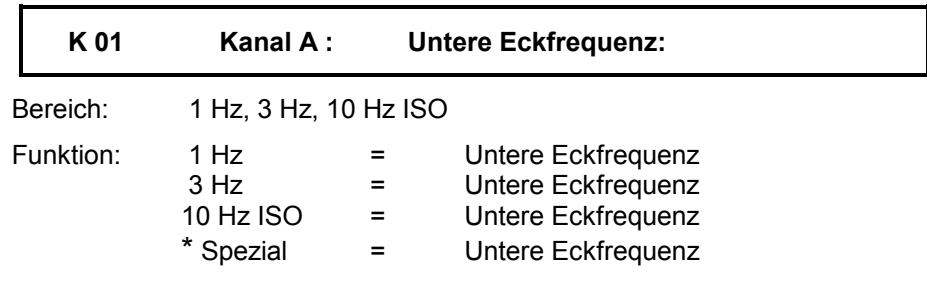

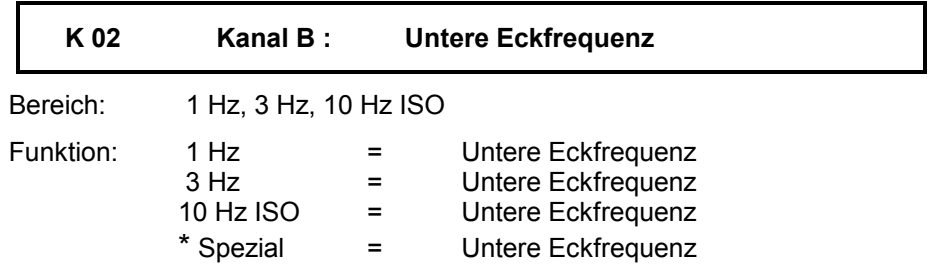

∗ Option: nur möglich mit eingebautem Zusatzfilter.

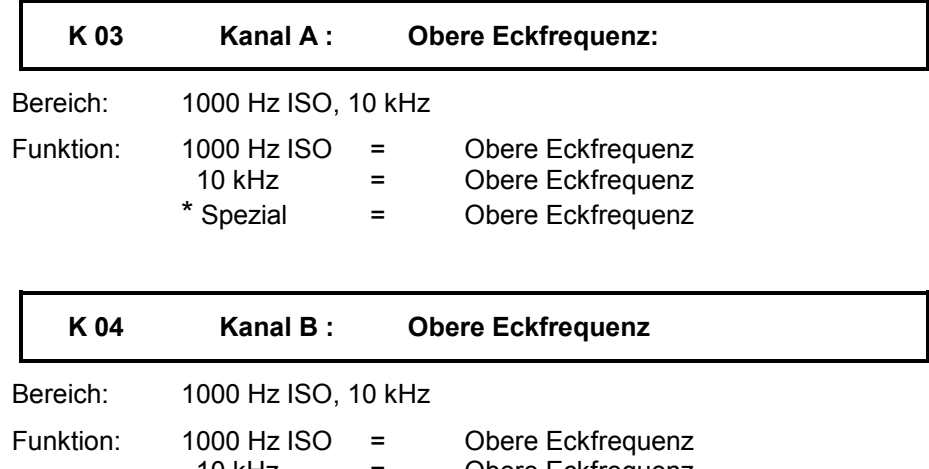

10 kHz = Obere Eckfrequenz<br>\* Spezial = Obere Eckfrequenz Obere Eckfrequenz

∗ Option: nur möglich mit eingebautem Zusatzfilter.

## Analogausgänge Gruppe L

### Allgemeines

Dem Anwender stehen 2 Analogausgänge zur Verfügung.

Mittels der Parameter der Gruppe L kann, für jeden Analogausgang getrennt, der Bereich und der Anzeigewert zugeordnet werden.

Bezug für den Bereichsendwert ist der festgelegte Anzeigewert (siehe Parametergruppe J, Parameter J09/J10 und J13/J14) des betreffenden Messkanals.

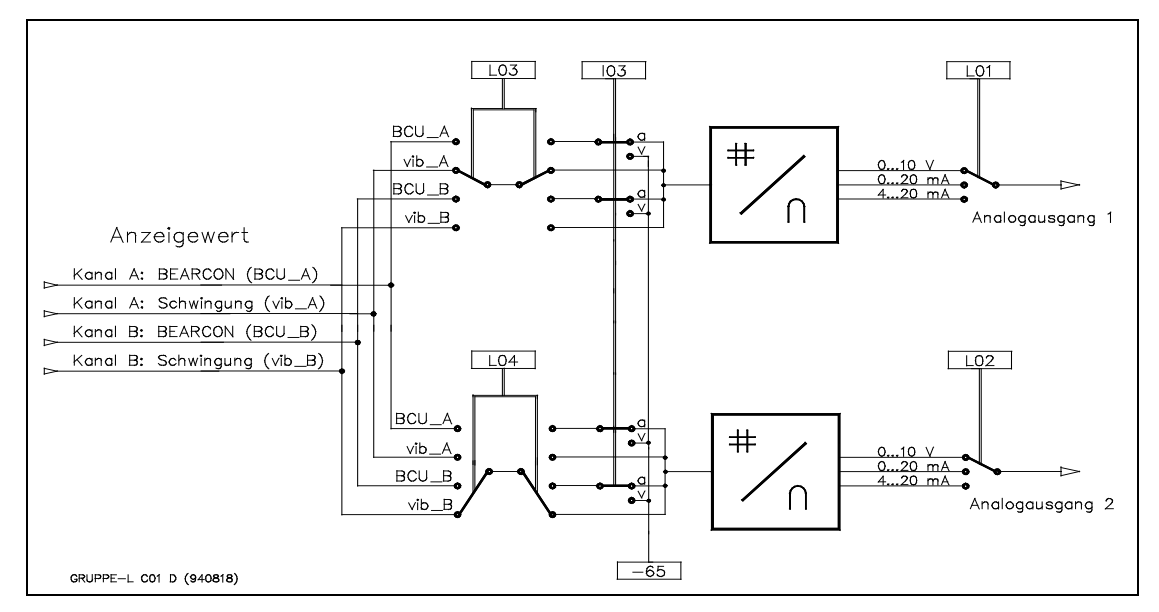

*Abb. 5 - 5: Parametergruppe L, Analogausgänge*

Ist als Messwertsensor ein Schwinggeschwindigkeits-Sensor eingesetzt, ist die Analogausgabe des Anzeigewertes BCU nicht möglich.

**L 01 Analogausgang 1 : Bereich** Bereich: 0 ... 10 V, 0 ... 20 mA, 4 ... 20 mA Funktion: 0 ... 10 V 0 ... 20 mA 4 ... 20 mA **L 02 Analogausgang 2 : Bereich** Bereich: 0 ... 10 V, 0 ... 20 mA, 4 ... 20 mA Funktion: 0 ... 10 V 0 ... 20 mA 4 ... 20 mA

Falsche Einstellungen führen zur Fehlermeldung: -65.

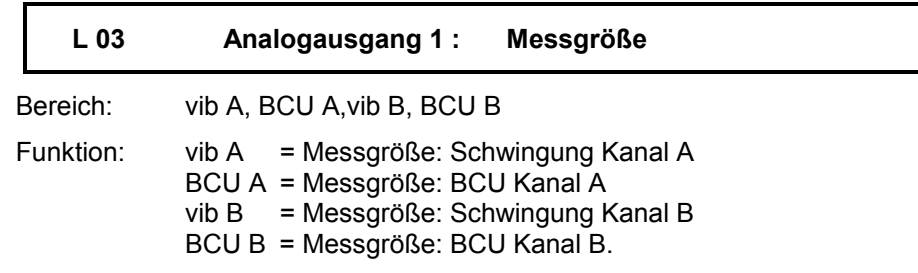

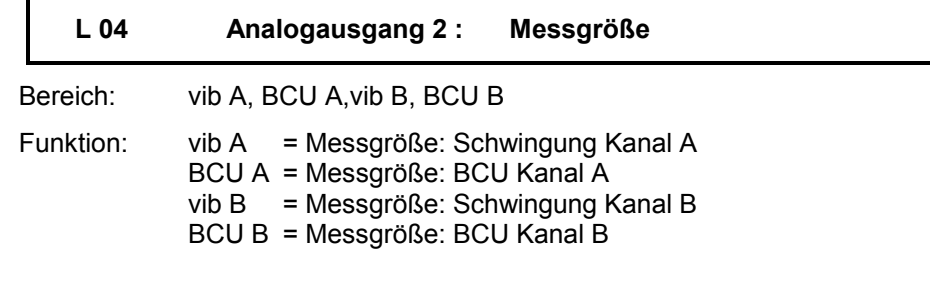

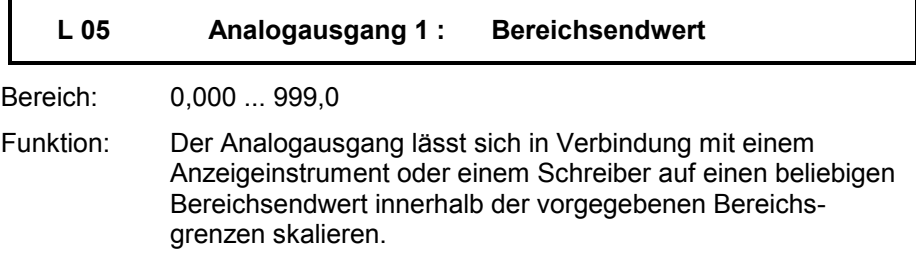

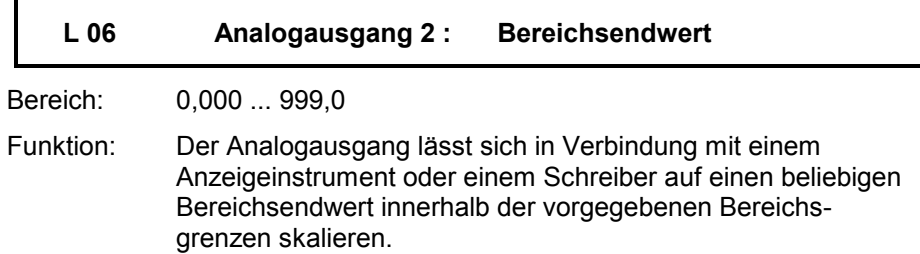

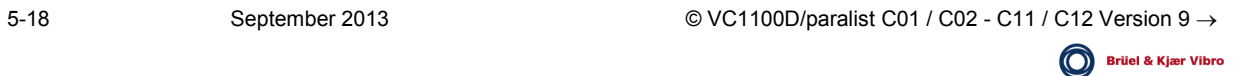

# Grenzwertüberwachung Gruppe M

## Allgemeines

Alle in der Gruppe M befindlichen Parameter dienen der Aktivierung bzw. Deaktivierung der Überwachungsfunktionen, der Grenzwert- sowie der Verzögerungszeit-Festlegung.

Jedem Messkanal sind zwei voneinander unabhängig einstellbare Grenzwerte, Limes 1 (lim\_1) und Limes 2 (lim\_2) und Bearcon-Grenzwert (lim\_B), zugeordnet. Die Einstellung des jeweiligen Grenzwertes erfolgt in der dem Messkanal zugeordneten Einheit.

Der Einstellbereich erstreckt sich von 10 % bis 100 % des Anzeigebereiches. Kleinere bzw. größere Einstellungen führen nach der Parameter-Übernahme zu einer Fehlermeldung.

Verzögerungszeit-Eingaben wirken immer in der Einheit Sekunden. Überschreitet ein Anzeigewert den ihm zugeordneten Grenzwert länger als die vorgegebene Verzögerungszeit, wird die entsprechende Ereignismeldung in Form von Relaisumschaltung und Logbucheintragung, aktiviert.

## Achtung:

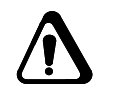

Wenn ein OK-Fehler auftritt, behalten alle Grenzwertrelais ihren aktuellen Zustand. Nach Beseitigen des OK-Fehlers und dessen Quittierung mit der Funktion "Relais Reset" erfüllen sie wieder ihre normale Funktion.

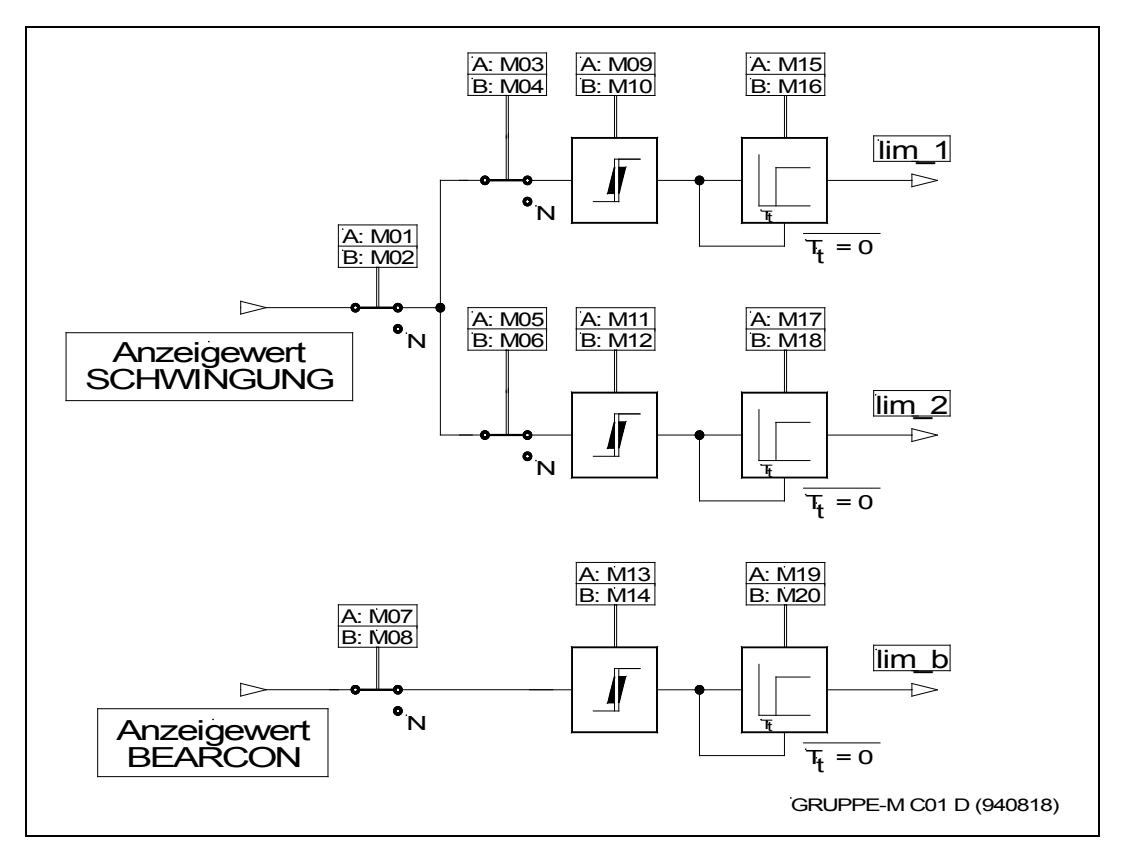

*Abb. 5 - 6 : Parametergruppe M, Grenzwertüberwachung*

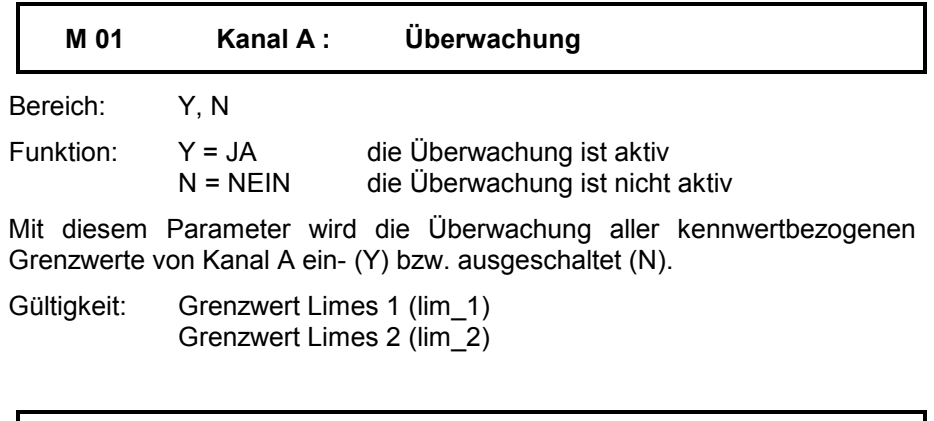

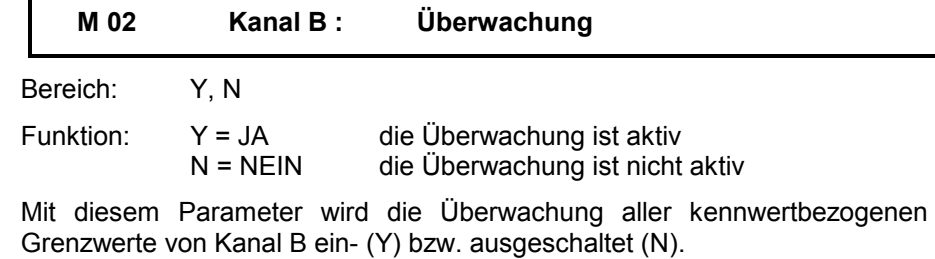

Gültigkeit: Grenzwert Limes 1 (lim\_1) Grenzwert Limes 2 (lim\_2)

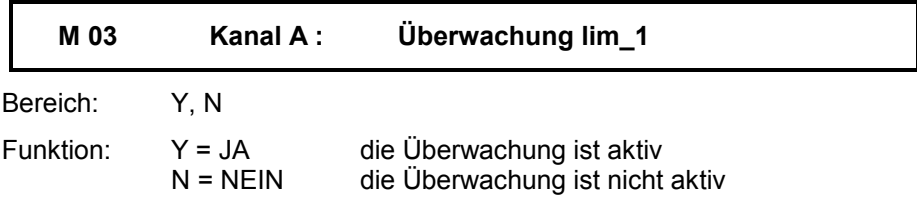

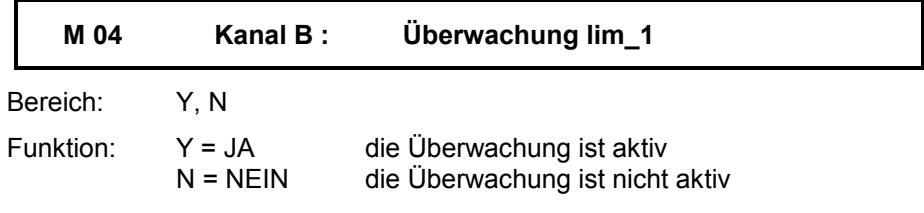

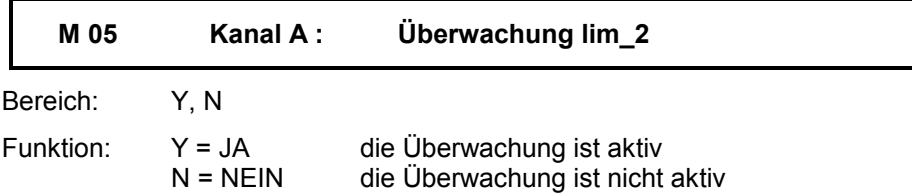

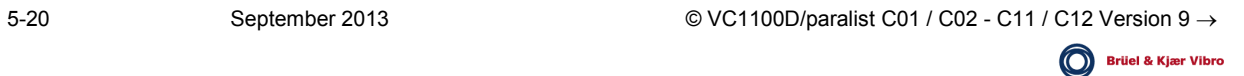

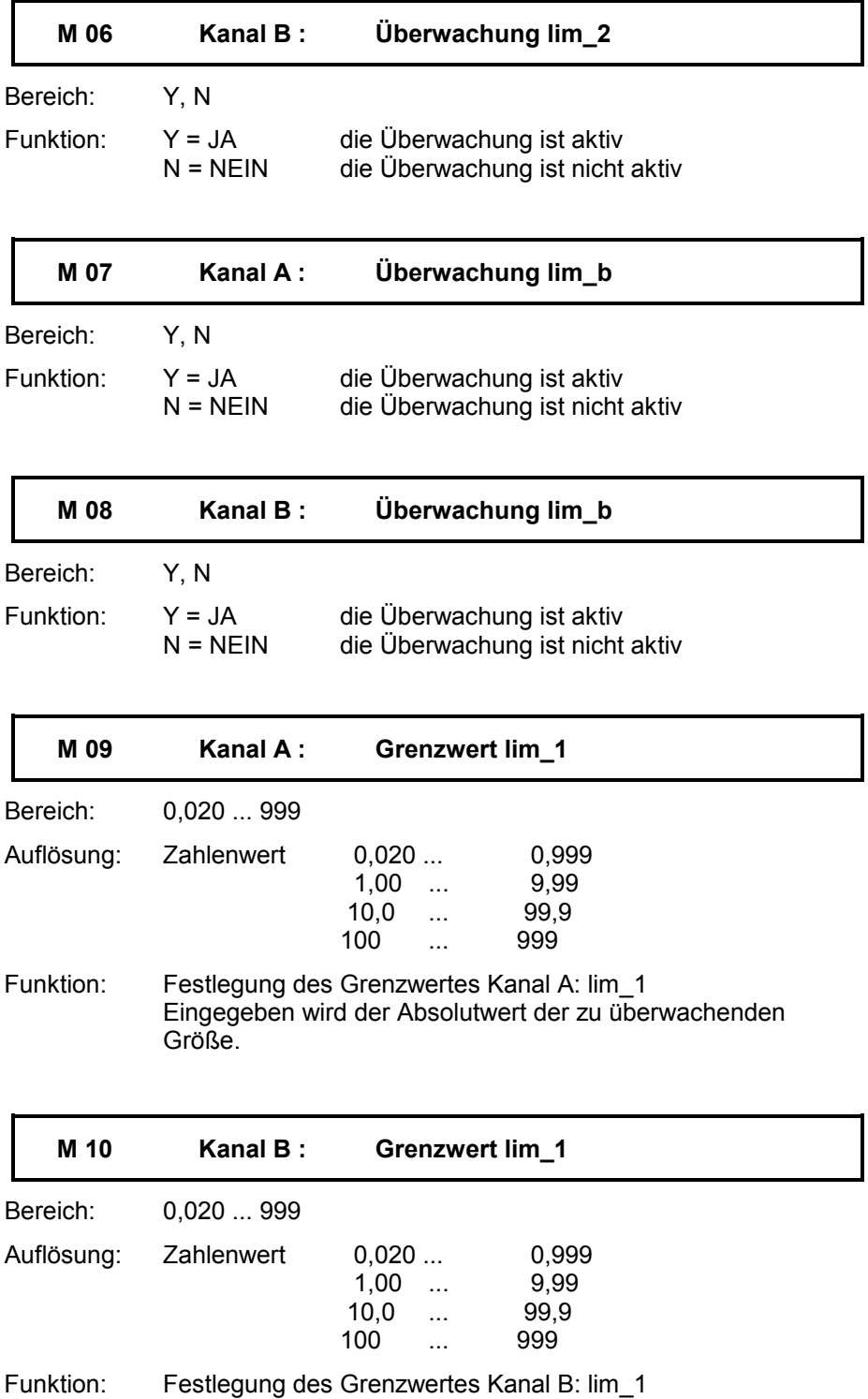

 $\textcircled{v}$  VC1100D/paralist C01 / C02 - C11 / C12 Version 9  $\rightarrow$  September 2013 **Brüel & Kjær Vibro** 

Eingegeben wird der Absolutwert der zu überwachenden

Größe.

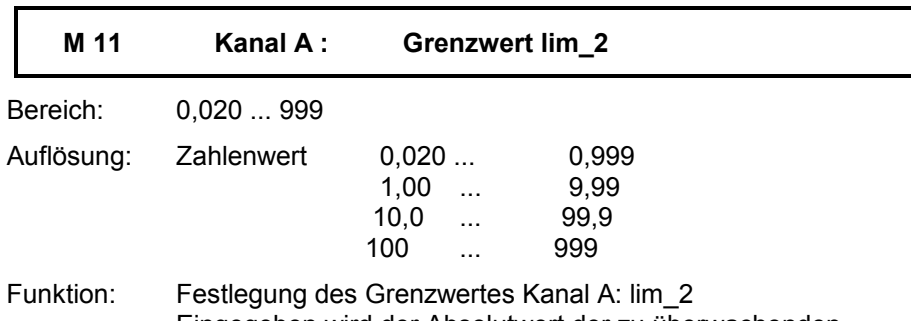

Eingegeben wird der Absolutwert der zu überwachenden Größe.

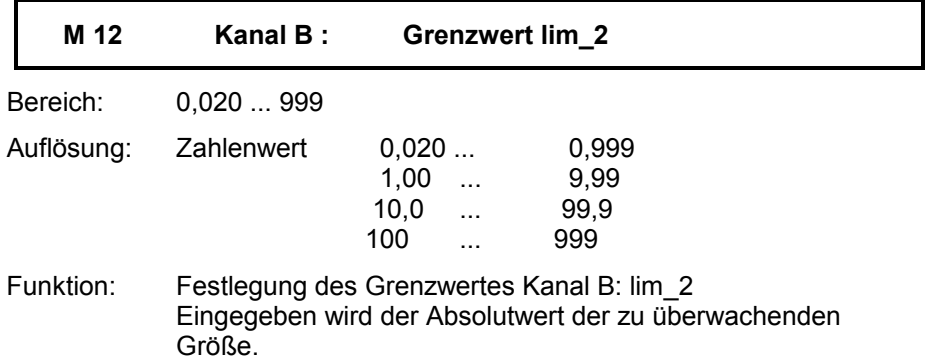

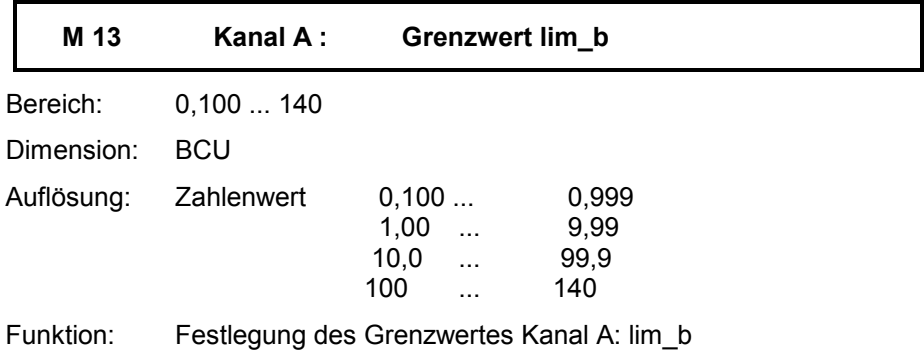

**M 14 Kanal B : Grenzwert lim\_b** Bereich: 0,100 ... 140 Dimension: BCU Auflösung: Zahlenwert 0,100 ... 0,999<br>1,00 ... 9,99 1,00 ... 9,99<br>10,0 ... 99,9 10,0 ... 99,9<br>100 ... 140 100 ... Funktion: Festlegung des Grenzwertes Kanal B: lim\_b

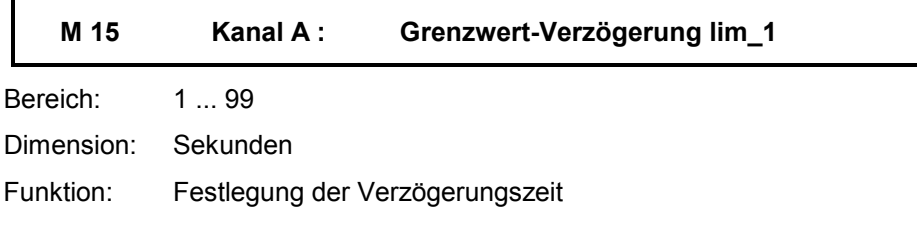

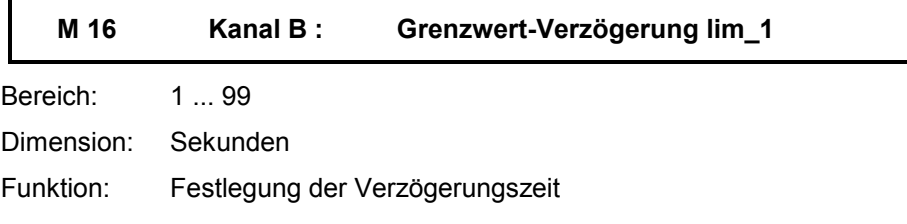

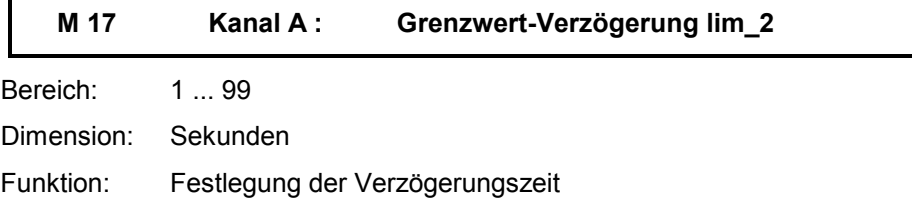

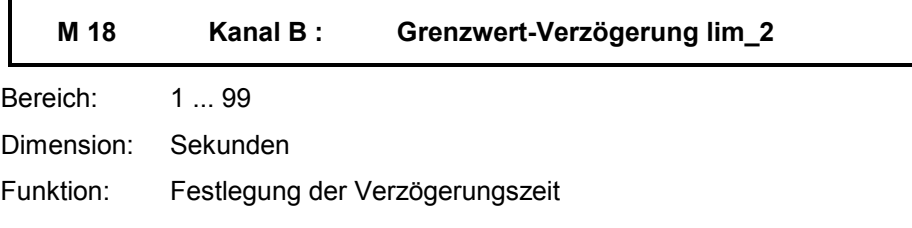

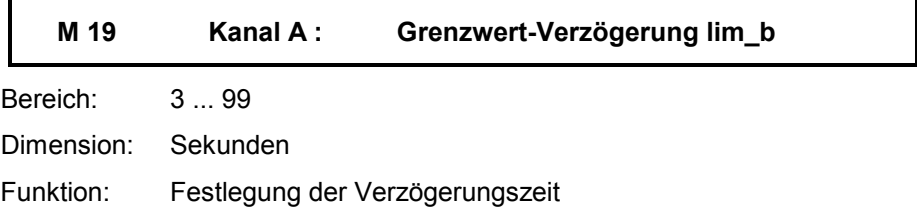

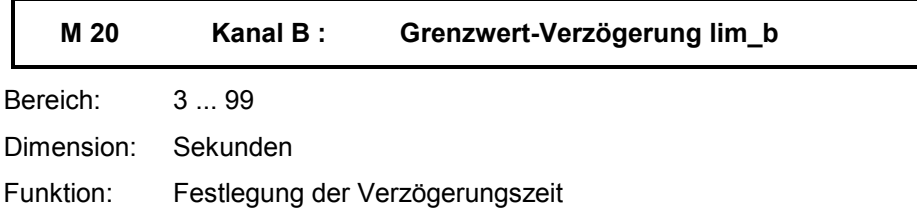

 $\mathbf{r}$ 

# Relais-Zuordnung Gruppe N

## Allgemeines

Zur Ausgabe von aufgetretenen Ereignissen stehen drei frei programmierbare Relais (K1, K2 und K3) mit potentialfreien Umschaltkontakten zur Verfügung.

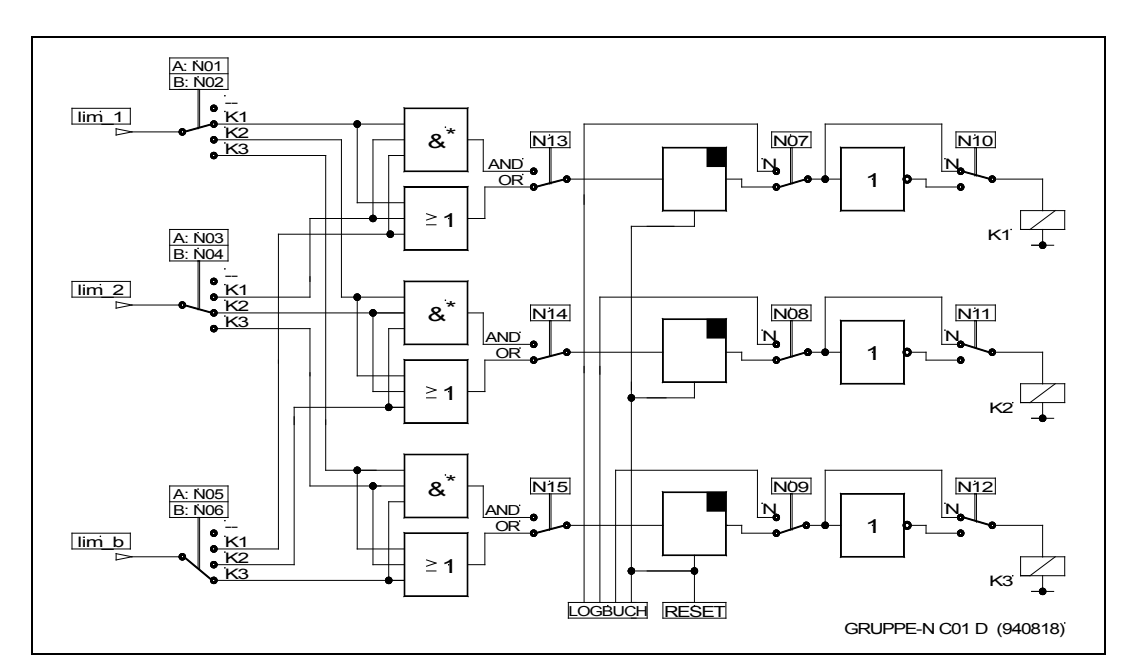

*Abb. 5 - 7 : Parametergruppe N, Relais-Zuordnung*

∗ Die gezeichneten AND-Verknüpfungen arbeiten auch dann, wenn nur 2 der 6 möglichen Eingänge per Parameter geschaltet sind.

## Programmier-Möglichkeiten:

- 1. Welche Grenzwert-Überschreitung wirkt auf welches Relais
- 2. Schalt-Verhalten (selbsthaltend / nicht selbsthaltend)
- 3. Schaltungs-Art (Ruhe- / Arbeitsstrom-Schaltung)
- 4. Verknüpfungen (AND / OR)

#### zu 1.

Dem Anwender steht es frei Grenzwert-Signalisierungen als Einzel- oder Gruppen-Meldung zu konfigurieren. So können z.B. Überschreitungen der Grenzwerte lim\_1 von Kanal A und B mittels K1, Überschreitungen der Grenzwerte lim\_2 von Kanal A und B mittels K2 signalisiert werden.

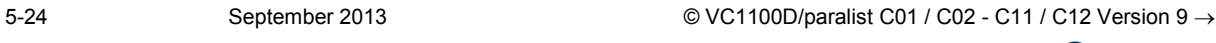

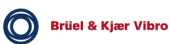

#### zu 2.

Aufgetretene Grenzwert-Überschreitungen werden bei entsprechender Konfiguration (siehe Punkt zu 4.) immer für den Zeitraum ihres Vorhandenseins signalisiert. Diese Zeit kann mit der Möglichkeit der aktivierten Selbsthaltung bis zu einem RESET-Befehl verlängert werden.

#### zu 3.

Gemäß der vom Anwender angewandten Ereignis-Signalisierungs-Technik kann die Schaltungs-Art an das vorhandene Konzept angepasst werden.

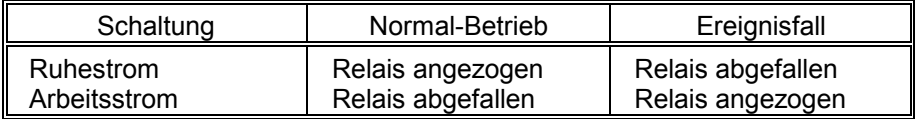

#### zu 4.

Sind auf ein Relais mehrere Grenzwerte geschaltet, kann die Ereignismeldung in Abhängigkeit von einem (OR-Verknüpfung) oder allen (AND-Verknüpfung) Grenzwert-Überschreitungen erfolgen.

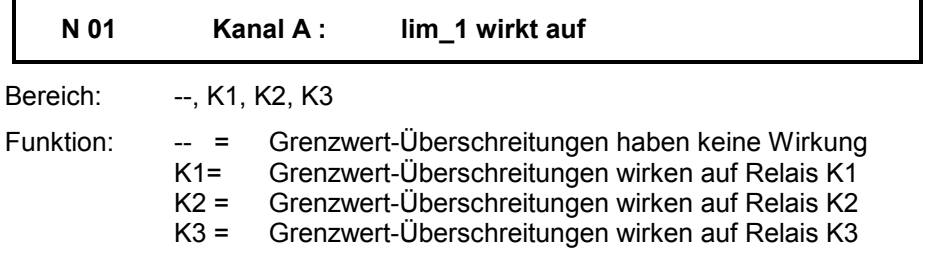

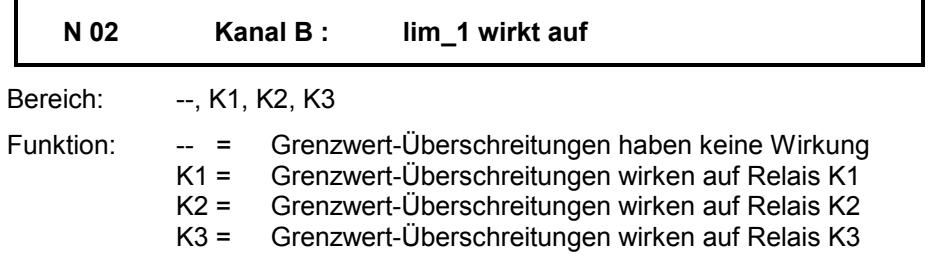

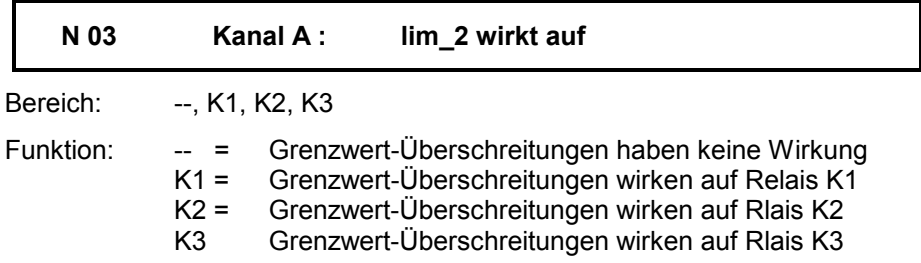

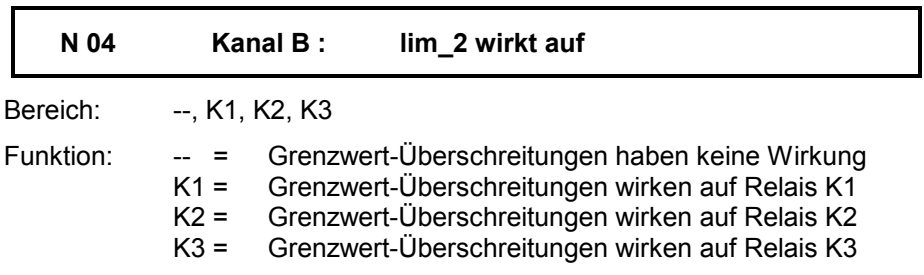

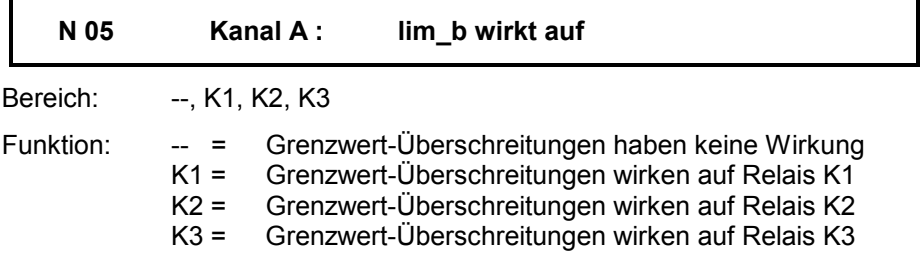

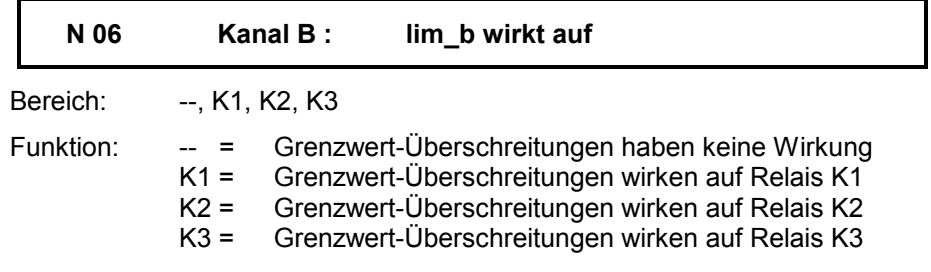

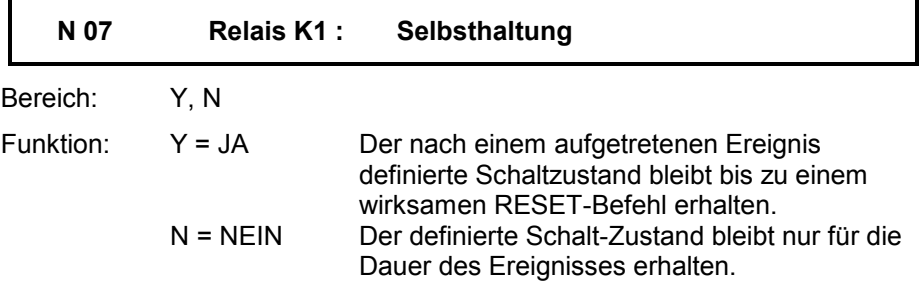

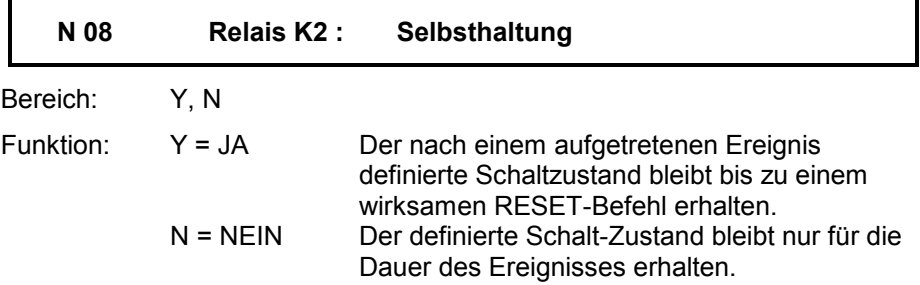

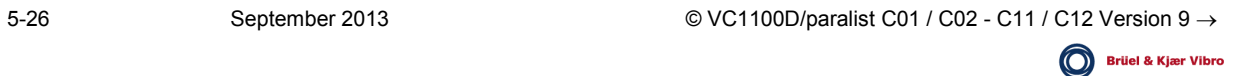

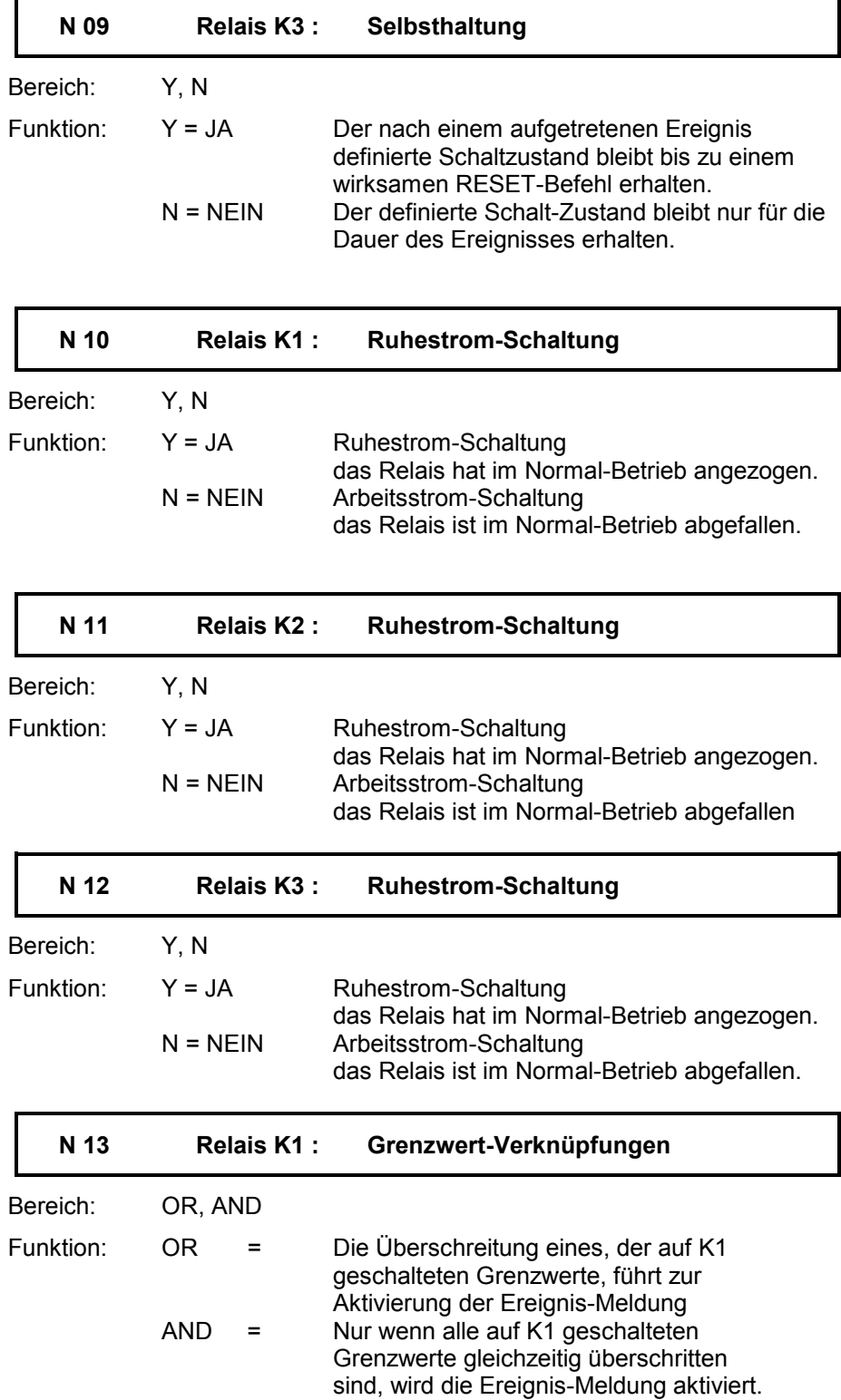

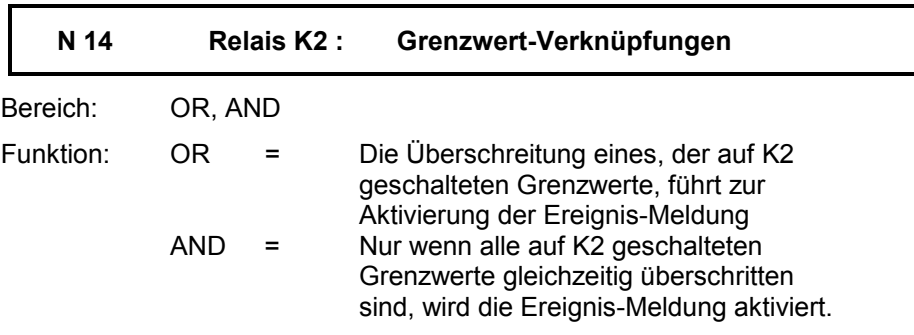

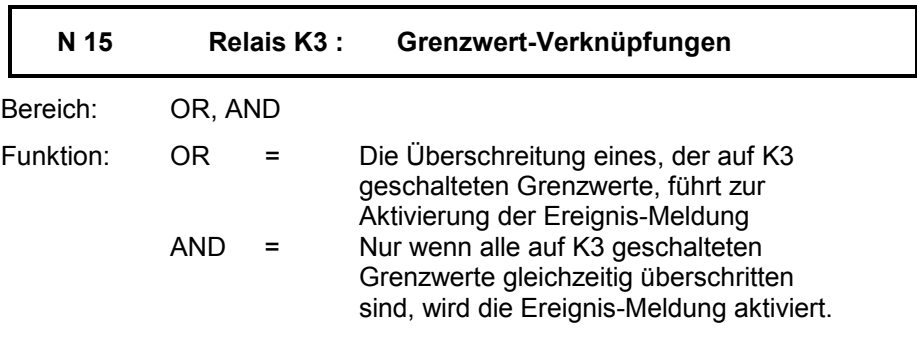

# OK-Überwachung Gruppe O

### Allgemeines

Aufgabe der OK-Überwachung ist es, elektrische Beschädigungen oder den Ausfall der Messwert-Sensoren und ihrer Verbindungsleitungen zu melden.

Die Überwachung erstreckt sich auf eine "Ausser-Bereichs"-Erfassung des Messsignals. Fehler, die durch Kabelbruch, Kurzschluss oder Erdschluss der Signalleitung auftreten werden erkannt, gemeldet und auch in das Logbuch eingetragen.

#### Hinweis:

Bei Verwendung von Schwinggeschwindigkeits-Sensoren mit Tauchspule können Leitungsbruch oder Kurzschluss normalerweise nicht erkannt werden. Deshalb wird dem Messsignal ein Kontstantstrom überlagert, der im VIBROCONTROL 1100 zu einem Gleichspannungsabfall von ca. 1 V führt. Dieser Spannungsabfall wird als OK-Spannung gemessen.

Da das OK-Relais in Ruhestrom-Schaltung betrieben wird, werden auch Meldungen über den Betriebszustand Netz EIN/AUS ausgegeben.

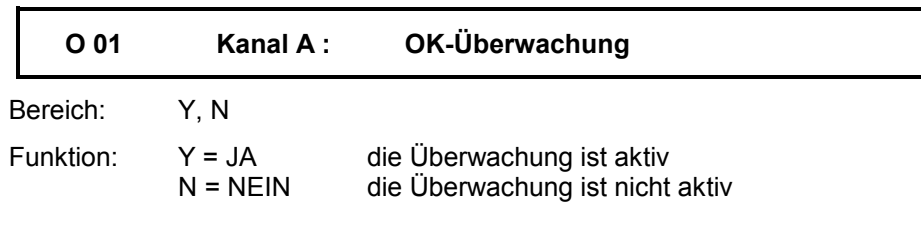

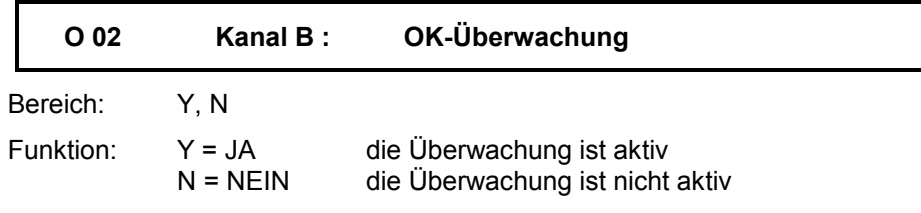

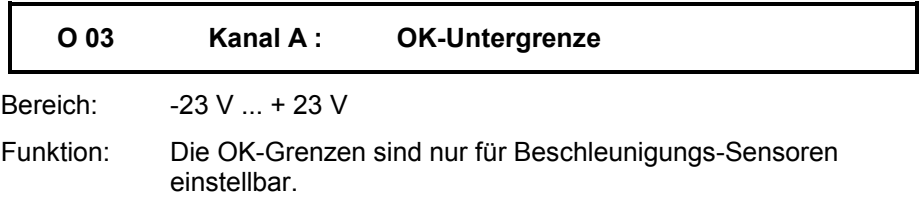

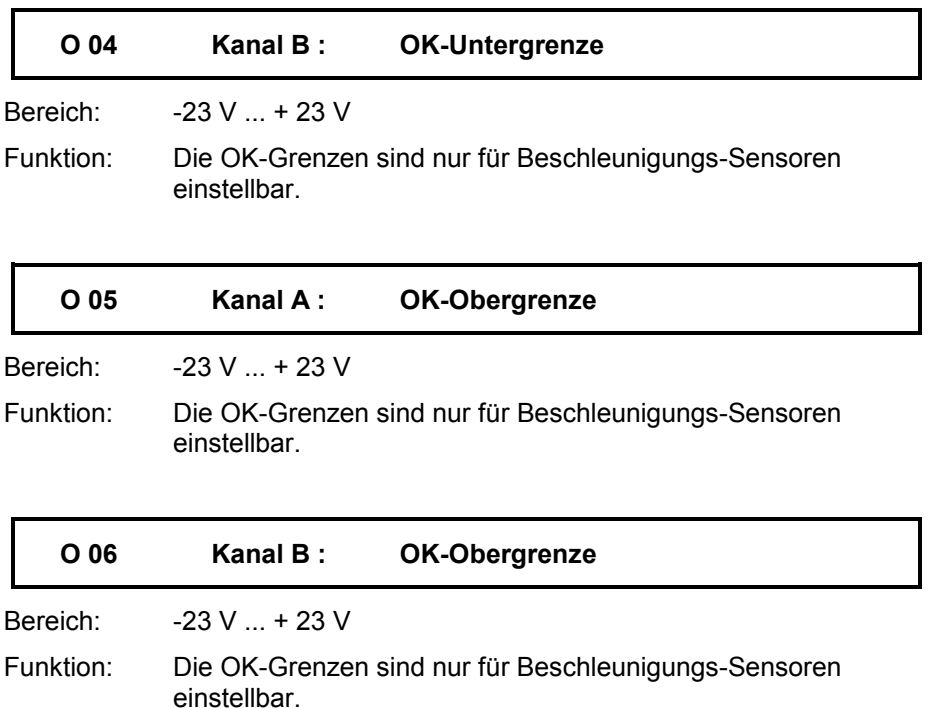

## Hinweis zur Definition der OK-Grenzen

Ist der Eingabewert für die OK-Obergrenze kleiner als der für die OK-Untergrenze, erfolgt eine OK-Fehlermeldung.

Die typischen Einstellwerte für OK-Obergrenze und OK-Untergrenze sind abhängig vom Sensortyp.

Für Sensoren empfehlen wir folgende Einstellwerte:

Geschwindigkeits-Sensor (Typenreihe VS - ...)

OK-Obergrenze : 2,5<br>OK-Untergrenze : 0,5 OK-Untergrenze

Beschleunigungs-Sensor (Typenreihe AS - ...)

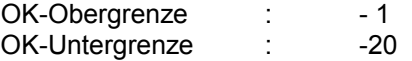

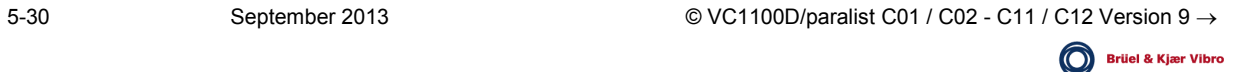

# Serielle Schnittstellen Gruppe P

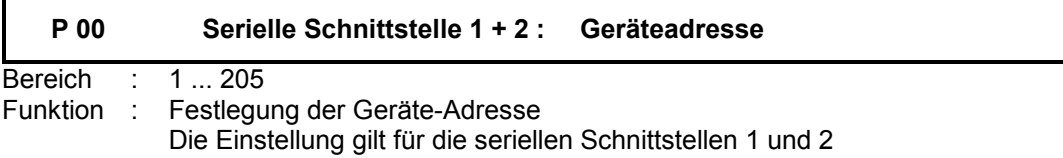

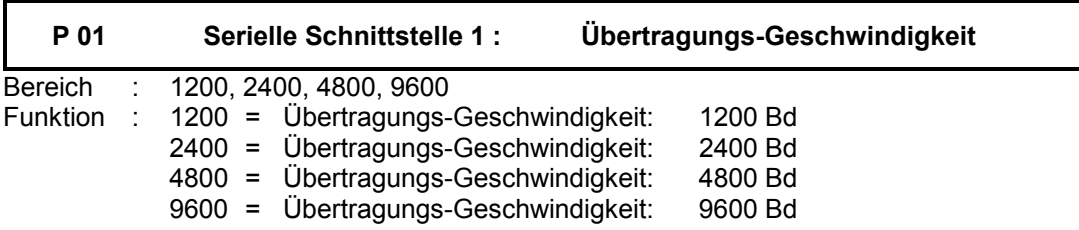

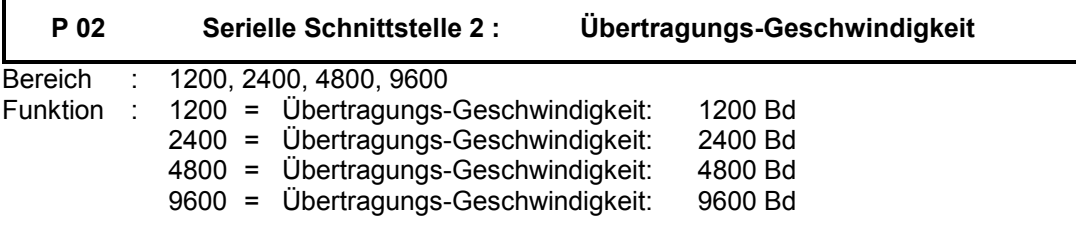

## Service-Parameter Gruppe S

### Allgemeines

Zur Kontrolle der Melde-Relais, der Analog-Ausgänge sowie zur Durchführung eines Selbsttests und eines Kalibrierlaufes stehen die Service-Funktionen zur Verfügung.

#### **Achtung**

Während des Aufrufs der Service Parameter ist die Messwert-Erfassung und Überwachung ausser Betrieb.

Geänderte Schaltzustände der Melde Relais können zur Maschinen Abschaltung führen

### Kontrolle der Melde-Relais

Aktivierung der Befehle: Relais anziehen / Relais abfallen

Die Befehle sind für die Relais K1 ... K3 sowie das OK-Relais getrennt einzugeben. Eintragungen in das Logbuch, die einer bestimmten Ereignismeldung entsprechen würden, werden nicht vorgenommen.

### Kontrolle der Analog-Ausgänge

Für jeden der Analog-Ausgänge kann in vorgegebenen Stufen ein Ausgangs-Sollwert vorgegeben werden. Entsprechend der eingestellten Ausgabe-Größe (Spannung oder Strom) können die Werte an den Ausgangsklemmen gemessen werden.

## Programm: TEST

Der Aufruf des Programms hat die Überprüfung sämtlicher Programm- und Datenspeicher zur Folge. Während des Programmdurchlaufs erscheint auf dem Anzeigefeld der Programm-name "TEST", sowie die Zählnummer der laufenden Prüfung. Das Programm kann nicht unterbrochen werden.

Nach Beendigung des Programms wird bei ordnungsgemäßer Funktion die Meldung "TEST ok" angezeigt. Bis zur Betätigung einer beliebigen Taste bleibt die Anzeige erhalten.Stimmt das Ergebnis der Überprüfung nicht mit den programmierten Sollvorgaben überein, wird eine Ereignismeldung mit gleichzeitiger Initialisierung des OK-Relais ausgegeben. Daran schliesst sich ein automatischer Neustart des VC-1100-Systems an.

Die Laufzeit des Programms beträgt ca. 15 Sekunden.

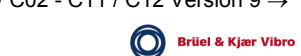

## Programm: CALIBRATION

In diesem Serviceprogramm wird die Funktion der Verstärker und der Filter überprüft. Ausgenommen sind die Eingangsverstärker sowie alle die Relaisund Analogausgänge betreffenden Treiber- bzw. Verstärkerstufen.Ist das Programm gestartet, erscheint auf dem Anzeigefeld der Schriftzug "CALIBRATION" sowie die Zählnummer der laufenden Prüfung. Ein Abbruch des Programms ist nicht möglich.

Alle Mess- und Überwachungsfunktionen des VC-1100 sind während des Programmdurchlaufs ausgeschaltet. Der Zustand der Melde-Relais sowie der Analogausgänge wird eingefroren.

Die Laufzeit des Programms beträgt ca. 15 Minuten.

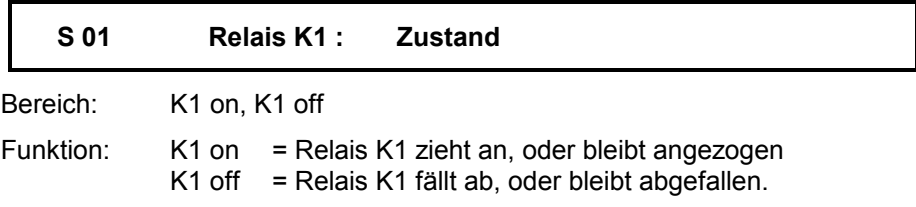

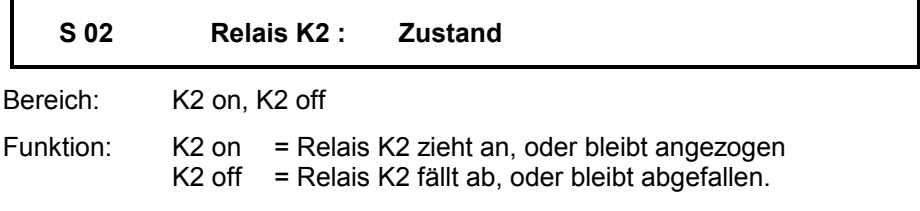

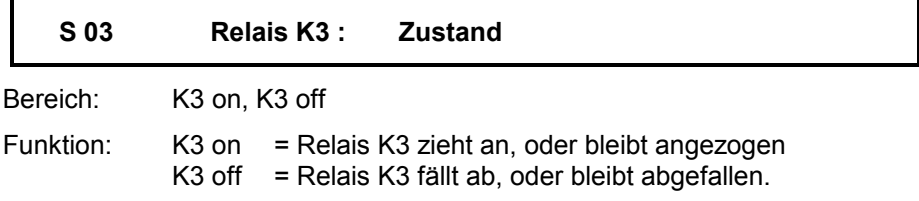

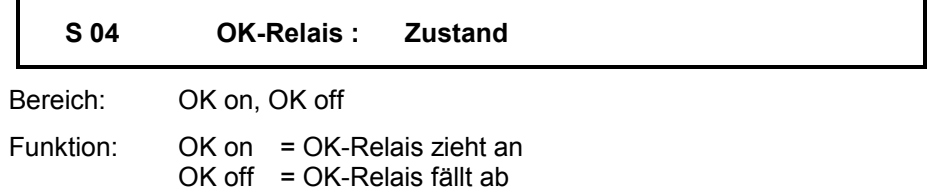

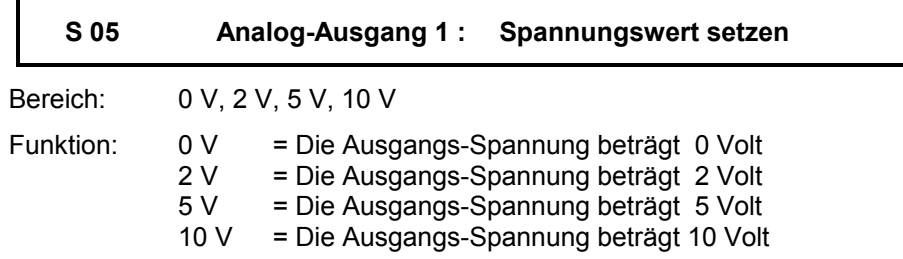

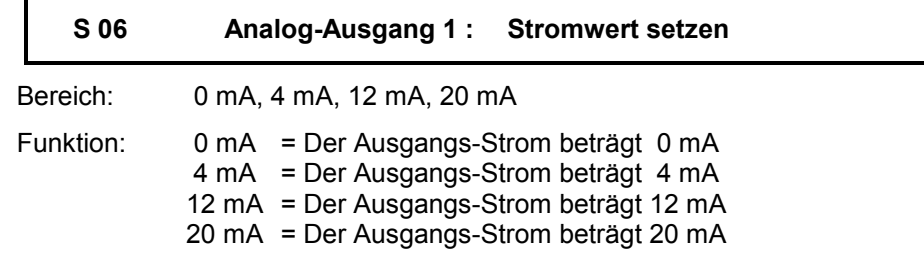

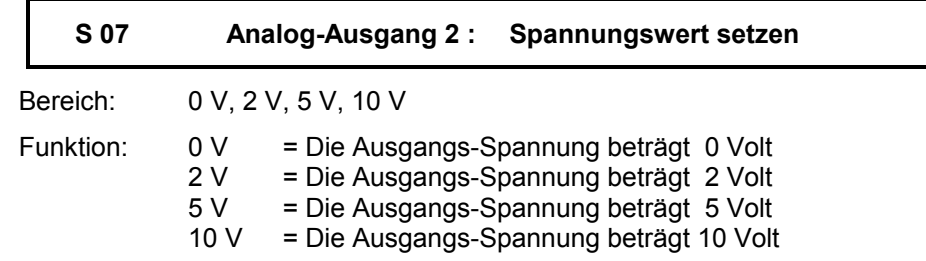

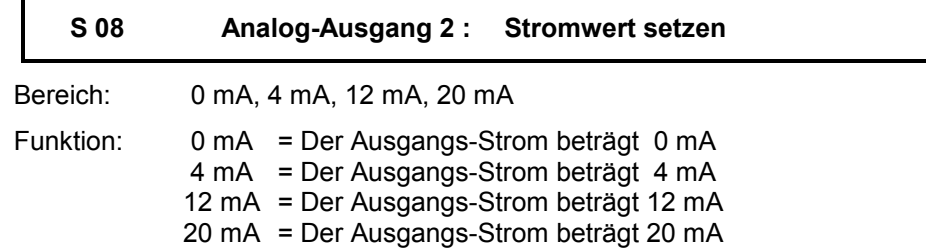

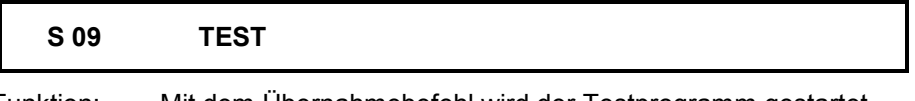

Funktion: Mit dem Übernahmebefehl wird der Testprogramm gestartet.

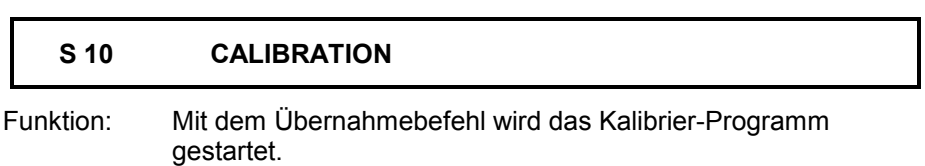

# Parameter-Standardeinstellungen

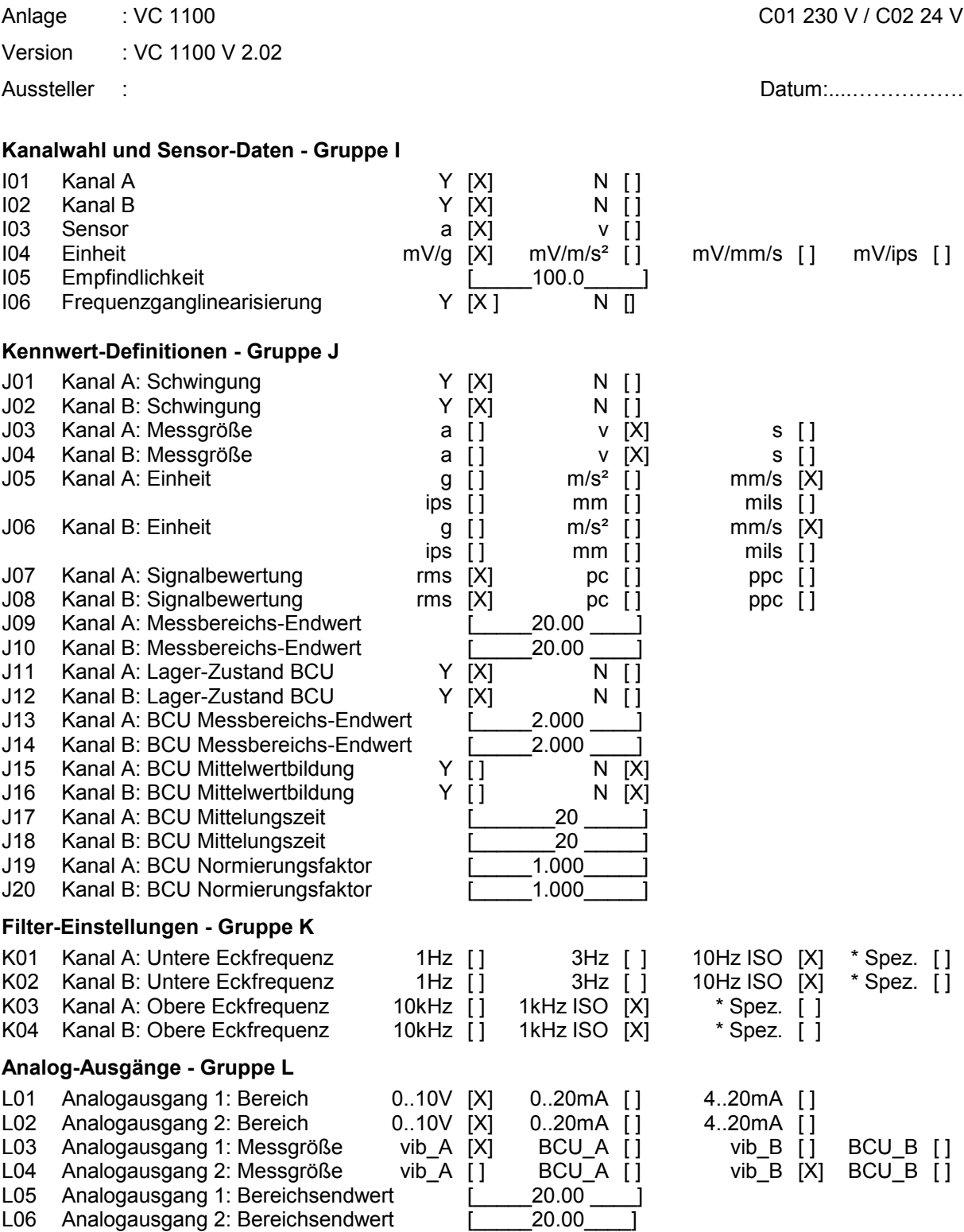

#### ∗ *Nur möglich mit eingebautem Zusatzfilter*

#### **Grenzwert-Überwachung - Gruppe M**

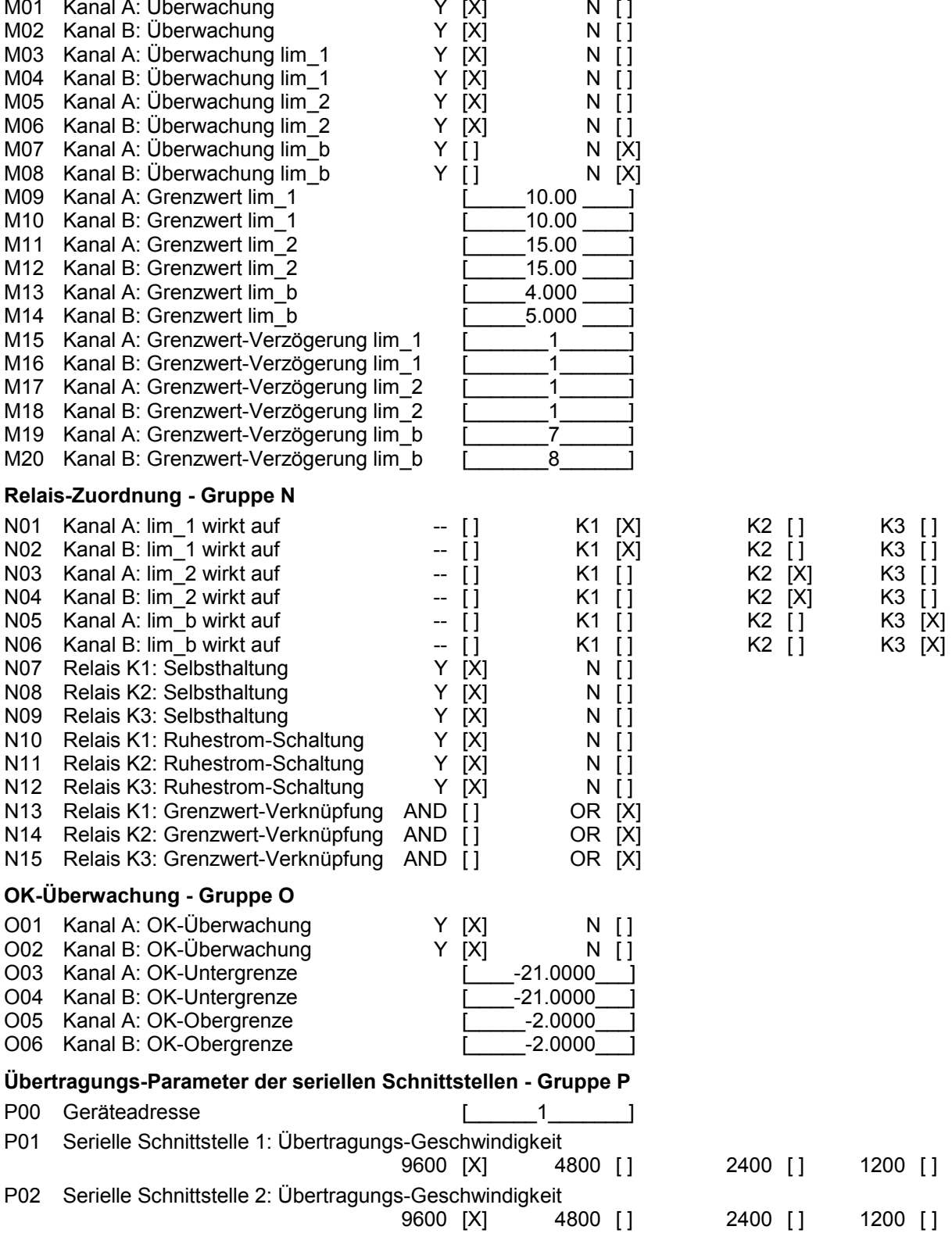

**Brüel & Kjær Vibro** 

# Parameter-Standardeinstellungen

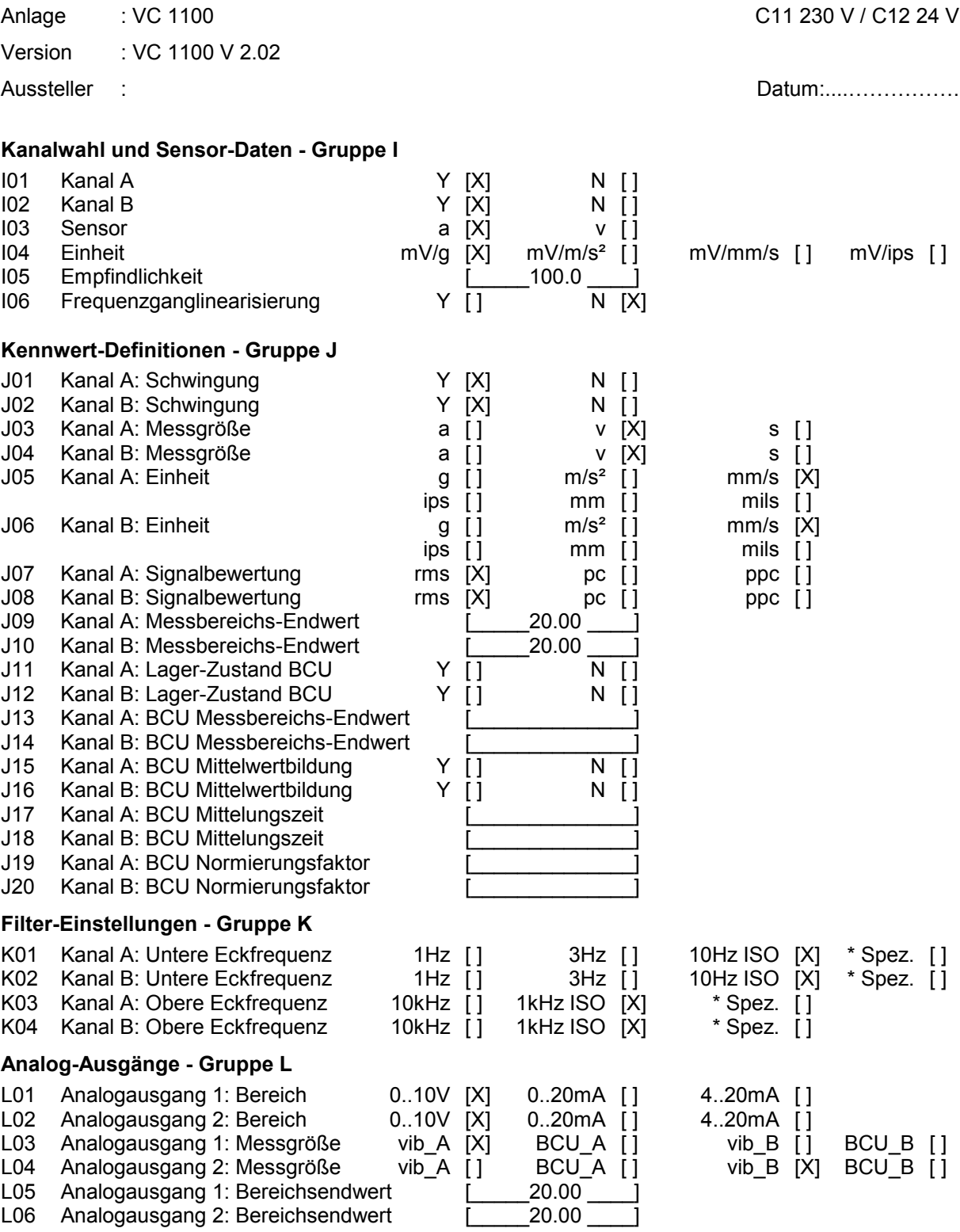

#### ∗ *Nur möglich mit eingebautem Zusatzfilter*

### **Grenzwert-Überwachung - Gruppe M**

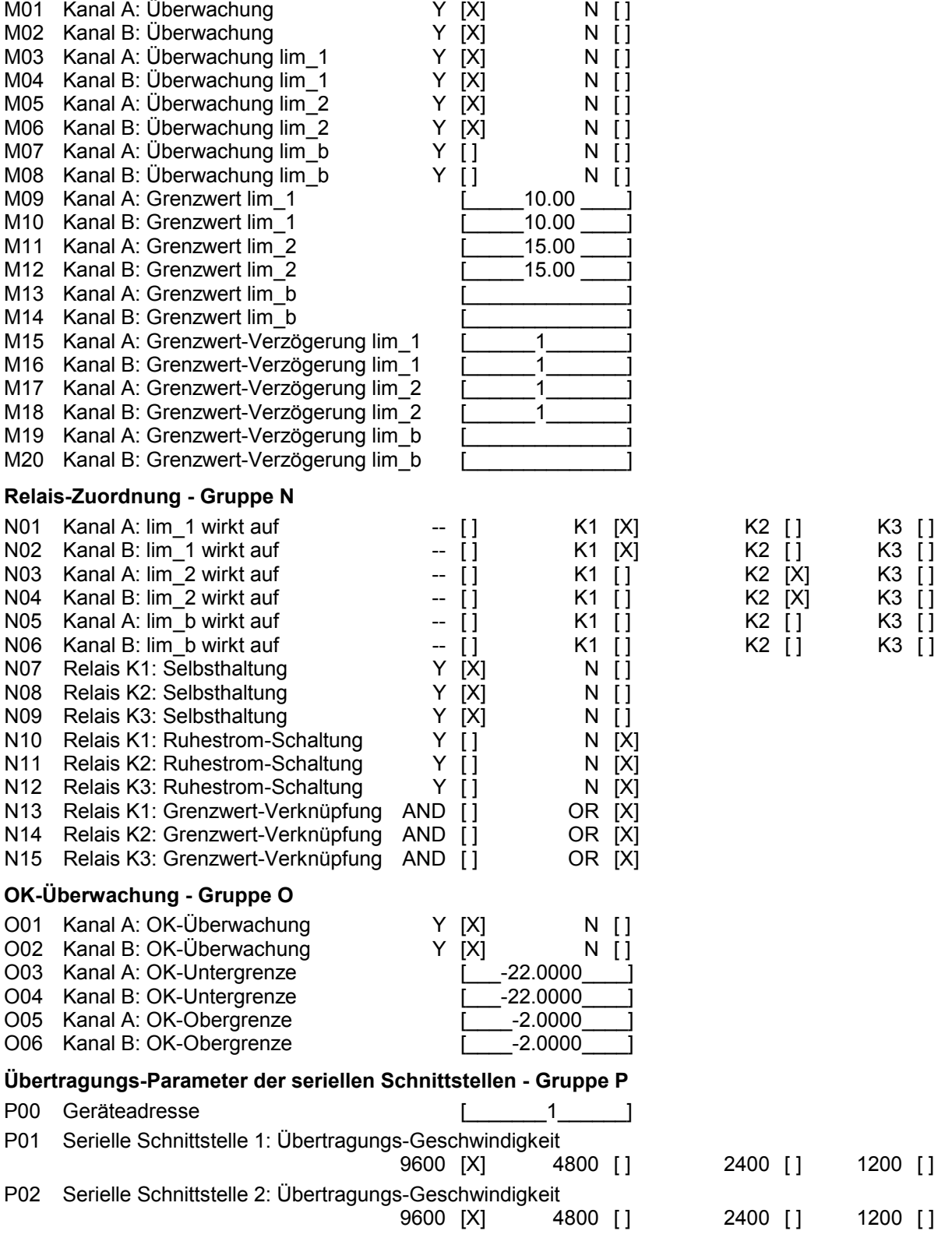

**Brüel & Kjær Vibro** 

# Parameter-Einstellungen

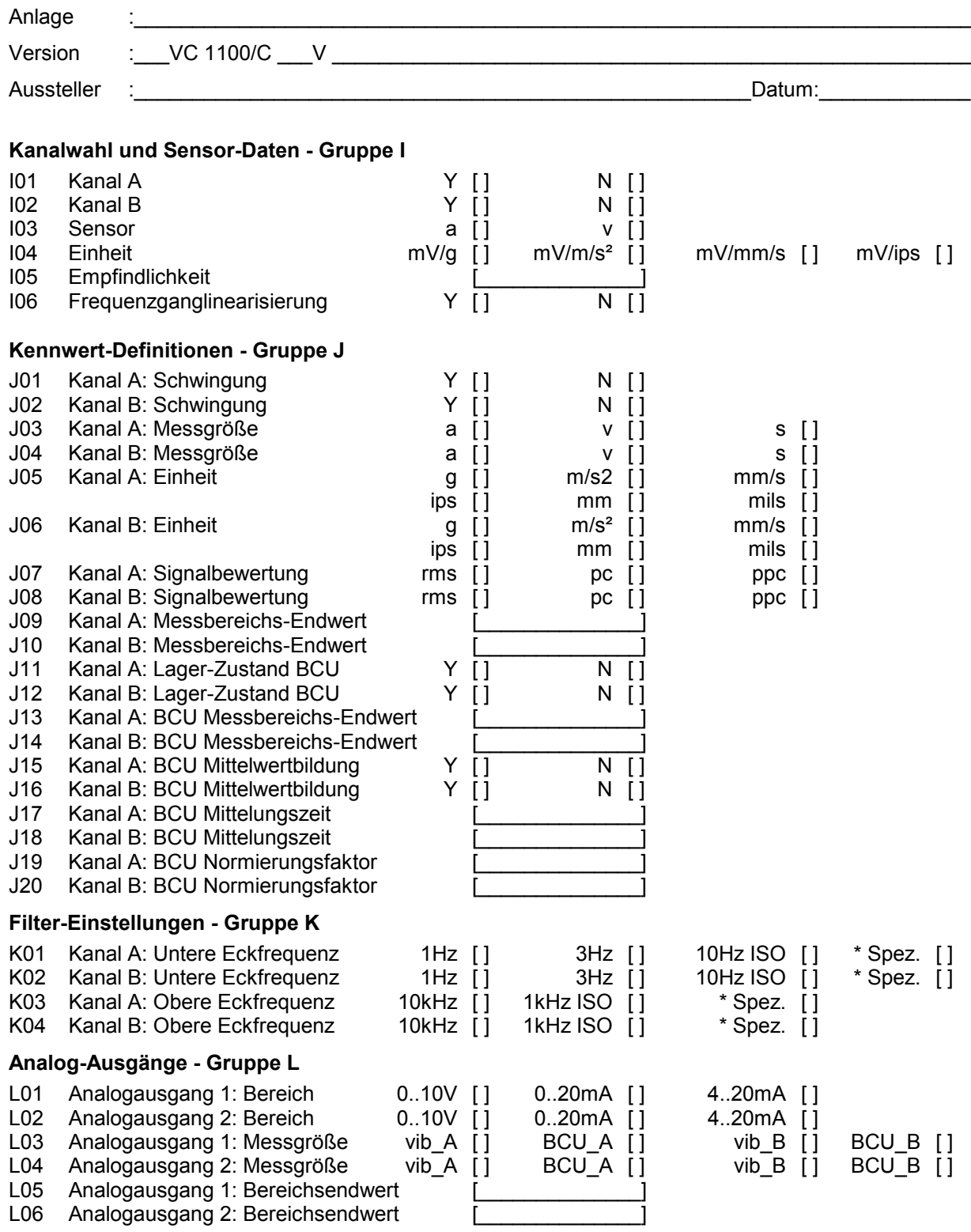

#### ∗ *Nur möglich mit eingebautem Zusatzfilter*

# **Grenzwert-Überwachung - Gruppe M**

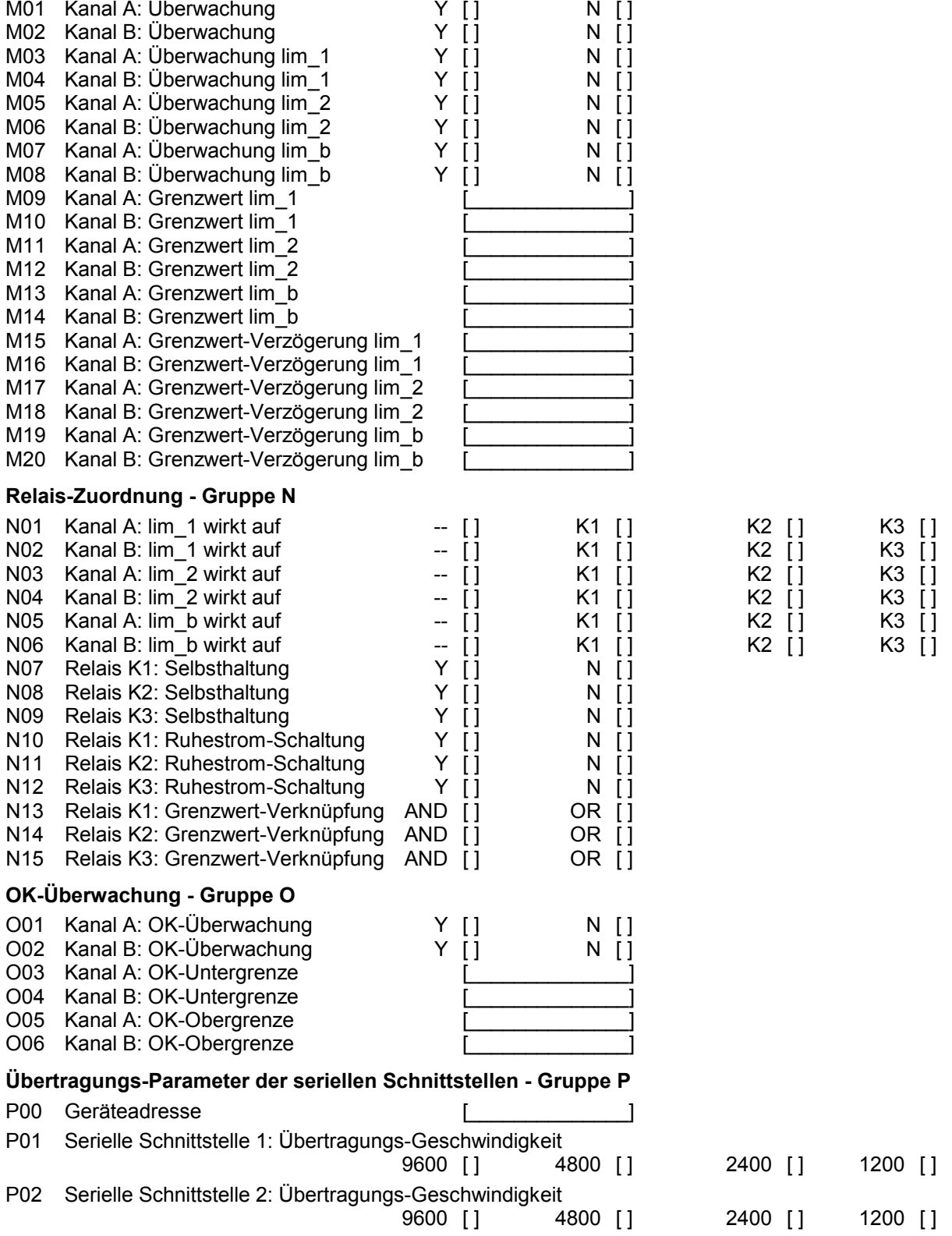

**Brüel & Kjær Vibro** 

Für ihre Notizen

# 6 Montage und Inbetriebnahme und Wartung

## Montage

 $\frac{1}{2}$ 

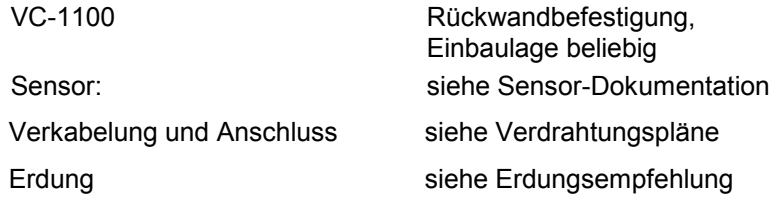

Einzelheiten und technische Daten der Ein- und Ausgänge sind dem Kapitel *Technische Daten* sowie dem Kapitel *Anschlüsse* zu entnehmen.

Nicht benutzte Kabeleinführungen sind durch Blindverschraubungen zu ersetzen.

## Inbetriebnahme

#### **SICHERHEITSHINWEISE BEACHTEN!**

Die Sicherheitshinweise sind der Dokumentation in Form einer gesonderten mehrsprachigen Druckschrift beigefügt.

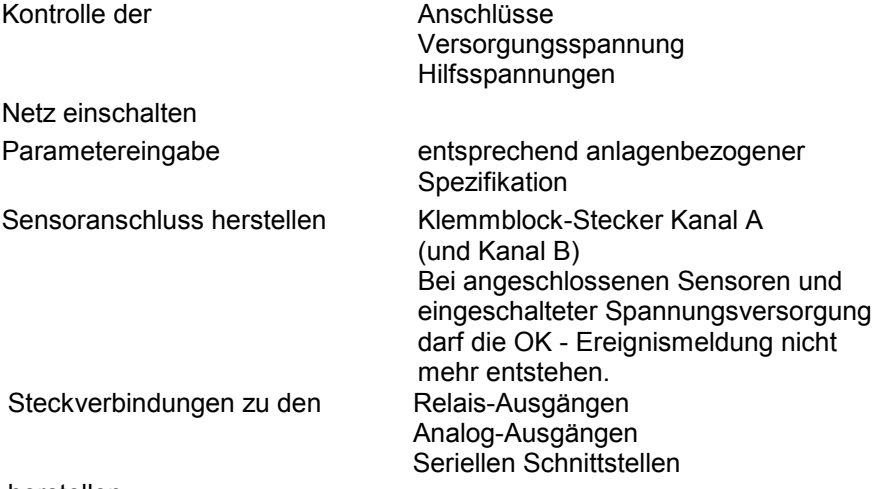

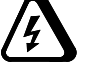

herstellen.

#### **Hinweis:**

Die Montage der VIBROCONTROL 1100 darf nicht an Orten mit dauerhaften Vibrationen erfolgen. Eventuell ist eine schwingungsisolierte Installation durchzuführen.!

## Tests

Der Aufruf der Service-Funktionen ist im Kapitel *Bedienung*, die entsprechenden Parameter im Kapitel *Parameter Liste* beschrieben.

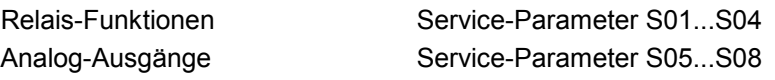

Mit diesen Tests können die Relais einzeln umgeschaltet und die Analog-Ausgänge auf festgelegte Werte gesetzt werden.

Programm "Calibration" Service-Parameter S10

## Empfehlung

Wurden die Inbetriebnahmearbeiten bei "stehender" Maschine durchgeführt, empfiehlt es sich, das Programm "Calibration" unter Betriebsbedingungen noch einmal aufzurufen.

Das Programm ändert keine der vorgenommenen Einstellungen.

## Wartung

#### **Hinweis:**

Wartungs- oder Instandhaltungsarbeiten dürfen nur durch geschultes Fachpersonal ausgeführt werden!

- ♦ Kalibrierung
- Instandhaltung
- ♦ Prüfung der kundenspezifischen Anwendung bezüglich der OK-, Übersteuerungs-, Messwert- und Grenzwertauflösung
- ♦ Prüfung der Buffer-, Relais- und DC-OUT-Ausgänge
- ♦ Prüfung der Spannungsversorgung
- Sicherung der kundenspezifischen Konfiguration
- Das Gerät kann außen mit einem leicht feuchten Tuch gereinigt werden

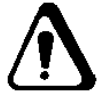

Keine Feuchtigkeit, wie Wasser oder andere Flüssigkeiten in das Gerät einbringen!

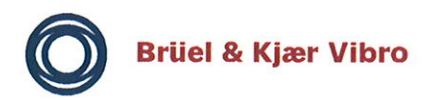

EG-Konformitäts-Erklärung Declaration of conformity

Hiermit bescheinigt das Unternehmen / The company

Brüel & Kjær Vibro GmbH Leydheckerstraße 10 D-64293 Darmstadt

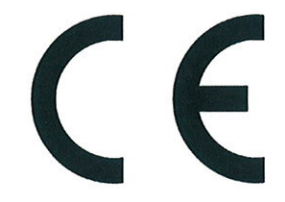

die Konformität des Produkts / herewith declares conformity of the product

Mess - und Überwachungsgerät / Measuring and monitoring equipment

**VIBROCONTROL 1100** 

Typ / Type

C01, C02, C11, C12

mit folgenden einschlägigen Bestimmungen / with applicable regulations below EG-Richtlinie / EC directive

#### 2004/108/EG 2006/95/EG

**EMV-Richtlinie / EMC-Directive** Niederspannungsrichtlinie / Low Voltage Directive

Angewendete harmonisierte Normen / Harmonized standards applied

EN 61326-1: 2013 EN 61010-1: 2010

Bereich / Division Brüel & Kjær Vibro GmbH

Unterschrift / Signature **CE-Beauftragter** 

Ort/Place **Darmstadt** Datum / Date 25.11.2013

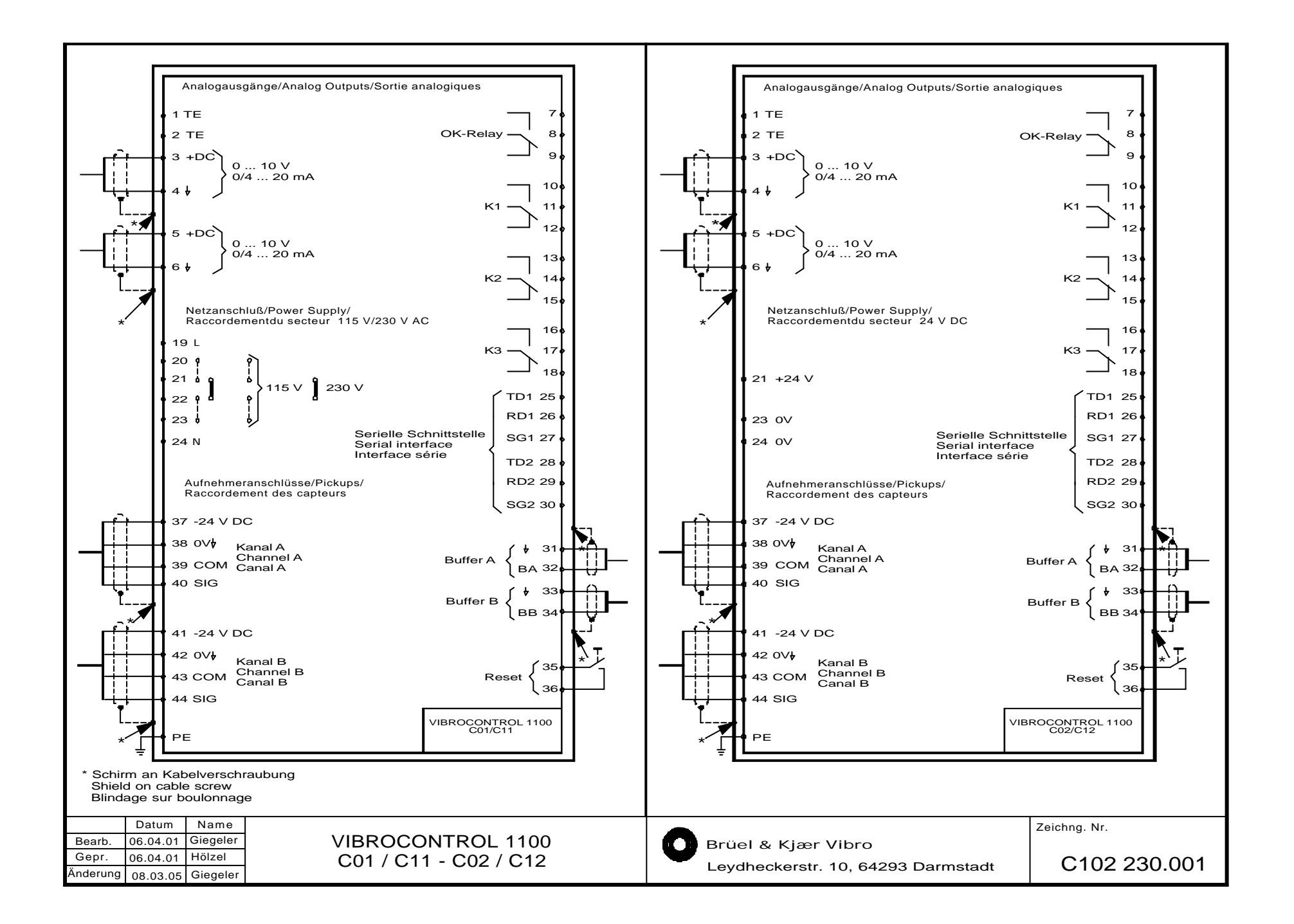